# **Manual detallado de Matemáticas en LYX**

por el Equipo LYX \*

Versión 2.3.x

13 de mayo de 2024

\*Si tienes comentarios o correcciones de errores envíalos, por favor, a la lista de correo de documentación de LYX: [lyx-docs@lists.lyx.org](http://lyx-docs@lists.lyx.org?subject=LyX)

# **Índice**

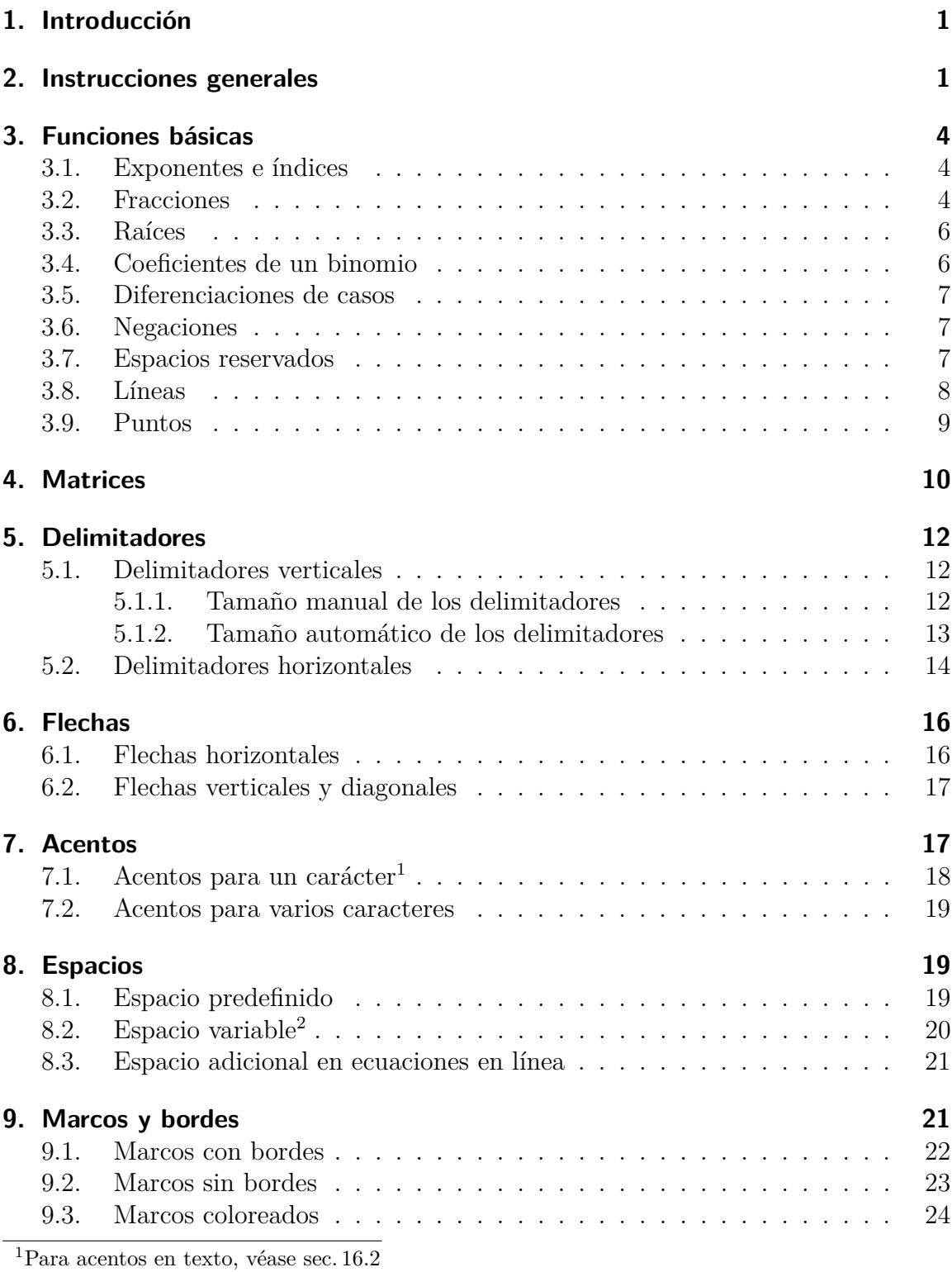

<span id="page-1-1"></span><span id="page-1-0"></span> $^{2}\mathrm{Para}$ espacio vertical en ecuaciones véase [sec. 18.1.1](#page-50-0)

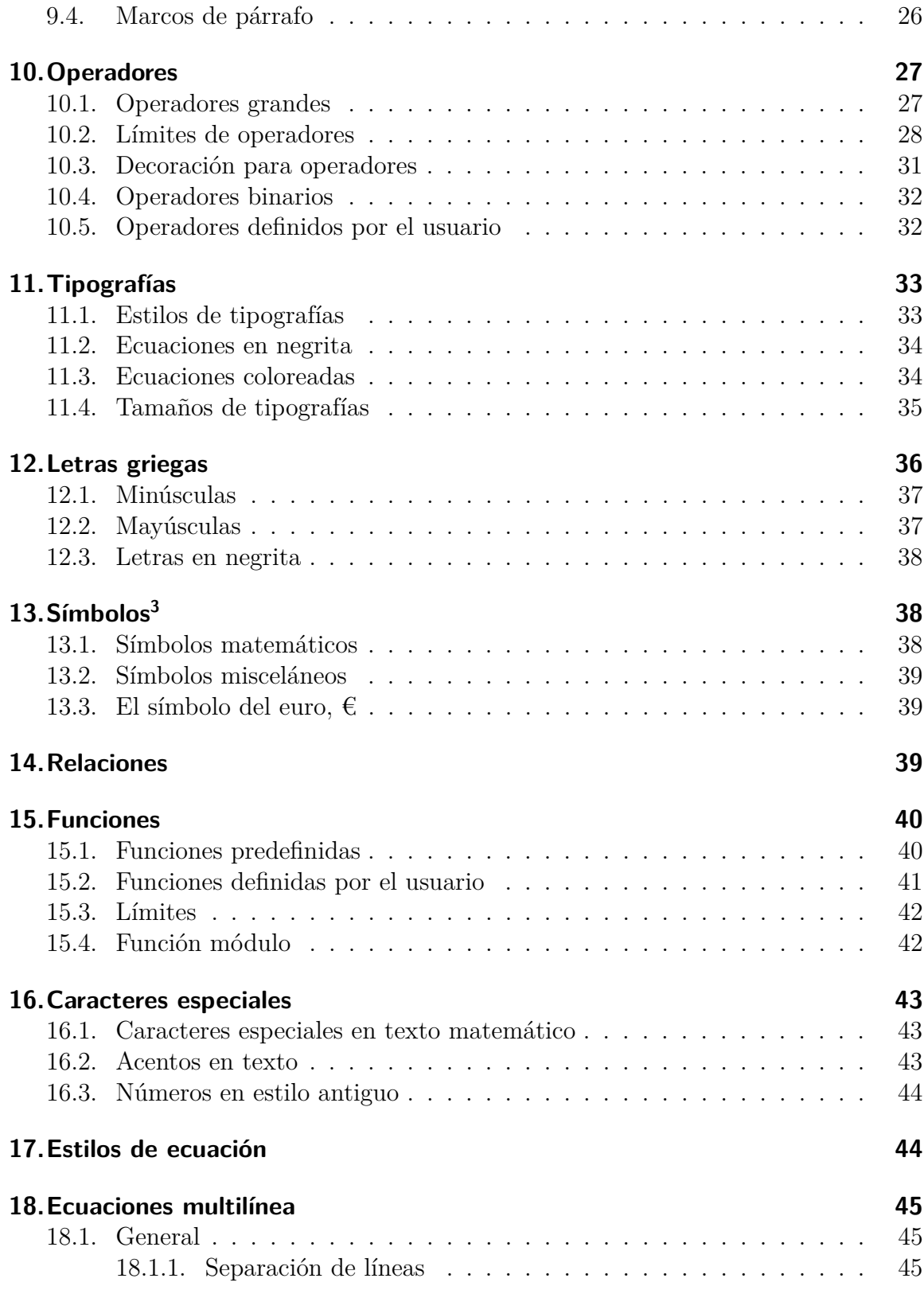

<span id="page-2-0"></span> $\overline{\text{ }^3\text{Se} }$ puede encontrar una lista con todos los símbolos de la mayoría de paquetes LATEX en [\[4\]](#page-79-0).

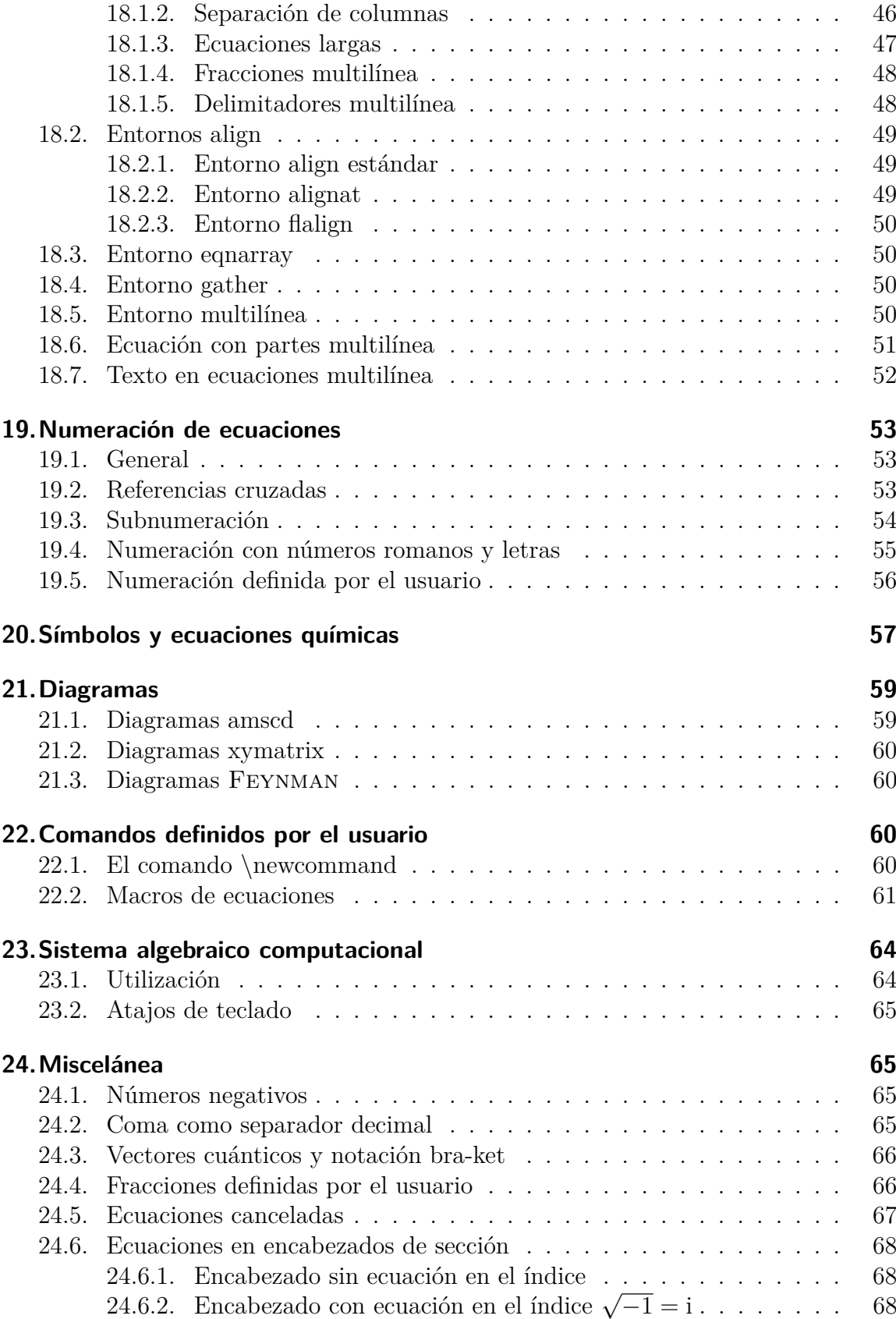

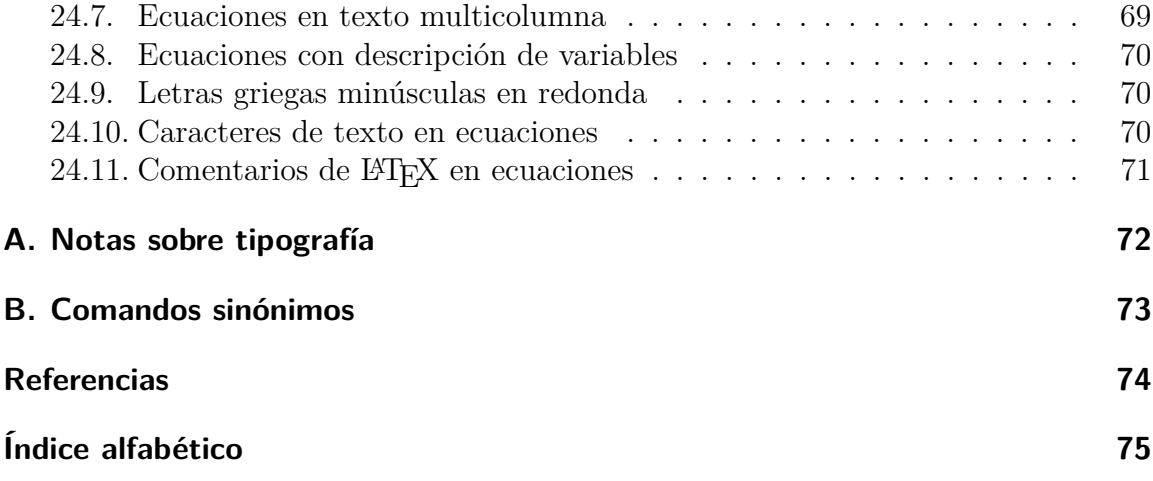

# <span id="page-6-0"></span>**1. Introducción**

Este documento explica las características matemáticas de LYX y además es una colección de comandos LATEX para caracteres y estructuras matemáticas. Las explicaciones están diseñadas para el uso de comandos. Por consiguiente es preciso que hayas leído la sección *Ecuaciones matemáticas* de la *Guía del usuario*.

La mayoría de caracteres y muchas estructuras explicadas en este manual también son accesibles mediante el menú Insertar *▷* Ecuación o la barra de herramientas Ecuaciones. Pero todo aquel que tenga que escribir muchas fórmulas observará que es mucho más rápido usar comandos que la barra de herramientas. Por tanto este manual está enfocado al uso de comandos, aunque también se mencionan los botones correspondientes de las barras de herramientas cuando están disponibles.

Si no se especifica lo contrario los comandos sólo están disponibles dentro de las fórmulas. Para poder usar todos los comandos explicados en este documento, debe usarse la opción Usar el paquete de ecuaciones AMS en la configuración del documento (menú Documento *▷* Configuración *▷* Opciones de ecuación) [4](#page-6-2) .

Este documento no recoge todos los comandos de ecuaciones  $\mathcal{A} _{\mathcal{M}}\mathcal{S}^{5}$  $\mathcal{A} _{\mathcal{M}}\mathcal{S}^{5}$  $\mathcal{A} _{\mathcal{M}}\mathcal{S}^{5}$  por razones de claridad.

# <span id="page-6-1"></span>**2. Instrucciones generales**

Para crear una ecuación en línea insertada en una línea de texto, teclea una de las combinaciones Ctrl+M, Alt+C M, Alt+M M o pulsa el botón de la barra de herramientas.

Para crear una ecuación en estilo presentación, que se verá más grande y en su propio párrafo, teclea una de estas combinaciones: Ctrl+Mayúsculas+M, Alt+M D.

Para cambiar una ecuación presentada a ecuación en línea, pon el cursor dentro de la ecuación y teclea Ctrl+M, Alt+C M, Alt+M M o usa el menú Editar *▷* Ecuación *▷* Cambiar tipo de ecuación. De igual forma se puede cambiar una ecuación en línea a estilo presentación.

Para mostrar partes de una ecuación en línea en el tamaño de una ecuación presentada, escribe el comando **\displaystyle** en la ecuación y pulsa espacio. Entonces aparece un nuevo marco azul en el que se inserta la parte deseada de la ecuación.

En los cuadros sólo se permiten ecuaciones en línea.

<span id="page-6-2"></span><sup>&</sup>lt;sup>4</sup>La opción Usar el paquete de ecuaciones AMS automáticamente sólo usa ecuaciones  $A_{\mathcal{M}}S$  si las estructuras matemáticas son soportadas por LYX.

<span id="page-6-3"></span><sup>&</sup>lt;sup>5</sup>En el archivo [amsguide.pdf](https://www.ctan.org/tex-archive/macros/amstex/doc/amsguide.pdf), que forma parte de todas las distribuciones estándar de L<sup>AT</sup>EX, hay una lista con todos los comandos de ecuaciones  $A_{\mathcal{M}}S$ .

Las barras Ecuaciones y Paneles de ecuaciones se pueden visualizar mediante el menú Ver *▷* Barras de herramientas. Si ahí pulsas en «Ecuaciones» y/o en «Paneles de ecuaciones», una y/u otra se mostrarán de forma permanente en la parte inferior; este estado se visualiza en el menú de las barras de herramientas con una marca. Si en este estado pulsas de nuevo sobre «Ecuaciones» y/o «Paneles de ecuaciones» en el menú, las barras sólo se visualizarán cuando el cursor esté dentro de una ecuación; este estado se indica añadiendo a las entradas del menú la palabra «(auto)».

El modo TEX se inicia pulsando el botón de la barra de herramientas o con el menú Insertar *▷* Código TeX, (atajo Ctrl+L).

Para cambiar el preámbulo LATEX, usa el menú Documento *▷* Configuración *▷* Preámbulo LaTeX.

Para editar posteriormente matrices, diferenciaciones de casos y ecuaciones multilínea, se pueden usar los menús Editar *▷* Ecuación y Editar *▷* Filas y columnas o la barra de herramientas de Cuadro. Cuando las líneas y columnas se intercambian mediante el menú, la columna o línea en la que está se cambia con la columna de la derecha o con la línea de abajo, respectivamente. Si el cursor está en la última columna o fila, el cambio se hace con la columna de la izquierda o la línea de arriba.

Para escribir texto en fórmulas se usa *texto de ecuaciones*. [6](#page-7-0) Este modo se inicia con el atajo Alt+M M o Ctrl+M o insertando el comando **\text**. El texto se ve en negro en LYX y por tanto puede distinguirse de otras partes de la ecuación que se ven en azul. En la salida, el texto en una ecuación se imprime en letra redonda, a diferencia de otras partes de la fórmula.

### **Esquema de comandos**

La mayoría de los comandos LATEX para estructuras matemáticas tienen el siguiente esquema:

#### **\nombre\_del\_comando[argumento opcional]{argumento requerido}**

Un comando empieza siempre por una barra inversa, «**\**». Para omitir argumentos opcionales, quita también los corchetes asociados. En este documento, las llaves que encierran los argumentos requeridos se denominan llaves T<sub>E</sub>X. Si en una ecuación añades una llave de apertura al nombre de un comando, LYX crea automáticamente una llave TEX. En todos los demás casos las llaves TEX se crean en las ecuaciones con el comando  $\setminus \{$ . Las llaves T<sub>E</sub>X se ven en rojo en L<sub>Y</sub>X, a diferencia de las llaves normales, que se muestran en azul. En modo T<sub>E</sub>X no hace falta comando para poner llaves TEX. Las llaves TEX no aparecen en la salida.

En el caso de comandos sin argumentos, como los comandos para símbolos que se introducen en modo TEX, *siempre* debe teclearse un espacio tras el comando para

<span id="page-7-0"></span><sup>6</sup>Para ecuaciones multilínea se usa el comando **\intertext**, véase [sec. 18.7.](#page-57-0)

finalizarlo. Este espacio no aparece en la salida. Si ese espacio debiera mostrarse en la salida, el espacio debe ir seguido de un espacio protegido en texto normal.

Un espacio protegido se inserta con Ctrl+Espacio.

# **Explicación de la sintaxis**

- El símbolo  $\Box$  indica que hay que teclear un espacio.
- Una flecha como → indica el uso de la correspondiente tecla de flecha. La tecla Tab se puede usar a menudo en vez de  $\rightarrow$  y  $\downarrow$ , y Mayús+Tab en vez de  $\leftarrow$  y  $\uparrow$ .

# **Unidades disponibles**

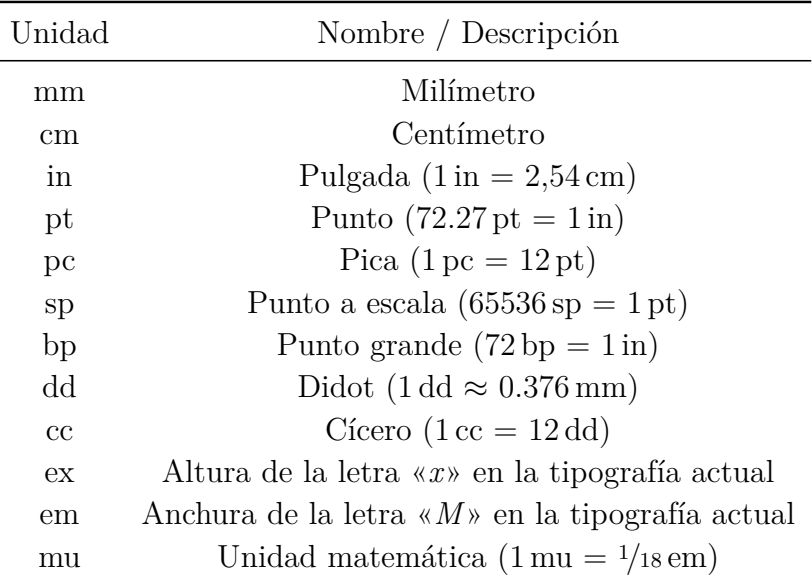

<span id="page-8-0"></span>**Cuadro 1:** Unidades disponibles

# <span id="page-9-0"></span>**3. Funciones básicas**

#### <span id="page-9-1"></span>**3.1. Exponentes e índices**

Los subíndices se componen con un guión bajo « » o con el botón de la barra de herramientas de ecuaciones, los superíndices con un circunflejo «^» o con el botón de la barra de herramientas de ecuaciones .

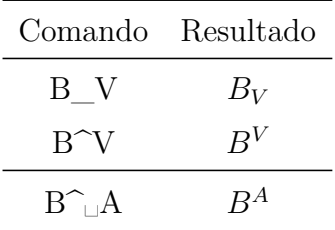

Como en algunos idiomas la tecla circunflejo funciona como acento, en ese caso acentuará las vocales y no servirá para entrar en modo exponente.[7](#page-9-3) Para conseguir exponentes en estos casos debes pulsar Espacio tras el circunflejo, como en el último ejemplo, o dos circunflejos seguidos.

### <span id="page-9-2"></span>**3.2. Fracciones**

Las fracciones se generan con el comando **\frac** o con el botón de la barra de herramientas. El tamaño de tipografía se ajusta automáticamente, dependiendo de si la fracción está en línea o en estilo presentación. Con el botón de la barra de herramientas matemáticas puedes seleccionar distintos tipos de fracciones.

Con el comando **\dfrac** se puede crear en cualquier caso una fracción que tenga el tamaño del estilo presentación. Con **\tfrac** la fracción tiene siempre el tamaño del estilo en línea. Un ejemplo:

Una línea con la fracción  $\frac{1}{2}$  creada con el comando **\frac**.

Una línea con la fracción  $\frac{1}{2}$ 2 creada con el comando **\dfrac**.

| Comando                              | Resultado                          |
|--------------------------------------|------------------------------------|
| $\frac{\text{frac}}{\text{frac}}{B}$ | $\frac{A}{B}$                      |
| $\frac{dfrac_\text{A}}{B}$           | A<br>$\overline{B}$                |
| $\langle \frac{e^{\frac{1}{2}}}{3}$  | $e^{\frac{1}{2}}$<br>$\mathcal{R}$ |

<span id="page-9-3"></span><sup>7</sup>Dependiendo de la configuración del teclado esto puede suceder también con otros caracteres además de las vocales.

Para fracciones anidadas se puede usar el comando **\cfrac**. Un ejemplo:

creada con 
$$
\sqrt{\text{frac}}
$$

\n
$$
\frac{A}{B + \frac{C + \frac{E}{F}}{D}}
$$
\ncreada con  $\sqrt{\text{cfrac}}$ 

\n
$$
\frac{A}{B + \frac{C + \frac{E}{F}}{D}}
$$
\n
$$
B + \frac{C + \frac{E}{F}}{D}
$$

El comando para el ejemplo de arriba es:

**\cfrac␣A**↓**B+\cfrac␣C+\cfrac␣E**↓**F**↓**D**

**\cfrac** compone la fracción siempre en el tamaño del estilo presentación, también cuando es parte de otra fracción.

Es posible especificar la alineación del numerador. El comando **\cfracleft** se usa para alinearlo a la izquierda, el comando **\cfracright** para alinearlo a la derecha, **\cfrac** centra el numerador.

Estas fracciones muestran las distintas alineaciones:

$$
\frac{A}{B+C}, \frac{A}{B+C}, \frac{A}{B+C}
$$

**Nota: \cfracleft** y **\cfracright** no son comandos LATEX reales sino sustituciones del comando **\cfrac[posición del numerador]{numerador}{denominador}** . Por tanto no puedes usarlos código T<sub>F</sub>X.

Muchas veces es adecuado combinar **\cfrac** y **\frac**:

$$
\frac{A}{B + \frac{C + \frac{E}{F}}{D}}
$$

Para componer fracciones en línea con raya de fracción inclinada puedes usar el comando **\nicefrac**: <sup>5</sup>*/*<sup>31</sup> Hay además el comando **\unitfracthree** que permite escribir una fracción en combinación con un número: 2 <sup>1</sup>*/*<sup>3</sup>

Nota: **\unitfracthree** no es un comando LATEX auténtico, sino un equivalente al comando

**\unitfrac[número]{numerador}{denominador}** . Por tanto no puedes usarlo en código T<sub>F</sub>X.

En la [sec. 24.4](#page-71-1) se explica cómo componer fracciones personalizadas en las que la raya de fracción se puede cambiar.

Las fracciones con varias líneas se explican en [sec. 18.1.4.](#page-53-0)

# <span id="page-11-0"></span>**3.3. Raíces**

Las raíces cuadradas se componen con **\sqrt** o con el botón de la barra de ecuaciones; todas las demás raíces con el comando **\root** o con el botón .

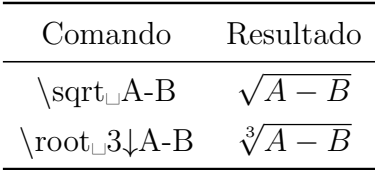

Una raíz cuadrada se compone también con **\root** dejando vacío el campo del índice.

Con ciertos índices la distancia a la raíz es demasiado pequeña, como en la raíz: <sup>√</sup>*<sup>β</sup> <sup>B</sup>* La *β* toca la raíz. Para evitar esto se usan los comandos **\leftroot** y **\uproot** con el esquema siguiente:

#### **\leftroot{distancia}** y **\uproot{distancia}**

Distancia es el número de Puntos Grandes («Big Points», unidad bp; 72 bp = 1 pulgada) que debería moverse el índice a la izquierda o arriba, respectivamente. Los comandos se escriben en el índice. Así, el comando:

**\root\leftroot{-1**→**\uproot{2**→**\beta␣**→**B** genera una fórmula correctamente tipografiada: <sup>√</sup>*<sup>β</sup> B*

### <span id="page-11-1"></span>**3.4. Coeficientes de un binomio**

Los coeficientes de un binomio se insertan con el comando **\binom** o con el submenú del botón de la barra de herramientas de ecuaciones. Como en las fracciones, además de **\binom** hay los comandos **\dbinom** y **\tbinom**. Para otros delimitadores de coeficientes de un binomio hay los comandos **\brace** y **\brack**.

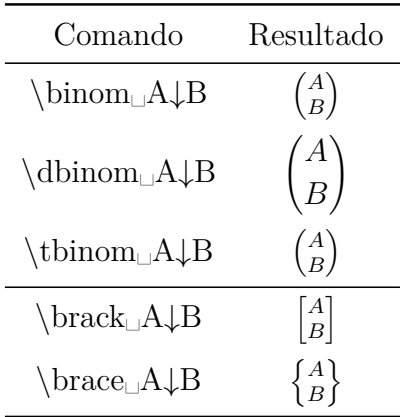

### <span id="page-12-0"></span>**3.5. Diferenciaciones de casos**

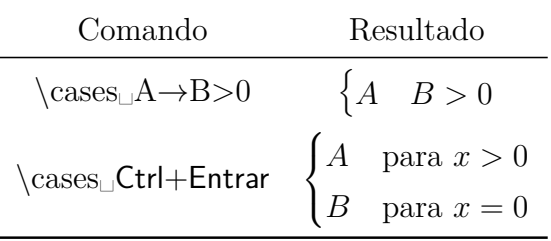

Después de insertar **\cases** o usar el botón de la barra de ecuaciones puedes añadir líneas nuevas con el atajo Ctrl+Entrar o con el botón de la barra de cuadros.

El comando **\cases** también está disponible en el menú Insertar *▷* Ecuación *▷* Entorno casos.

#### <span id="page-12-1"></span>**3.6. Negaciones**

Con el comando **\not** todo carácter se puede mostrar cancelado. Los caracteres son casi tachados con una barra inclinada.

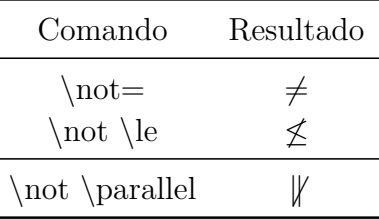

El último ejemplo muestra que no todas las negaciones tienen buen aspecto. Por tanto para algunas negaciones hay comandos especiales (véase [sec. 13.1](#page-43-2) y [sec. 14\)](#page-44-2).

#### <span id="page-12-2"></span>**3.7. Espacios reservados**

En la presentación de, p.e., isótopos,<sup>[8](#page-12-3)</sup> surge el problema siguiente:

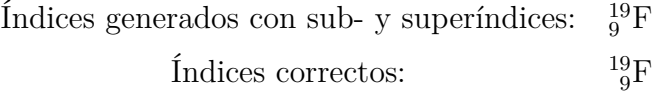

Por omisión, el índice más corto se coloca sobre o bajo el primer carácter del índice más largo. Para evitarlo está el comando **\phantom** o el botón del submenú de espacios en ecuaciones<sup>[9](#page-12-4)</sup>, que genera uno o más espacios reservados. Al insertar

<span id="page-12-3"></span><sup>8</sup>Más sobre símbolos químicos en [sec. 20](#page-62-0)

<span id="page-12-4"></span><sup>9</sup>Botón de la barra de ecuaciones

**\phantom** aparece un pequeño marco azul con dos flechas rojas superpuestas. Las flechas indican que se reservará un espacio equivalente a la anchura y altura totales del contenido del marco. Los espacios reservados son correspondientes al tamaño de los caracteres.

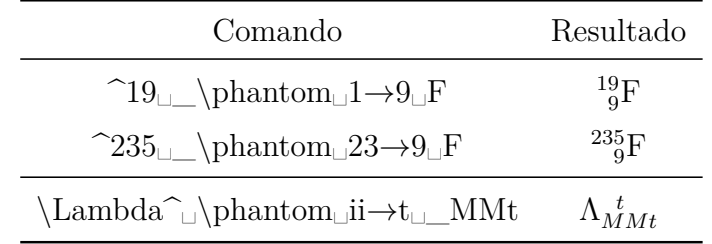

Además hay los comandos **\vphantom** (botón ) y **\hphantom** (botón ). **\hphantom** genera espacio en el marco sólo para la altura máxima de los caracteres, no para su anchura. **\vphantom** genera espacio sólo para la anchura del contenido del marco. Por esto los marcos de estos comandos sólo tienen una flecha roja.

Por ejemplo, **\vphantoma\int** genera espacio de la altura del signo de la integral,<sup>[10](#page-13-1)</sup> porque este es el carácter más largo. En la [sec. 18.1.5](#page-53-1) hay un ejemplo de aplicación.

Los espacios reservados también se pueden usar para un texto cuando se insertan mediante el menú Insertar *▷* Formato *▷* Fantasma:

Esto es una frase. es una frase.

# <span id="page-13-0"></span>**3.8. Líneas**

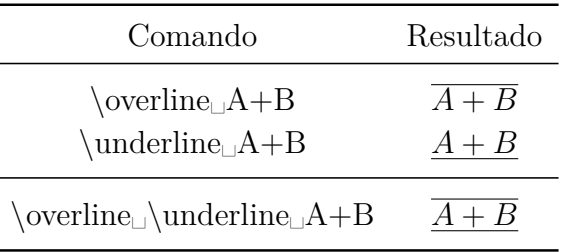

En el último ejemplo es indiferente poner primero **\overline** o **\underline**.

Para poner doble subrayado, p. e. en resultados, se usa **\underline** dos veces.

Es posible colocar hasta 6 líneas sobre o bajo los caracteres. Se pueden crear líneas

personalizadas con el comando **\rule** con el esquema siguiente:

#### **\rule[hueco vertical]{longitud}{grosor}**

<span id="page-13-1"></span><sup>10</sup>El comando **\int** genera un signo de integral, véase [sec. 10.1](#page-32-1)

El hueco vertical opcional desplaza la línea hacia arriba (o hacia abajo si el valor es negativo). Las unidades disponibles para los valores están listadas en [Tabla 1.](#page-8-0) A continuación hay dos ejemplos de líneas creadas con los comandos **\rule[-2ex]{3cm}{2pt}** y **\rule{2cm}{1pt}**:

Esto es una frase  $\qquad \qquad \qquad \qquad \qquad \qquad \qquad \qquad \qquad \qquad \text{con dos líneas.}$ 

**\rule** también se puede usar para texto insertando una línea mediante el menú Insertar *▷* Formato *▷* Línea horizontal:

Esto es una frase con una línea insertada.

### <span id="page-14-0"></span>**3.9. Puntos**

Hay distintos tipos de puntos disponibles.<sup>[11](#page-14-1)</sup> Para continuación en enumeraciones se usan puntos bajos, (**\ldots**), mientras que para operaciones se usan puntos centrados a la misma altura que los operadores, (**\cdots**). Si se usa el comando **\dots**, LATEX decide el tipo a usar en función del carácter siguiente.

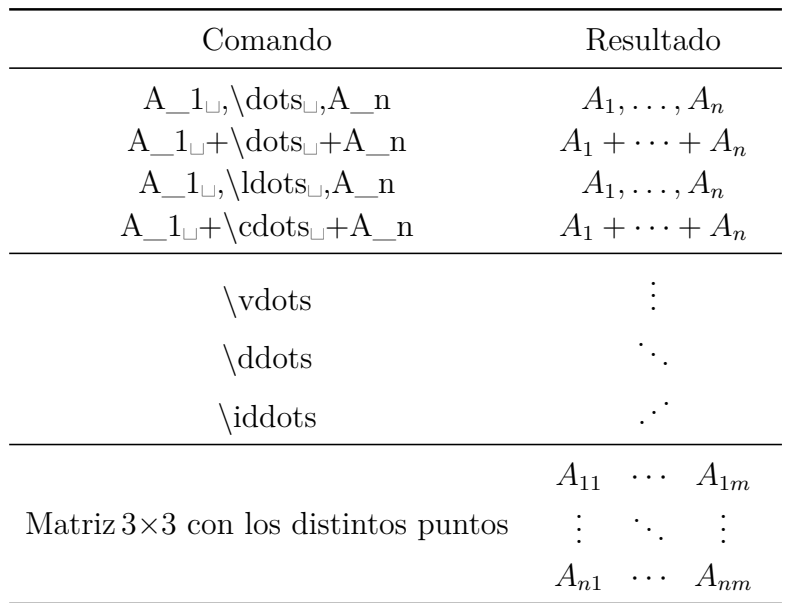

Los puntos suspensivos disponibles en el menú Insertar *▷* Carácter especial son **\ldots**.

Para usar **\iddots**, hay que marcar una de las opciones Usar paquete mathdots (automáticamente) en las Opciones de ecuación de la configuración del documento. La opción Usar paquete mathdots mejorará el aspecto de todos los puntos en los documentos si su estilo o tamaño de tipografía no son los predeterminados.

<span id="page-14-1"></span> $^{11}\mathrm{En}$  la barra de herramientas de ecuaciones, en el panel del botón .

Hay puntos específicos para matrices que se extienden por varias columnas. Se generan con el comando **\hdotsfor**, que tiene el siguiente esquema:

#### **\hdotsfor[distancia]{número de columnas}**

Número de columnas especifica cuántas columnas deben abarcarse. Distancia es un factor para la separación entre los puntos.

En la siguiente matriz se ha insertado el comando **\hdotsfor[2]{4}** en el primer recuadro de la segunda línea para obtener puntos separados una distancia equivalente a dos veces la del comando **\dots**.

$$
\left(\begin{array}{ccc}A&B&C&D\\ \cdot & \cdot & \cdot & \cdot & \cdot\\ q&w&e&r \end{array}\right)
$$

Ten en cuenta que los campos abarcados de la matriz deben estar vacíos, de lo contrario se producen errores de LAT<sub>EX</sub>.

Además, con el comando **\dotfill** puedes completar con puntos una línea. El efecto de este tipo de comandos es como el de **\hfill**, véase [sec. 8.2.](#page-25-0)

Por ejemplo el comando **A\dotfill**␣**B** genera

*A*. . . . . . . . . . . . . . . . . . . . . . . . . . . . . . . . . . . . . . . . . . . . . . . . . . . . . . . . . . . . . . . . . . . . . . . . . . . . . . . .*B* Un comando análogo a **\dotfill** para rellenar con una línea es **\hrulefill**: *A B*

Para usar estos comandos en el texto, deben insertarse en modo T<sub>E</sub>X.

# <span id="page-15-0"></span>**4. Matrices**

Se pueden insertar con el botón de la barra de ecuaciones o con el menú Insertar *▷* Ecuación *▷* Matriz. Aparece una ventana en la que se pide el número de filas y columnas, la alineación y la decoración. La alineación vertical sólo es relevante para matrices en línea:

Esta primera matriz tiene alineación superior *A D G J* , la segunda alineación *B E H K D F I L* central *B E H K* , y la tercera alineación inferior *D F I L* . *A D G J D F I L A D G J B E H K*

La alineación horizontal especifica cómo deben alinearse las entradas de la columna. Se determina mediante una letra para cada columna. *l* indica alineación a la izquierda, *c* alineación centrada y *r* alineación a la derecha. Por ejemplo, para componer una matriz 4×4 con la primera columna alineada a la izquierda, la segunda y la tercera centradas y la última a la derecha, se anota **lccr** en la alineación horizontal. Normalmente todas las columnas de una matriz están centradas, por tanto el valor por omisión es **c** para todas ellas.

Alineación horizontal:

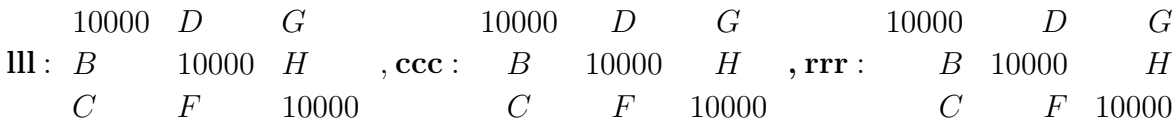

Para añadir o borrar filas y columnas posteriormente, se pueden usar los botones , , etc. de la barra de ecuaciones o el menú Editar *▷* Filas y columnas. También se pueden añadir filas nuevas con Ctrl+Entrar.

La Decoración añade paréntesis en el estilo seleccionado alrededor de la matriz. Alternativamente, se pueden generar paréntesis con los comandos **\left** y **\right** (atajo Alt+M Paréntesis), véase [sec. 5.1.2,](#page-18-0) o usando los comandos siguientes:

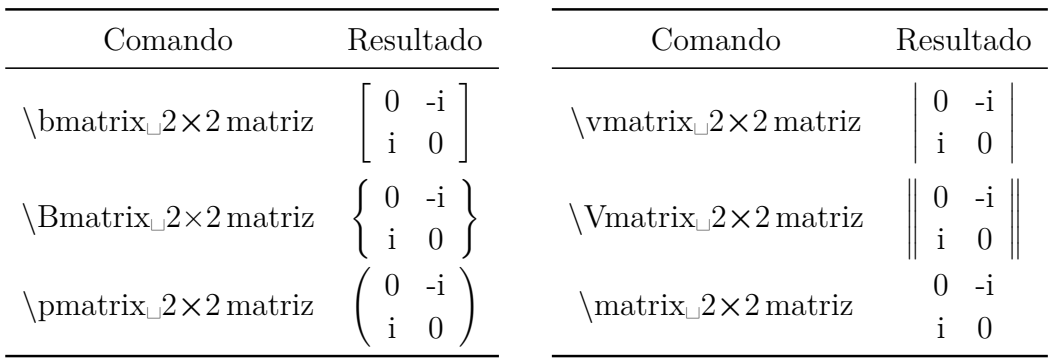

Cuando se inserta p. e. **\vmatrix**, aparece un recuadro azul entre dos líneas verticales donde se inserta la matriz.

Hay que tener en cuenta que las matrices decoradas ignoran el alineamiento vertical.

Como todas las ecuaciones multilínea son matrices, la longitud **\arraycolsep**, que se describe en [sec. 18.1.2,](#page-51-0) también se puede usar para cambiar la separación de las columnas en una matriz. Para cambiar la separación de las filas, se usa el comando **\arraystretch** de la siguiente manera:

### **\renewcommand{\arraystretch}{factor de separación}**

El comando **\renewcommand** asigna el factor de separación al comando predefinido **\arraystretch**. Por ejemplo, para doblar la separación de las filas, pones factor 2. Además, éste se usa para todas las matrices siguientes. Para volver a la separación original, asigna factor 1 a **\arraystretch**.

Para poner matrices en línea se usa el comando **\smallmatrix**. Al insertarlo aparece un recuadro azul con dos líneas de trazos en el que se inserta la matriz.

Esto es una matriz  $\begin{pmatrix} A & B \\ C & D \end{pmatrix}$  en línea.

# <span id="page-17-0"></span>**5. Delimitadores**

# <span id="page-17-1"></span>**5.1. Delimitadores verticales**

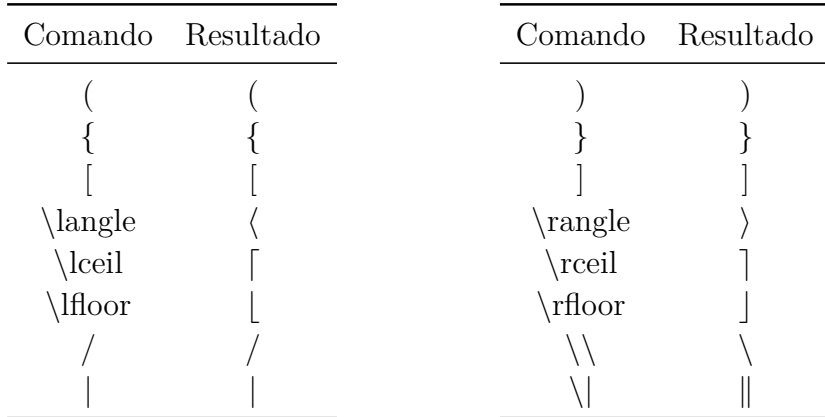

Nota: En modo TEX hay que usar el comando **\textbackslash** para la barra invertida, porque si no el comando **\\** genera un salto de línea.

El tamaño de los caracteres listados arriba se puede ajustar con los comandos descritos en las dos subsecciones siguientes. Cuando se emplean esos comandos se pueden usar directamente los caracteres  $\langle y \rangle$  en vez de los comandos **\langle** y **\rangle**.

#### <span id="page-17-2"></span>**5.1.1. Tamaño manual de los delimitadores**

El tamaño de los delimitadores se puede determinar manualmente con los comandos  $\Delta \bigwedge \bigwedge$ , **\big**, \bigg, y \Bigg. \big indica el tamaño menor y \Bigg el mayor. Estos comandos se usan para resaltar niveles de delimitación:

> todos los delimitadores de igual tamaño:  $((A + B)(A - B))^C$ así tiene mejor aspecto:  $(A + B)(A - B)\big)^{C}$

Para la segunda expresión se ha empleado el comando  $\Big\{Big(A+B)(A-B)\Big\}$  $Big)^\frown \Box C$ . He aquí una visión conjunta de todos los tamaños y delimitadores:

\Bigg(\exp\bigg<\Big[\big{\ln(3x)\big}^2␣\sen(x)\Big]^␣A␣\bigg>\Bigg)^0,5 exp \*n ln(3*x*) o2 sen(*x*) *A* + 0*,*5

Además de los comandos **\big** hay la variante **\bigm**, que añade un poco más de espacio entre el delimitador y su contenido, y la variante **\bigl**-**\bigr**, que no añade espacio adicional. La *l* al final del comando **\bigl** es para el delimitador izquierdo, la *r* es para el delimitador derecho. Un delimitador izquierdo o derecho puede ser cada uno un delimitador de apertura o de cierre.

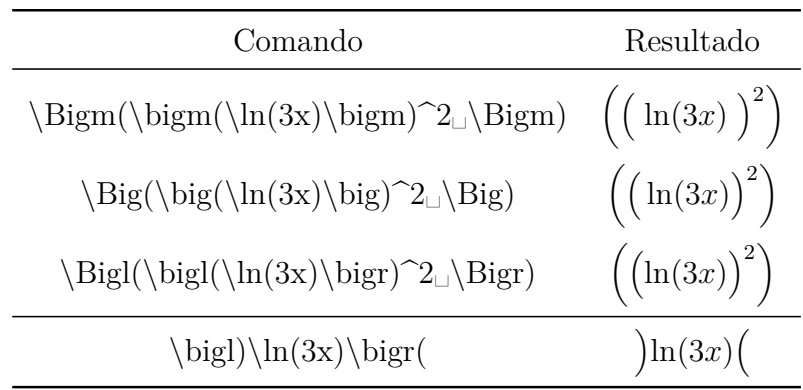

En el siguiente cuadro hay una comparación de las variantes:

#### <span id="page-18-0"></span>**5.1.2. Tamaño automático de los delimitadores**

Se pueden insertar delimitadores de tamaño variable con los comandos **\left** y **\right** o con el botón de la barra de ecuaciones . El delimitador deseado se debe insertar directamente detrás de **\left** y **\right**. El tamaño se calculará automáticamente después para la salida.

delimitador normal: El comando 
$$
\ln(\frac{A}{C_1})
$$
 genera

$$
\ln(\frac{A}{C})
$$

delimitador multilínea: El comando **\ln\left(\frac**␣**A**↓**C**␣**\right)** genera

$$
\ln\left(\frac{A}{C}\right)
$$

En lugar de **\left** y **\right** se puede usar el atajo Alt+M Corchete. Esto tiene la ventaja de que puedes ver inmediatamente en LYX el tamaño real del delimitador y además se genera el correspondiente delimitador de cierre.

El comando para el último ejemplo sería **\ln Alt+M (\frac␣A**↓**C**

Para omitir uno de los dos delimitadores se inserta un punto. Por ejemplo, el comando **\left.\frac**␣**A**↓**B**␣**\right}** da lugar a:

$$
\frac{A}{B}\Big\}
$$

LYX convertirá los comandos **\left** y **\right** a su tamaño adecuado cuando el documento sea recargado y el delimitador omitido aparecerá como línea de trazos.

Como todas las distribuciones habituales de L<sup>AT</sup>EX incluyen eTEX, una extensión de LATEX, el comando **\middle** está también disponible para todos los delimitadores y límites. Con este comando la altura del siguiente carácter se adapta a la de los delimitadores circundantes, lo que es necesario, p. e., para vectores cuánticos:

$$
\left\langle \phi \,\Big|\, J = \frac{3}{2}\,,\, M_J \right\rangle
$$

Para este tipo de vectores hay un paquete LAT<sub>EX</sub> específico que se describe en [sec. 24.3.](#page-71-0)

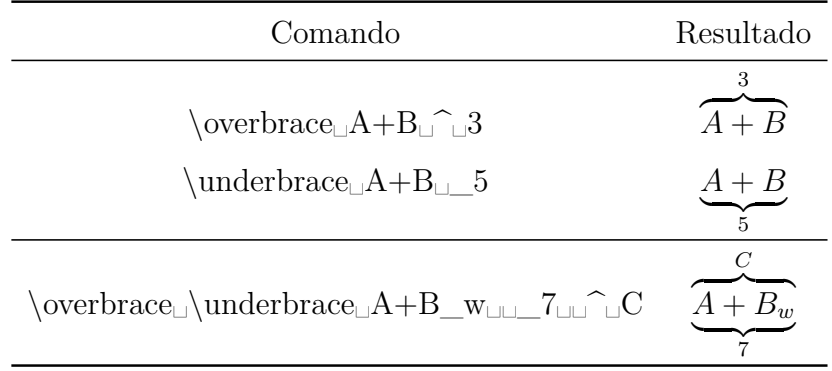

#### <span id="page-19-0"></span>**5.2. Delimitadores horizontales**

En el último ejemplo no importa en qué orden se introducen los comandos **\overbrace** y **\underbrace**.

Si en la configuración del documento, en Opciones de ecuación, marcas la opción Cargar siempre el paquete **mathtools**, tendrás acceso a los corchetes:

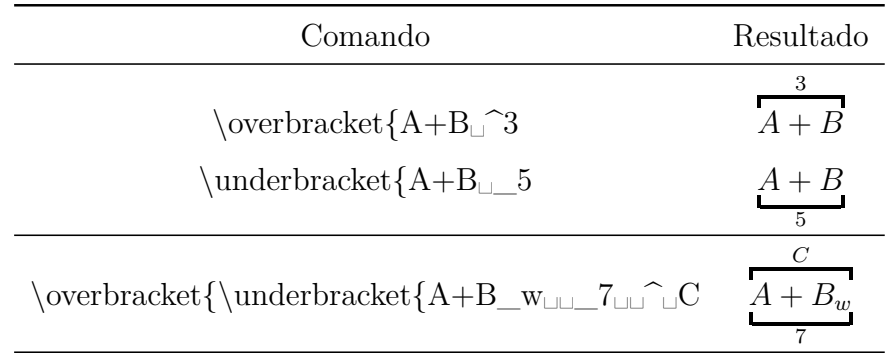

Para **\overbracket** y **\underbracket** puedes cambiar el grosor de los corchetes especificándolo entre corchetes tras el nombre del comando:

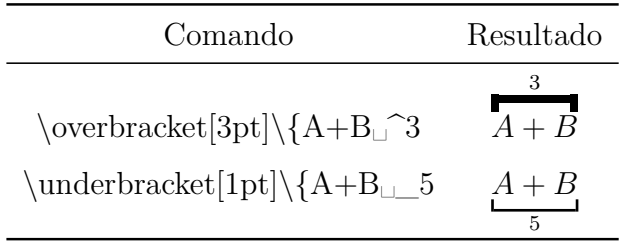

Si un delimitador debe estar superpuesto a otro, hay que usar ecuaciones multilínea, como se describe en [sec. 18:](#page-50-1)

$$
A = \underbrace{gggg + bbgq}_{r} + dddd
$$

En la primera fila se insertan la ecuación y la primera llave. Aquí es importante in-sertar el comando de espacio<sup>[12](#page-20-0)</sup>  $\cdot$ : antes de la primera *d*, porque la llave que termina detrás de *q* impide que el siguiente «+» esté rodeado de espacio.<sup>[13](#page-20-1)</sup> En la segunda fila se inserta la segunda llave: como debe comenzar antes de *b* se inserta antes el comando **\hphantom{gggg+\:}**. [14](#page-20-2) Ese espacio es necesario porque el signo «+» va seguido de un espacio en la ecuación. La llave se coloca bajo el comando **\hphantom{bbqq+dddd}**.

Resulta más complicado cuando una llave debe solapar a otra como en el siguiente ejemplo:

$$
A = \underbrace{gggg + \overbrace{bbqq + dddd}^{s}}_{r}
$$

La primera fila de la ecuación es igual que la segunda fila del ejemplo anterior, con la diferencia de que la llave está encima. La segunda fila contiene la ecuación junto con la segunda llave. Para evitar que haya demasiado espacio entre la llave superior en la primera fila y la ecuación hay que reducirlo. Esto no es fácil de hacer debido a un fallo de LYX.[15](#page-20-3) Una solución es cambiar la separación global de filas en la ecuación, **\jot**, en -6 pt insertando antes de la ecuación el comando **\setlength{\jot}{-6pt}** en modo TEX. Después de la ecuación se vuelve al valor normal 3 pt de **\jot** usando el mismo comando. Más información sobre separación de filas en ecuaciones en [sec. 18.1.1.](#page-50-0)

<span id="page-20-0"></span> $12$ Los comandos para espacios se explican en [sec. 8.1](#page-24-2)

<span id="page-20-1"></span><sup>13</sup>Debido a que la llave no es considerada como carácter, véase [sec. 10.4](#page-37-0)

<span id="page-20-2"></span><sup>14</sup>Más sobre **\hphantom** en [sec. 3.7](#page-12-2)

<span id="page-20-3"></span> $15$ LyX-bug  $#1505$ 

# <span id="page-21-0"></span>**6. Flechas**

Las flechas se pueden insertar con el botón de la barra de ecuaciones o mediante los comandos listados en las subsecciones siguientes.

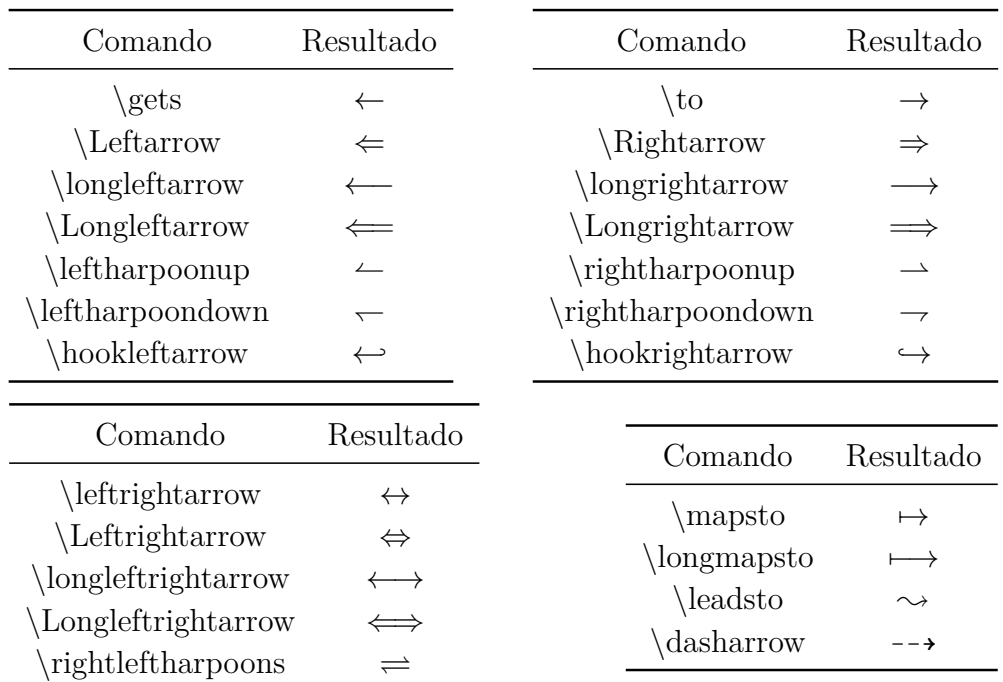

# <span id="page-21-1"></span>**6.1. Flechas horizontales**

Las flechas que se utilizan como acentos, p. e. en vectores, se describen en [sec. 7.](#page-22-1)

Además hay las flechas etiquetadas **\xleftarrow** y **\xrightarrow**. Cuando se inserta uno de estos comandos en una ecuación aparece una flecha con dos marcos azules donde se puede insertar la etiqueta. La longitud de la flecha se adapta a la anchura de la etiqueta.

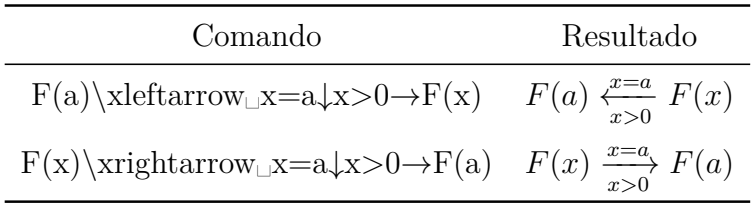

Si en las Opciones para ecuaciones de la configuración del documento se marca Cargar siempre el paquete **mathtools**, estarán disponibles las siguientes flechas etiquetadas:

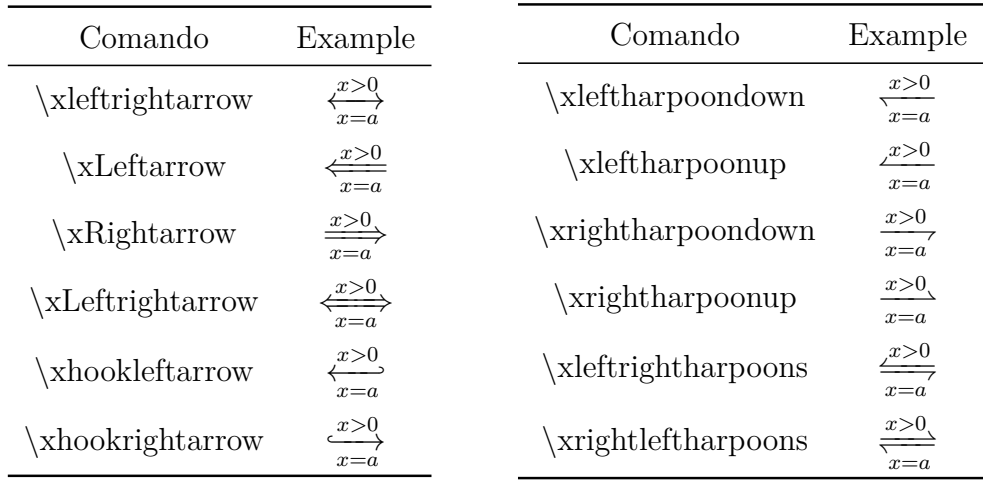

La sintaxis del comando para todas estas flechas es:

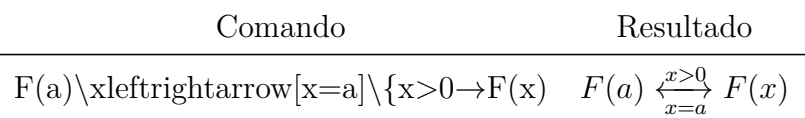

# <span id="page-22-0"></span>**6.2. Flechas verticales y diagonales**

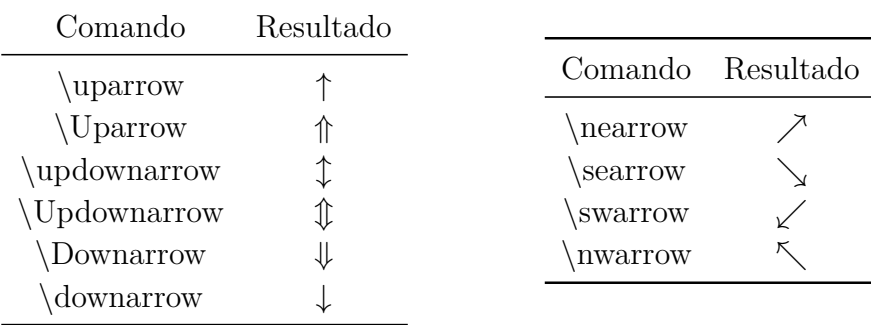

Las flechas verticales también se pueden usar como delimitadores junto con los comandos descritos en [sec. 5.1.1](#page-17-2) y [sec. 5.1.2.](#page-18-0)

# <span id="page-22-1"></span>**7. Acentos**

Los acentos se pueden insertar con el botón o mediante los comandos listados en las siguientes subsecciones.

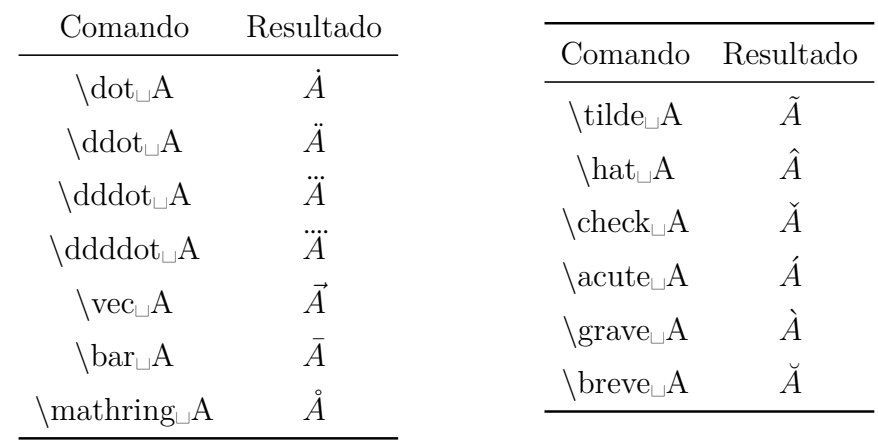

# <span id="page-23-0"></span>**7.1. Acentos para un carácter[16](#page-23-1)**

En ecuaciones se pueden insertar acentos como «é» directamente. LYX los transformará al comando de acento correspondiente. Para poner diéresis es mejor insertar comillas antes de la vocal. Estos dos caracteres son considerados por LATEX como *un solo* carácter si la parte de la ecuación con la diéresis se marca en idioma alemán.[17](#page-23-2) A diferencia de **\ddot**, con este método se generan diéresis «reales», como se demuestra en el siguiente ejemplo:

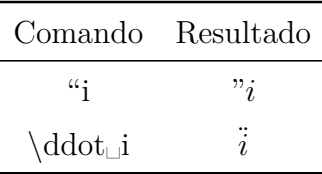

Otra ventaja frente a **\ddot** es que la diéresis puede convertirse directamente a texto matemático, porque los anteriores comandos para acentos *no están permitidos en texto matemático*. Para convertir un carácter acentuado a texto matemático, se debe convertir sólo el carácter bajo el acento. Esto también se aplica para otras conversiones, p. e. cursiva o negrita.

En texto matemático, la diéresis y otros acentos pueden insertarse directamente.

LYX también soporta tilde bajo un carácter si está instalado el paquete **undertilde**:

Debes instalar el paquete L<sup>AT</sup>EX undertilde para ver en la salida el resto de esta subsección.

<span id="page-23-1"></span><sup>16</sup>Para acentos en texto, véase [sec. 16.2](#page-48-0)

<span id="page-23-2"></span><sup>&</sup>lt;sup>17</sup>O algún otro idioma que use acentos, p.e. catalán. Aunque esto no funciona en español por algún conflicto con el estilo **spanish** de **babel**, no es necesario: se puede escribir *i* en una ecuación igual que se hace en texto normal, ï. (*N. del t.*)

#### <span id="page-24-0"></span>**7.2. Acentos para varios caracteres**

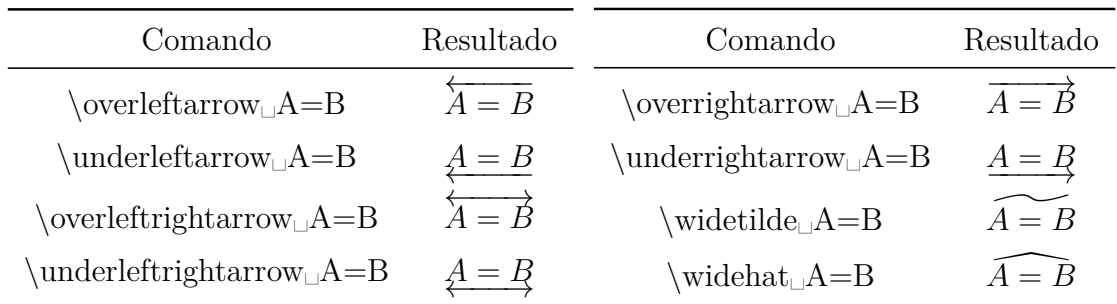

Con estos comandos se pueden acentuar tantos caracteres como quieras. Pero los acentos **\widetilde** y **\widehat** sólo pueden abarcar tres caracteres en la salida, como se muestra en este ejemplo:

$$
A + \widetilde{B = C} - D
$$

Con los comandos **\overset** y **\underset**, descritos en la subsección anterior, también se pueden acentuar varios caracteres. El comando **\underset␣A=B**↓**\*\*\*** da:

 $A = B$ 

# <span id="page-24-1"></span>**8. Espacios**

#### <span id="page-24-2"></span>**8.1. Espacio predefinido**

A veces es necesario insertar espacio horizontal en una ecuación. Esto se hace insertando un espacio protegido (atajo Ctrl+Espacio). Aparece un «␣», y pulsando Espacio sucesivas veces se pueden seleccionar hasta ocho diferentes tamaños de espacio. También se pueden insertar espacios mediante el botón de la barra de ecuaciones o con comandos especiales. Independientemente del comando insertado, se puede seleccionar un nuevo tamaño pulsando acto seguido Espacio.

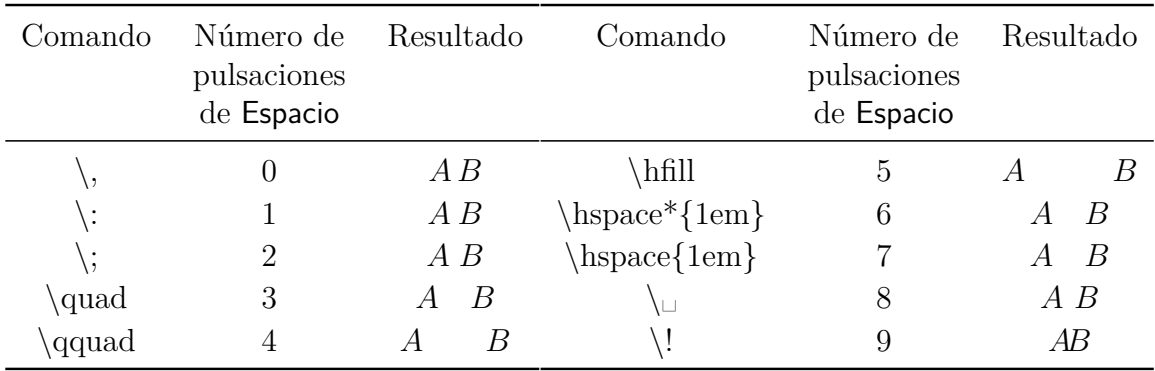

Los espacios 5 – 7 son variables; se describen en [sec. 8.2.](#page-25-0) El tamaño 9 parece no generar espacio. A diferencia de los otros se muestra en rojo en LYX, porque es un espacio negativo. Hay otros dos espacios negativos:

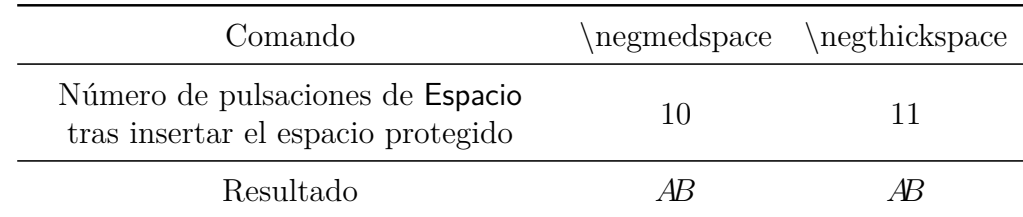

Los espacios negativos pueden llegar a solapar unos caracteres con otros. Así, se pueden usar para forzar ligaduras, lo que es apropiado, por ejemplo, para operadores suma:

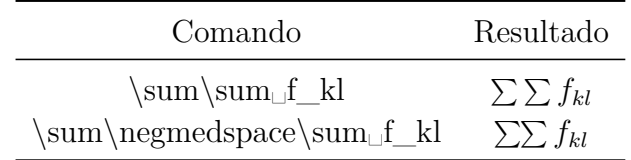

Relaciones como por ejemplo el signo igual siempre están rodeadas por espacios. Para suprimirlos, el signo igual se coloca entre llaves T<sub>E</sub>X. El siguiente ejemplo lo ilustra:

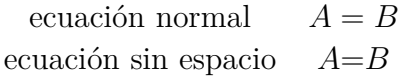

El comando para la segunda ecuación es: **A\{=**→**B**

Para las unidades físicas hacen falta espacios, porque entre el valor y su unidad se pone un espacio más pequeño que el normal. Para unidades en el texto se inserta con el menú Insertar *▷* Formato *▷* Espacio delgado (atajo Ctrl+Mayúscula+Espacio).

Un ejemplo para visualizar la diferencia:

24 kW·h espacio entre valor y unidad

24 kW·h espacio delgado entre valor y unidad

# <span id="page-25-0"></span>**8.2. Espacio variable[18](#page-25-1)**

En LYX se puede insertar espacio con una longitud definida con el comando **\hspace**. Aparece un «␣» largo. La longitud se puede ajustar haciendo clic izquierdo sobre el «␣». La longitud también puede ser negativa. Si se pone un espacio como primer

<span id="page-25-1"></span><sup>18</sup>Para espacio vertical en ecuaciones véase [sec. 18.1.1](#page-50-0)

carácter de una línea es omitido. Para forzar su presencia usa el comando **\hspace\*** en lugar de **\hspace** o haz clic izquierdo sobre "␣" y marca la opción Proteger. Para insertar en una ecuación tanto espacio como esté disponible se usa el comando **\hfill**.

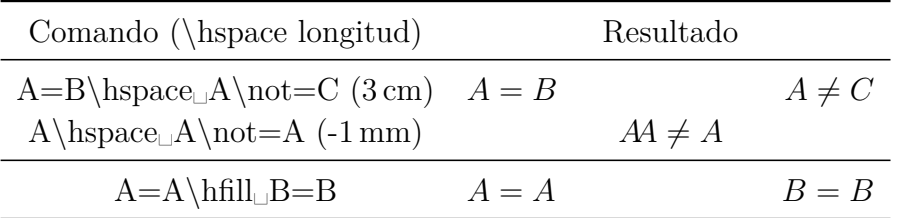

En el último ejemplo el espacio disponible viene dado por la entrada más larga de columna en el cuadro. En una ecuación en línea el espacio depende de la longitud de la línea en la que se inserta **\hfill**. Así, cuando la línea ocupa toda la anchura no se creará espacio. **\hfill** sólo tiene efecto en ecuaciones presentadas cuando se usa el estilo **Sangrado**. (Los estilos de ecuaciones se explican en [sec. 17\)](#page-49-1).

Además de **\hfill** hay los comandos **\dotfill** y **\hrulefill** que llenan el espacio con un patrón, véase un ejemplo en [sec. 3.9.](#page-14-0)

Para texto se puede insertar espacio variable con el menú Insertar *▷* Formato *▷* Espacio horizontal:

En esta línea hay un espacio de 2 cm.

En esta línea hay un espacio máximo.

# <span id="page-26-0"></span>**8.3. Espacio adicional en ecuaciones en línea**

El espacio que rodea a una ecuación en línea se puede ajustar con la longitud **\mathsurround**. El valor de una longitud se establece con el comando **\setlength** según el siguiente esquema:

### **\setlength{nombre de la longitud}{valor}**

Para poner a **\mathsurround** un valor de 5 mm, se inserta el comando

### **\setlength{\mathsurround}{5mm}**

en modo TEX. Se establecerá un espacio de 5 mm alrededor de todas las ecuaciones en línea:

En esta línea hay una ecuación  $A = B$  rodeada por espacios de 5 mm.

Para volver al espacio predeterminado, **\mathsurround** se restablece al valor 0 pt.

# <span id="page-26-1"></span>**9. Marcos y bordes**

Los marcos para texto se describen en el capítulo *Marcos* del manual *Objetos insertados*.

# <span id="page-27-0"></span>**9.1. Marcos con bordes**

Es posible enmarcar ecuaciones o partes de ellas con los comandos  $\{\textbf{fbox } v \boldsymbol{\setminus} \textbf{boxd}\}$ .

Cuando uno de estos comandos se inserta en una ecuación, aparece un recuadro azul en un marco donde se introducen partes de una ecuación. Para **\fbox** hay que generar una ecuación adicional con Ctrl+M dentro del recuadro, porque si no el contenido del mismo sería considerado texto matemático. Si se usa **\boxed** la nueva ecuación se genera automáticamente dentro del marco.

El comando **\fbox** no es adecuado para enmarcar ecuaciones en modo presentación, porque la ecuación tendría siempre el tamaño del texto. Por otra parte, **\fboxed** no es adecuada para enmarcar ecuaciones en línea porque la ecuación tendría siempre el tamaño de una ecuación presentada.

El comando **\framebox** es una extensión de **\fbox**, que permite especificar además la anchura del marco y la alineación. **\framebox** se usa con el siguiente esquema:

### **\framebox[anchura del marco][posición]{contenido del cuadro}**

La posición puede ser *l* o *r*, *l* alinea la ecuación a la izquierda del marcro, *r* la alinea a la derecha. Si no se da posición la ecuación será centrada.

Si no se pone anchura tampoco puede darse posición. En este caso la anchura del borde se ajusta al contenido del cuadro, como con **\fbox**.

Cuando se inserta el comando **\framebox** aparece un recuadro con tres marcos azules. Los dos primeros marcos están encerrados entre corchetes e indican los dos argumentos opcionales. El tercer marco es para partes de la ecuación, como para **\fbox**.

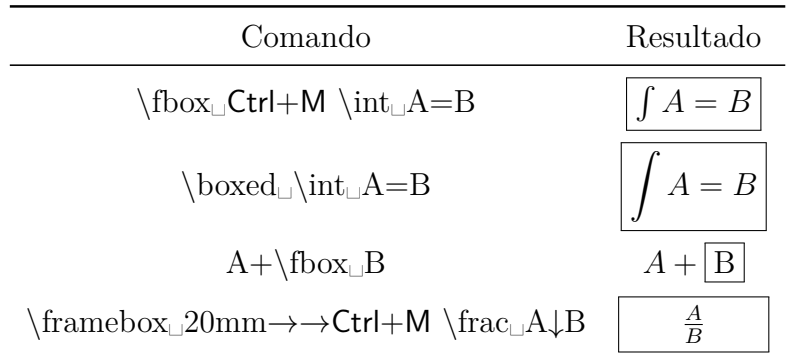

El grosor del borde también se puede ajustar. Para ello hay que insertar los siguientes comandos en modo TEX antes de la fórmula:

#### **\fboxrule «grosor» \fboxsep «distancia»**

«distancia» especifica la distancia mínima entre el borde y el primer carácter en el cuadro. Un ejemplo de esto es la siguiente ecuación enmarcada:

$$
A+B=C
$$

Delante de esta ecuación se han insertado los comandos

#### **\fboxrule 2mm \fboxsep 3mm**

en modo TEX. Los valores dados se usan para todos los marcos siguientes.

Para volver al tamaño estándar del marco se inserta el comando

#### **\fboxrule 0.4pt \fboxsep 3pt**

en modo TEX antes de la ecuación siguiente.

# <span id="page-28-0"></span>**9.2. Marcos sin bordes**

Para marcos sin borde hay los comandos: **\mbox**, **\makebox** y **\raisebox**.

Con **\raisebox** se puede poner un marco subíndice o superíndice, pero a diferencia de los normales, los caracteres en el marco mantienen su tamaño de tipografía. **\raisebox** se usa con el siguiente esquema:

#### **\raisebox{altura}{contenido del marco}**

Cuando el marco tenga que contener una ecuación, hace falta una ecuación extra, como con **\fbox**. **Nota**: Para **\raisebox** se ha creado esta ecuación extra tecleando Ctrl+M dos veces en vez de una porque LYX aún no soporta **\raisebox** directamente.

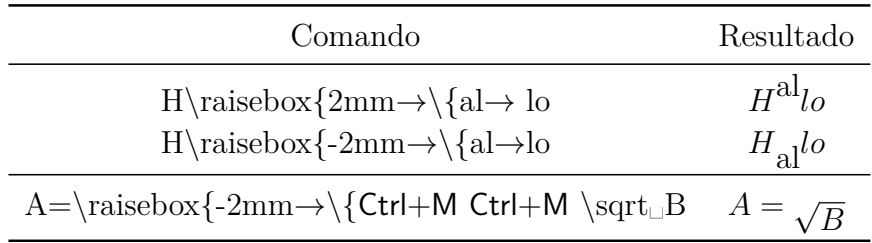

El comando **\mbox** es equivalente a **\fbox** y **\makebox** es equivalente a **\framebox**, con la diferencia de que no hay marco.

# <span id="page-29-0"></span>**9.3. Marcos coloreados**

Para poder usar todos los comandos explicados en esta sección hay que cargar en el preámbulo L<sup>AT</sup>EX el paquete L<sup>AT</sup>EX color<sup>[19](#page-29-1)</sup>, con la línea<sup>[20](#page-29-2)</sup>

#### **\usepackage{color}**

Para colorear marcos se usa el comando **\colorbox** con el siguiente esquema:

#### **\colorbox{color}{contenido del marco}**

El contenido del marco puede ser otro marco, y también un \**colorbox** puede ser parte de otro marco (véanse los ejemplos 2º y 3º). Si el marco debe contener una ecuación debe crearse una ecuación extra, como con **\raisebox**. [21](#page-29-3)

Se puede elegir uno de los siguientes colores predefinidos:

#### **black**, **blue**, **cyan**, **green**, **magenta**, **red**, **white**, **yellow**

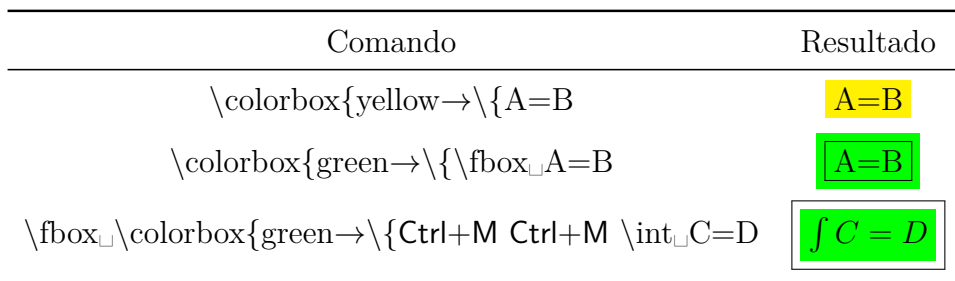

**\colorbox** sólo colorea el marco pero no los caracteres. Para colorear todos los caracteres se selecciona toda la ecuación y se elige un color en el diálogo Estilo del texto. El diálogo puede abrirse con el botón de la barra de herramientas o con el menú

<span id="page-29-1"></span><sup>&</sup>lt;sup>19</sup>El paquete L<sup>A</sup>T<sub>E</sub>X color forma parte de toda distribución L<sup>A</sup>T<sub>E</sub>X estándar.

<span id="page-29-2"></span><sup>20</sup>Cuando hay texto coloreado con un color predefinido en alguna parte del documento, LYX carga automáticamente el paquete LATEX **color**. Por tanto es posible que el paquete sea cargado dos veces, pero esto no origina problemas.

<span id="page-29-3"></span><sup>21</sup>Esto también se aplica para el comando **\fcolorbox**.

Editar *▷* Estilo del texto *▷* Personalizado. El número de la ecuación tendrá en ese caso el mismo color que la ecuación. Si el número de la ecuación debe tener otro color que el de los caracteres de la ecuación, el color debe cambiarse dentro de la ecuación.

Un ejemplo:

<span id="page-30-0"></span>
$$
\int A = B \tag{1}
$$

<span id="page-30-1"></span>
$$
\int A = B \tag{2}
$$

La ecuación [\(1\)](#page-30-0) está toda coloreada en rojo.

La ecuación [\(2\)](#page-30-1) se ha coloreado en primer lugar toda en verde para colorear el número de la ecuación. Posteriormente se han coloreado en rojo los caracteres.

Para colorear diferente el borde y el marcose usa el comando **\fcolorbox** con el siguiente esquema:

#### **\fcolorbox{color del borde}{color}{contenido del marco}**

Así pues **\fcolorbox** es una extensión del comando **\colorbox**. La anchura del borde se establece, como para **\framebox**, con **\fboxrule** y **\fboxsep**. Un ejemplo:

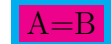

Esta ecuación se ha compuesto con el comando **\fcolorbox{cyan**→**\{magenta**→**\{A=B**

Para usar colores distintos de los predefinidos deben ser definidos previamente.

Por ejemplo, se puede definir el color «**verdeoscuro**» con la línea de preámbulo LATEX:

#### **\definecolor{verdeoscuro}{cmyk}{0.5, 0, 1, 0.5}**

**cmyk** es el espacio de color referido a los colores **cyan**, **magenta**, **yellow** y **black**. Los cuatro números separados por coma son el factor de cuota para los colores correspondientes del espacio de color. Los factores pueden estar en el rango 0-1. En vez de **cmyk** se puede usar el espacio de color **rgb**, que se refiere a **red**, **green** y **blue**, así pues en este caso hay tres factores de cuota para los correspondientes colores. Además hay el espacio de color **gray** con un factor de cuota para el valor gris.

Como ejemplo he aquí un marco con el nuevo color definido **verdeoscuro** y los caracteres en color amarillo:

$$
A dx = \frac{\sqrt[3]{B}}{\ln\left(\frac{1}{3}\right)}
$$
 (3)

Los colores personalizados también se pueden usar para texto con la ayuda del comando **\textcolor**

Esta frase en «verdeoscuro».

**\textcolor** se usa con el esquema **\textcolor{color}{caracteres a colorear}**.

# <span id="page-31-0"></span>**9.4. Marcos de párrafo**

Un marco que puede contener varias líneas y párrafos, denominado marco de párrafo (parbox), se puede generar con el menú Insertar *▷* Marco o con el botón de la barra de herramientas.

El siguiente ejemplo muestra un marco de párrafo en línea: Esta línea contiene

un marco de párrafo. Ese marco se compone haciendo

```
Esto es un marco de pá-
rrafo. Tiene exactamente
5 cm de largo y además
puede contener ecuaciones:
\int A ds = C
```
clic derecho sobre el rectángulo gris insertado. Surge un diálogo con las propiedades del marco. En este caso: *Decoración*: Marco rectangular, *marco interior*: Párrafo, *Ancho*: 5 cm, *Alineación Vertical marco*: Medio.

En LATEX, un marco de párrafo se inserta con el comando **\parbox** con el esquema siguiente:

### **\parbox[posición]{anchura}{contenido}**

Son posibles las posiciones *b* y *t*, *b* por «bottom» (abajo), que alinea la última línea del marco con el texto de alrededor. Con *t*, por «top» (arriba), la alineación se hace con la primera línea. Si no se da posición, el marco se centrará verticalmente, véase la sección *Marcos* del manual *Objetos insertados* para ejemplos.

Para enmarcar ecuaciones completas, incluso el número de la ecuación, deben ponerse en un marco de párrafo. Para ello se inserta el comando

#### **\fbox{\parbox{\linewidth-2\fboxsep-2\fboxrule}{**

en modo T<sub>E</sub>X delante de la ecuación. Aquí **\linewidth** es la anchura de línea establecida para el documento. Como el marco está por fuera del marco de párrafo, hay que restar de dicha anchura dos veces la separación del marco y el grosor. Para poder multiplicar y restar en los argumentos hay que cargar en el preámbulo LATEX el paquete LATEX **calc**, [22](#page-31-1) con la línea

# **\usepackage{calc}**

<span id="page-31-1"></span><sup>&</sup>lt;sup>22</sup>calc es parte de toda instalación L<sup>AT</sup>EX estándar.

Detrás de la ecuación se cierran ambos marcos con  $\}$  en modo T<sub>E</sub>X. Aquí hay un ejemplo:

$$
\int A \, dx = \frac{\sqrt[5]{B}}{\ln\left(\frac{1}{3}\right)}\tag{4}
$$

Como se ha usado el marco de párrafo como argumento de **\fbox**, en este caso no hay diferencia entre **\fbox** y **\boxed**.

Los marcos de párrafo son muy útiles para comentar ecuaciones directamente. Para hacerlo, se usa **\parbox** en combinación con el comando **\tag**. (Véase más sobre **\tag** en [sec. 19.5\)](#page-61-0).

Un ejemplo de ecuación comentada con **\parbox**:

$$
\begin{array}{ll}\n\text{Esto es una descripción.} \text{Es-} \\
5x - 7b = 3b \\
\text{la claramente separada de} \\
\text{la ecuación y es multilínea.}\n\end{array}
$$

Tales ecuaciones deben insertarse completamente en modo T<sub>E</sub>X porque L<sub>Y</sub>X aún no soporta el comando **\parbox** en ecuaciones. La ecuación se compone con la siguiente secuencia de comandos:

El comando  $\[5x-7b=3b\tag{5cm}\$  se inserta en modo TEX.<sup>[23](#page-32-2)</sup> Después sigue la descripción en texto normal, y por último **}}\]** en modo TEX. Aquí los comandos **\[** y **\]** crean una ecuación presentada.

Las ventajas de **\parbox** pueden verse en este ejemplo que se ha «comentado» usando el modo texto matemático:

5*x* − 7*b* = 3*b* Esto es una descripción. No está separada de la ecuación...

# <span id="page-32-0"></span>**10. Operadores**

### <span id="page-32-1"></span>**10.1. Operadores grandes**

Para poder usar todos los comandos de integrales listados aquí, debe estar marcada la opción Usar paquete esint automáticamente en el apartado Opciones de ecuación de la configuración del documento.

<span id="page-32-2"></span><sup>23</sup>Si se usa el estilo de ecuación **Sangrado**, **\tag\*\** se puede reemplazar por **\hfill**. (Véanse los estilos de ecuación en [sec. 17\)](#page-49-1).

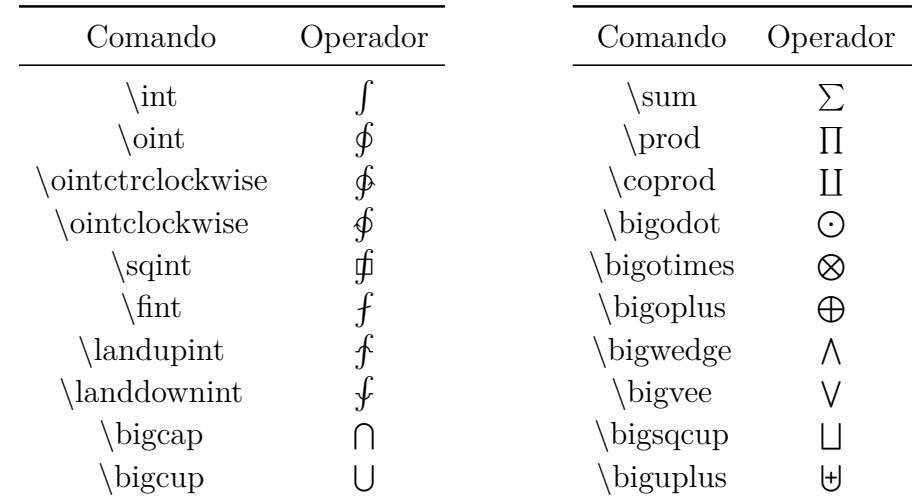

Todos los operadores grandes se pueden insertar con el botón de la barra de ecuaciones.

Estos operadores son llamados grandes porque son mayores que los operadores binarios de aspecto semejante. Todos los operadores grandes pueden tener límites, como se describe en la subsección siguiente.

Para todos los operadores de integral hay una segunda versión disponible, terminando en **op**: **\intop**, **\ointop** etc. Estos operadores difieren de **\int**, etc., en el estilo en que se presentan los límites, véase [sec. 10.2.](#page-33-0)

#### **Sugerencias para las integrales**

La letra *d* en una integral es un operador, por consiguiente debe escribirse en redonda. Esto se hace resaltando la *d* y usando el atajo de teclado Alt+C R. [24](#page-33-1) Delante de la *d* se inserta un espacio delgado, como es habitual en los operadores. Un ejemplo:

incorrecto:  $\int A(x)dx$ correcto:  $\int A(x) dx$ 

Para integrales múltiples hay los siguientes comandos:

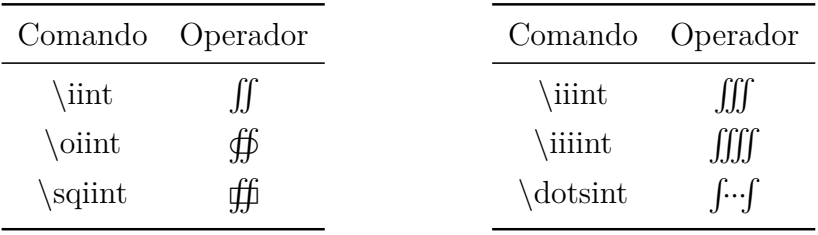

#### <span id="page-33-0"></span>**10.2. Límites de operadores**

Los límites se crean mediante superíndices y subíndices:

<span id="page-33-1"></span> $24$ véase estilos de letras en [sec. 11.1](#page-38-1)

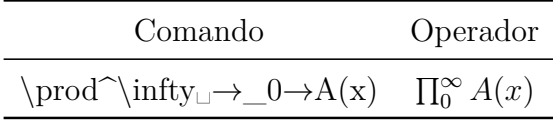

En ecuaciones en línea los límites se colocan al lado derecho del operador. En ecuaciones presentadas se colocan encima y debajo, excepto en las integrales.

Para forzar que los límites se coloquen junto al operador, se pone el cursor directamente detrás del operador y se elige **Alineado** en el menú Editar *▷* Ecuación *▷* Cambiar tipo de límites (atajo Alt+M L). Un ejemplo:

El tipo de límites por omisión es:

$$
\sum_{x=0}^{\infty} \frac{1}{x^2}
$$

Así se ven si se cambia el tipo de límites a **Alineado**:

$$
\sum_{x=0}^{\infty} \frac{1}{x^2}
$$

En integrales, excepto las que terminan en **op** como **\intop**, **\ointop**, etc., los límites se colocan por omisión junto al operador. Pero en integrales múltiples los límites se ponen con frecuencia bajo el operador. Por tanto, en el siguiente ejemplo se ha elegido el tipo **Presentado** para poner el límite debajo:

$$
\iiint\limits_V X \, \mathrm{d}V = U \tag{5}
$$

Para especificar condiciones en los límites se usan los comandos **\subarray** y **\substack**. Por ejemplo, para componer la expresión

<span id="page-34-0"></span>
$$
\sum_{\substack{0 < k < 1000 \\ k \in \mathbb{N}}}^n k^{-2} \tag{6}
$$

se ha hecho lo siguiente: primero se escribe el comando **\sum^n**␣**\_**. Ahora el cursor está en un marco azul bajo el operador sumatorio y ahí se inserta el comando **\subarray**␣. Ahora el marco azul está en un marco púrpura donde pueden escribirse líneas distintas. Cada línea nueva se crea con un salto de línea (Ctrl+Entrar). Si ahora se teclea en ella

#### **0<k<1000 Ctrl+Entrar**

aparece debajo un nuevo marco para la línea nueva.

La alineación de las líneas puede cambiarse a la izquierda con la barra de herramientas de cuadros o con el menú Editar *▷* Filas y columnas. Para obtener alineación derecha se inserta **\hfill**␣ al principio de la línea.

El comando **\substack** es equivalente a **\subarray** con la diferencia de que las líneas están siempre centradas.

Puede ocurrir que haya demasiado espacio entre el operador y los caracteres siguientes, como en la ecuación [\(6\)](#page-34-0), porque éstos se colocan junto a los límites. Para evitarlo se puede usar el comando **\smashoperator**. Para esto, en Opciones para ecuaciones de la configuración del documento debe estar marcado Cargar siempre el paquete **mathtools \smashoperator** establece el espacio junto al operador en 0 pt. Aplicado en la ecuación [\(6\)](#page-34-0) se usa el comando

#### **\smashoperator{**

e inserta el operador con sus límites entre las llaves. A continuación sigue el resto de la ecuación:

$$
\sum_{0 < k < 1000}^{n} k^{-2}
$$
\n
$$
k \in \mathbb{N}
$$

Es posible establecer el espacio de 0 pt en un solo lado de la expresión. Para eso escribe **[l]** o **[r]** entre **\smashoperator** y su llave. **l** es para el lado izquierdo y **r** para el derecho. Un ejemplo de dichas posibilidades para **\smashoperator**:

$$
Y \sum_{1 \le i \le j \le n}^{n=3456} X_{ij} = Y \sum_{1 \le i \le j \le n}^{n=3456} X_{ij} = Y \sum_{1 \le i \le j \le n}^{n=3456} X_{ij}
$$

Cuando hay varios operadores consecutivos con límites, éstos pueden resultar mal alineados en la salida, como se ve en este ejemplo:

> a)  $\lim_{n\to\infty} \max_{p\geq n}$  b)  $\lim_{n\to\infty} \max_{p^2\geq n}$  c)  $\lim_{n\to\infty} \min_{p^2\geq n}$ *p* <sup>2</sup>≥*nK* d)  $\limsup_{n\to\infty} \max_{p\geq n}$

Para mejorar este aspecto, en Opciones para ecuaciones de la configuración del documento debe estar marcado Cargar siempre el paquete **mathtools**. Después inserta en la ecuación el comando **\adjustlimits** delante de cada operador. El ejemplo anterior tendrá ahora este aspecto:

a) 
$$
\lim_{n \to \infty} \max_{p \ge n}
$$
 b)  $\lim_{n \to \infty} \max_{p^2 \ge n}$  c)  $\lim_{n \to \infty} \sup_{p^2 \ge n}$  d)  $\limsup_{n \to \infty} \max_{p \ge n}$ 

Cómo utilizar un límite para varios operadores se describe en la [sec. 10.5.](#page-37-1)
# **10.3. Decoración para operadores**

Con los comandos **\overset** y **\underset** se pueden colocar caracteres sobre o bajo un operador, respectivamente. Con el comando **\sideset** se pueden poner caracteres delante y detrás de un operador grande.

Hay cuatro variantes de **\sideset**:

- **\sideset** para poner caracteres en las esquinas del operador
- **Sidesetn** para poner caracteres delante y/o detrás del operador (esta variante representa el comando original de LATEX **\sideset**)
- **i** \sidesetl para poner caracteres en las esquinas de la izquierda y/o detrás del operador
- **\sidesetr** para poner caracteres en las esquinas de la derecha y/o delante del operador

Por ejemplo, el comando  $\simeq \sigma \rightarrow \k=1 \quad \text{meas}$ 

$$
{\displaystyle\sum\limits_{k=1}^{n}}
$$

**Nota: \sideset** sólo se puede usar para decorar operadores grandes, no permite operadores binarios.

Con **\overset** y **\underset** también se pueden decorar símbolos y caracteres. Por ejemplo el comando **\overset␣\maltese␣**↑**a** genera:

$$
\overset{a}{\maltese}
$$

# **10.4. Operadores binarios**

| Comando | Operador | Comando         | Operador     | Comando       | Operador                 |
|---------|----------|-----------------|--------------|---------------|--------------------------|
| $^{+}$  |          | nabla           | $\rm \nabla$ | oplus         | ⊕                        |
|         |          | bigtriangledown |              | ominus        | A                        |
| pm      | 士        | bigtriangleup   | ハ            | otimes        | $\otimes$                |
| mp      | 干        | <b>Box</b>      | П            | oslash        | Ø,                       |
| cdot    |          | cap             | ∩            | odot          | $\left( \bullet \right)$ |
| times   | $\times$ | cup             |              | amalg         | П                        |
| div     | ÷        | dagger          |              | uplus         | $\forall$                |
| $\ast$  | $\ast$   | ddagger         | $\ddagger$   | setminus      |                          |
| star    | $\star$  | wr              |              | sqcap         |                          |
| circ    | $\circ$  | bigcirc         |              | sqcup         |                          |
| diamond | ♦        | wedge           | Λ            | triangleleft  | ◁                        |
| bullet  |          | vee             | V            | triangleright | ▷                        |

Los operadores binarios se rodean por espacios si llevan un carácter delante o detrás.

Todos los operadores binarios se pueden insertar también con el botón de la barra de ecuaciones.

Para imprimir el operador Laplace se pueden usar **\Delta** o **\nabla**^**2** (∇<sup>2</sup> ) en vez de **\bigtriangleup**.

El carácter Separador de menú del menú Insertar *▷* Carácter especial es el operador **\triangleright**.

## <span id="page-37-0"></span>**10.5. Operadores definidos por el usuario**

Con ayuda del comando **\DeclareMathOperator** se pueden definir operadores personalizados en el preámbulo L<sup>AT</sup>EX. Su esquema es:

### **\DeclareMathOperator{comando nuevo}{presentación}**

Presentación puede ser un carácter o símbolo que define el aspecto del operador en la salida. Para definir un operador grande hay que añadirle un \* detrás. Todos los operadores grandes personalizados pueden tener límites como se describe en [sec. 10.2.](#page-33-0)

Por ejemplo, la línea en el preámbulo LATEX

### **\DeclareMathOperator\*{\Lozenge}{\blacklozenge}**

define el comando **\Lozenge**, que inserta un operador grande que es el símbolo blacklozenge de la [sec. 13.2.](#page-44-0)

#### ∞ ♦ *n*=1

El comando para esta expresión es:  $\text{Locenge}\in\mathbb{C}$ 

Si los operadores personalizados no se van a usar varias veces en el documento, se pueden también definir con los comandos **\mathop** y **\mathbin**, con el siguiente esquema:

#### **\mathop{presentación}** y **\mathbin{presentación}**

**\mathop** define operadores grandes, **\mathbin** operadores binarios.

**\mathop** se puede usar, p.e., para poner un límite a varios operadores:

$$
\sum_{i,j=1}^{N}
$$

El comando para la expresión anterior es: **\mathop{\sum\negmedspace\sum**␣→**^N**␣**\_i,j=1**

# **11. Tipografías**

## <span id="page-38-0"></span>**11.1. Estilos de tipografías**

Las letras latinas en las ecuaciones se pueden poner en uno de los siguientes estilos:

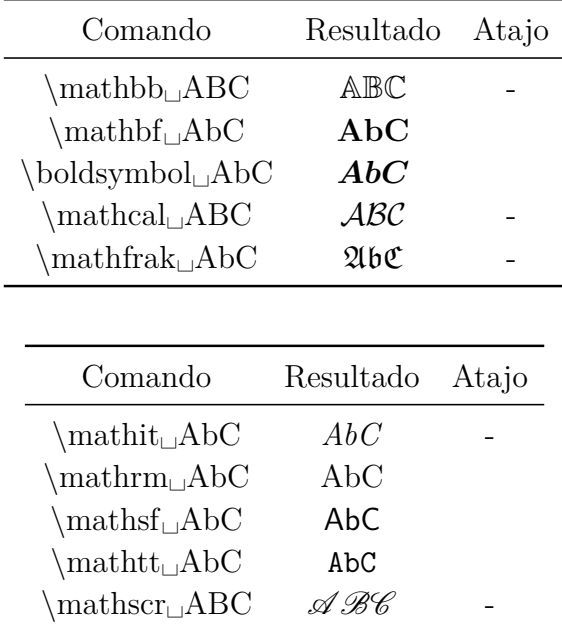

Nota: Los estilos **\mathbb**, **\mathcal** y **\mathscr** sólo se aplican a letras mayúsculas.

El estilo predeterminado es **\mathnormal**.

Los comandos de estilo funcionan también en estructuras matemáticas:

$$
\mathfrak{A}=\frac{\mathfrak{b}}{\mathfrak{C}}
$$

Los caracteres en texto matemático no aparecen en un estilo tipográfico de ecuaciones sino en el estilo tipográfico de texto **\textrm**. Este estilo no se puede poner correctamente con el diálogo de estilo de texto por un fallo de LYX.[25](#page-39-0)

En vez de comandos se puede usar el menú Editar *▷* Ecuación *▷* Estilo del texto o el botón .

## **11.2. Ecuaciones en negrita**

Para poner en negrita una ecuación completa no se puede usar el comando **\mathbf**, porque no funciona con minúsculas griegas. Además, siempre imprime en redonda las letras latinas, como en la ecuación:

$$
\int_{\mathbf{n}}^{2} f(\theta) = \Gamma \qquad \text{ecuación con \mathbf{}
$$

Para presentar la ecuación correctamente se usa el comando **boldsymbol**:

$$
\int_n^2 f(\theta) = \Gamma
$$
ecuación con \boldsymbol{\times}boldsymbol

También es posible poner la fórmula en un **entorno boldmath**, que se inserta con el comando **\boldmath** en modo T<sub>E</sub>X. Para finalizar el entorno se usa el comando **\unboldmath** en modo TFX.

$$
\int_n^2 f(\theta) = \Gamma
$$
 ecuación en un entorno boldmath

## **11.3. Ecuaciones coloreadas**

Las ecuaciones se pueden colorear como texto normal: selecciona una ecuación o una parte de una ecuación y usa el diálogo Estilo del texto. Aquí hay una ecuación en magenta:

$$
\int A \, \mathrm{d}x = \frac{\sqrt[5]{B}}{\ln\left(\frac{1}{3}\right)}
$$

También puedes definir tus propios colores como se describe en [sec. 9.3.](#page-29-0) Pueden usarse con el comando en código TEX **\textcolor** según el esquema

<span id="page-39-0"></span> $^{25}$ LyX-bug  $\#4629$ 

#### **\textcolor{color}{caracteres o ecuación}**

El ejemplo siguiente se ha coloreado completamente en verde oscuro y parcialmente en rojo:

$$
\int A \, \mathrm{d}x = \frac{\sqrt[5]{B}}{\ln\left(\frac{1}{3}\right)}
$$

Debido a un error en LYX los colores personalizados se pueden aplicar sólo a ecuaciones completas.[26](#page-40-0)

## <span id="page-40-1"></span>**11.4. Tamaños de tipografías**

Para los caracteres en ecuaciones hay, como para caracteres en texto, los siguientes comandos de tamaño:

**\Huge**, **\huge**, **\LARGE**, **\Large**, **\large**, **\normalsize**, **\small**, **\footnotesize**, **\scriptsize**, y **\tiny**

El tamaño dado por los comandos depende del tamaño base de la tipografía en el documento, dado por el comando **\normalsize**. Los demás comandos producen tamaños menores o mayores que **\normalsize**. No obstante, puede que el tamaño de tipografía no exceda de cierto valor. Si, por ejemplo, la tipografía del documento es de 12 pt, el comando **\Huge** da el mismo tamaño que **\huge**.

Un comando de tamaño se inserta en modo TEX antes de la ecuación, y se aplica a todas las ecuaciones y texto siguientes. Para volver al tamaño anterior hay que insertar el comando **\normalsize** en modo T<sub>E</sub>X detrás de la ecuación.

Dentro de una ecuación, el tamaño se puede cambiar usando los siguientes comandos de tamaño o el botón :

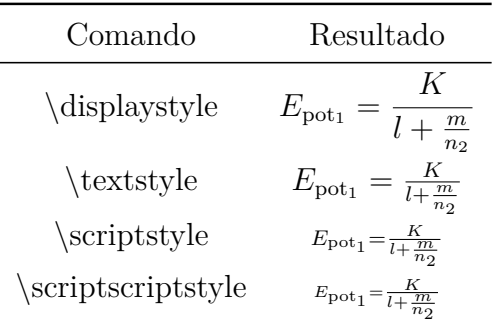

Después de introducir estos comandos, aparece un marco azul en el que se insertan las partes de la fórmula.

<span id="page-40-0"></span> $26$ LyX-bug  $#5269$ 

Hay un método más para cambiar el tamaño de tipografía, aunque solo funciona para símbolos o letras en texto matemático. Para usarlo se inserta en texto matemático uno de los comandos de tamaño de texto anteriores. Todos los caracteres siguientes, hasta el final del texto matemático o hasta otro comando de tamaño, tendrán el tamaño seleccionado. Dos ejemplos:

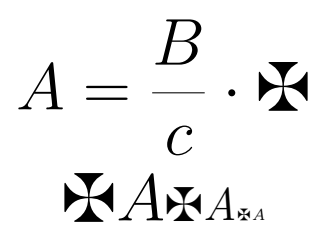

Antes de las ecuaciones se ha insertado el comando **\huge**. Para la segunda ecuación el comando es:

 $\mathcal{A}$  Alt+M M  $\L{large<sub>\perp</sub>}$  maltese $\L{A \rightarrow \rightarrow}$ **Alt+M M \tiny␣\maltese␣\textit␣A**

Si un símbolo no se puede mostrar en distintos tamaños se usará siempre el tamaño por omisión.

# **12. Letras griegas**

Las letras griegas se pueden insertar además mediante el botón de la barra de ecuaciones. Las normas internacionales de tipografía proponen que las letras griegas en ecuaciones deben escribirse en cursiva/inclinada. No obstante, en algunos idiomas, como francés o ruso, a veces se escriben en redonda. Para las normas en español, véase [\[10\]](#page-79-0).

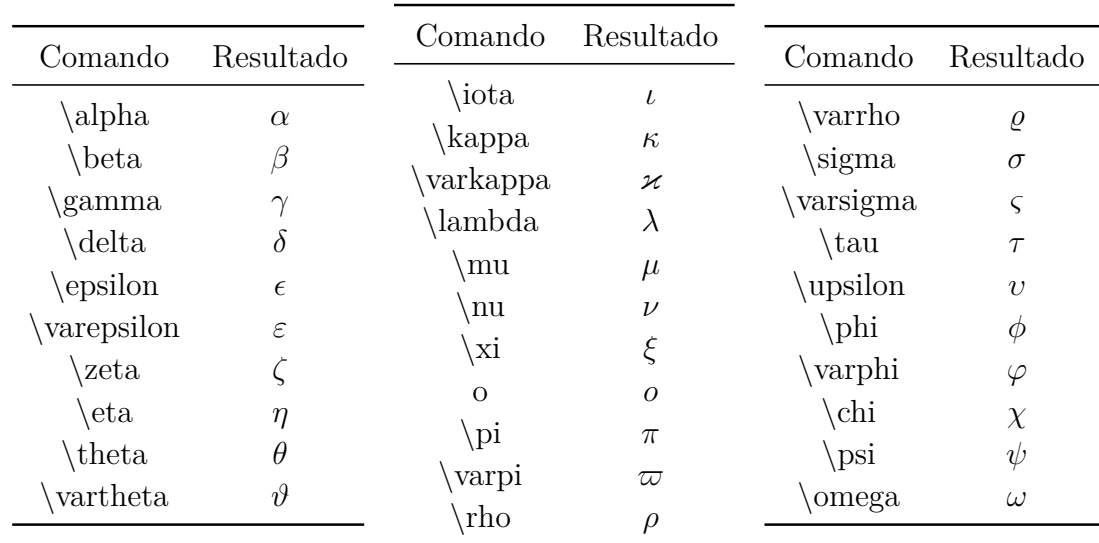

### **12.1. Minúsculas**

Cómo escribir letras griegas especiales en redonda se explica en [sec. 24.9.](#page-75-0)

# **12.2. Mayúsculas**

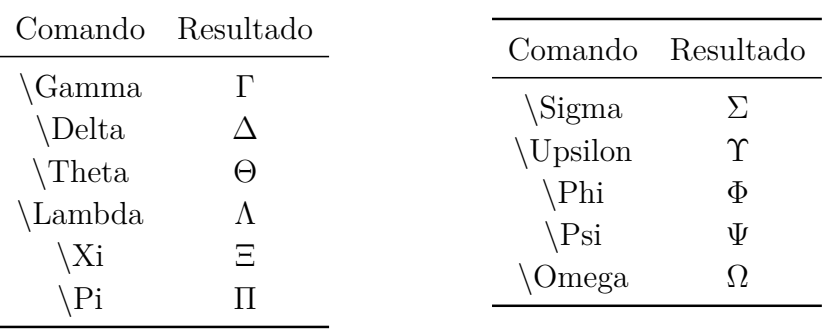

Las mayúsculas griegas se imprimen en redonda debido a un fallo de diseño cuando se desarrolló TEX. Para obtener mayúsculas en cursiva, inicia cada comando con **var**. Por ejemplo, el comando **\varGamma** genera *Γ*. Otra forma es cargar el paquete fixmath<sup>[27](#page-42-0)</sup> con la línea siguiente en el preámbulo L<sup>AT</sup>EX

#### **\usepackage{fixmath}**

Entonces, todas las mayúsculas griegas en el documento se imprimirán automáticamente en cursiva.

<span id="page-42-0"></span> $\overline{^{27}$  fixmath forma parte del paquete LAT<sub>E</sub>X was.

# **12.3. Letras en negrita**

Las letras griegas no admiten diferentes estilos de letra como las latinas. Sólo se pueden poner en negrita con el comando **\boldsymbol**.

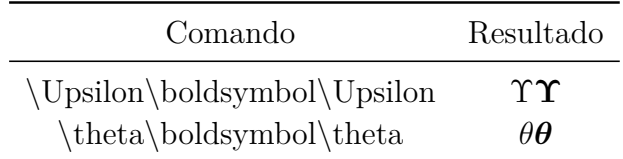

# **13. Símbolos[28](#page-43-0)**

Muchos de los símbolos listados en esta sección se pueden insertar además mediante los botones y de la barra de ecuaciones.

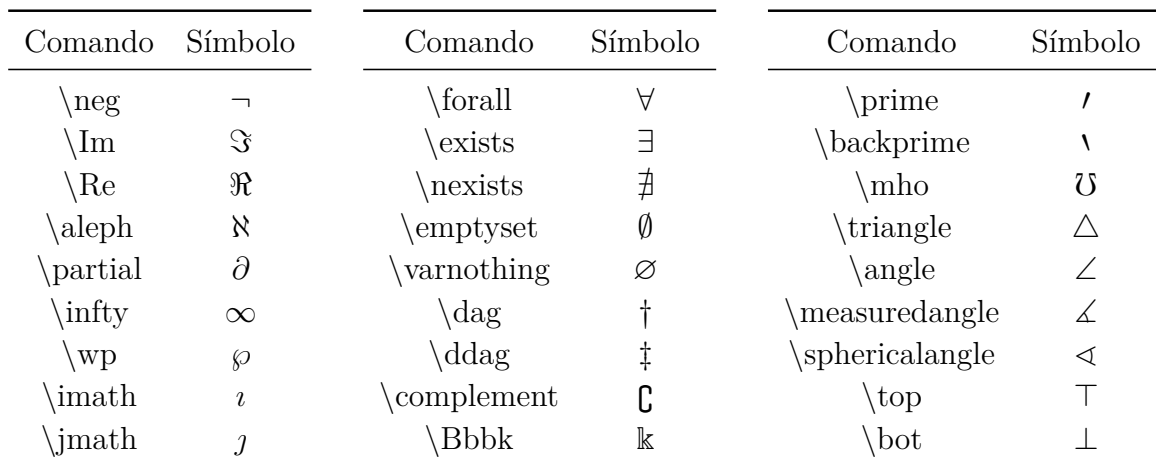

# **13.1. Símbolos matemáticos**

<span id="page-43-0"></span><sup>28</sup>Se puede encontrar una lista con todos los símbolos de la mayoría de paquetes L<sup>A</sup>T<sub>E</sub>X en [\[4\]](#page-79-1).

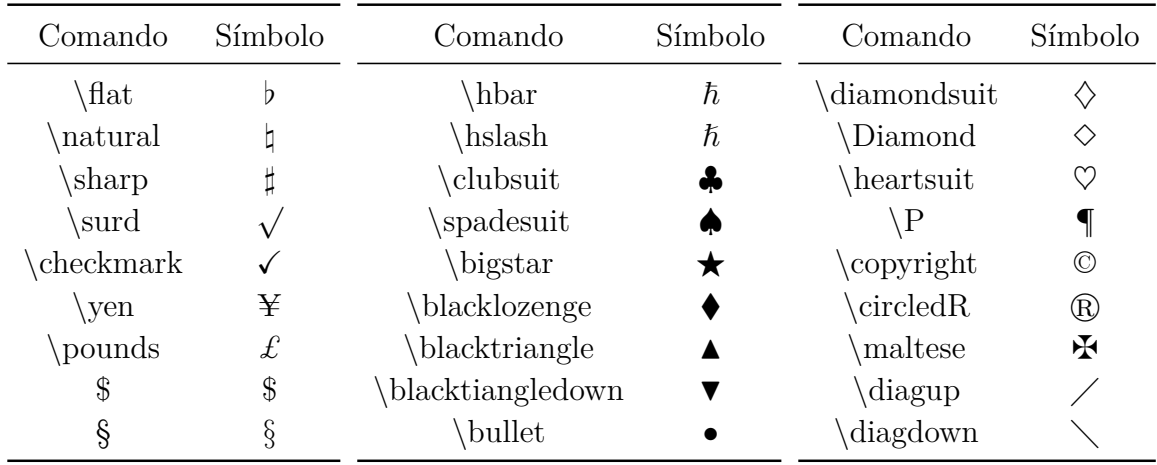

### <span id="page-44-0"></span>**13.2. Símbolos misceláneos**

Algunos símbolos pueden presentarse en distintos tamaños, véase [sec. 11.4](#page-40-1)

# **13.3. El símbolo del euro, €**

Para usar el símbolo del euro en ecuaciones debe estar instalado el paquete LATEX eurosym, y cargado en el preámbulo L<sup>AT</sup>EX con la línea

#### **\usepackage[gennarrow]{eurosym}**

Actualmente también se puede insertar con el comando **\euro**.

El símbolo del euro puede insertarse directamente con la tecla  $\epsilon$  en texto matemático sin tener **eurosym** instalado. Si **eurosym** está instalado, se puede insertar **\euro** en modo TEX. El símbolo oficial de la moneda se puede insertar con el comando **\officialeuro**, que sólo está disponible en modo TEX.

Un vistazo a los diferentes símbolos del euro.

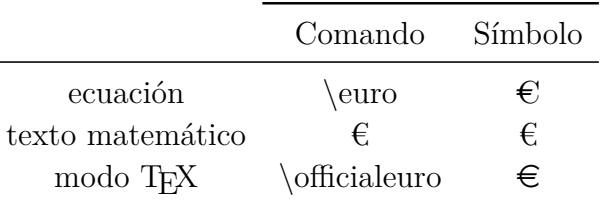

# **14. Relaciones**

Todas las relaciones siguientes se pueden insertar también con el botón de la barra de ecuaciones.

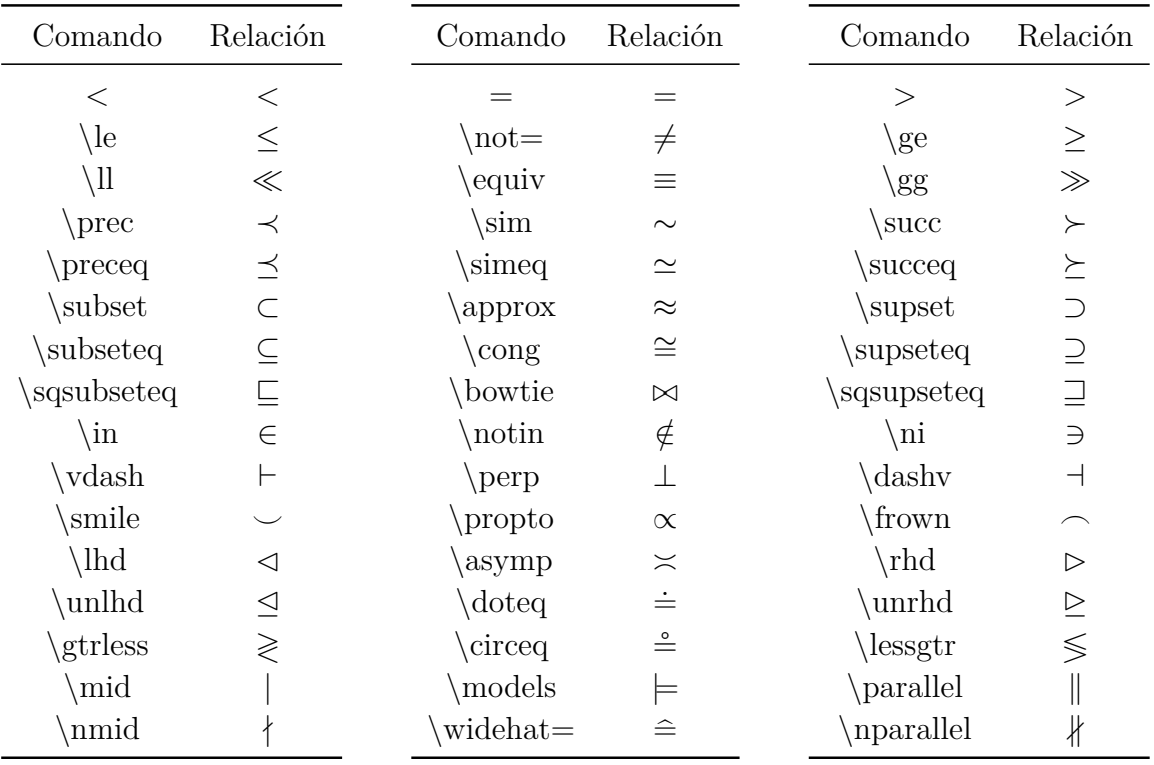

Los caracteres **\lhd** y **\rhd** son mayores que los operadores de aspecto similar **\triangleleft** y **\triangleright**, respectivamente.

LYX soporta muchas otras relaciones especiales que se pueden ver pulsando el botón de la barra de herramientas de ecuaciones.

Las relaciones, a diferencia de los símbolos, siempre se rodean de espacios.

Se pueden componer relaciones con etiquetas con el comando **\stackrel**:

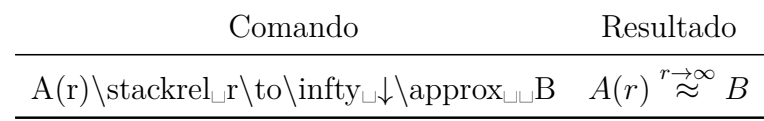

# **15. Funciones**

# **15.1. Funciones predefinidas**

En general las variables se escriben en *cursiva* en expresiones matemáticas, pero no los nombres de las funciones, porque *sen* podría confundirse con  $s \cdot e \cdot n$ . Por eso hay funciones predefinidas, que además se separan un poco del factor precedente. Se insertan como comandos con una barra inversa delante de su nombre.

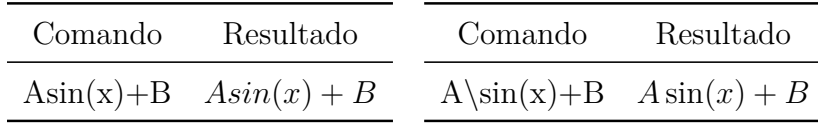

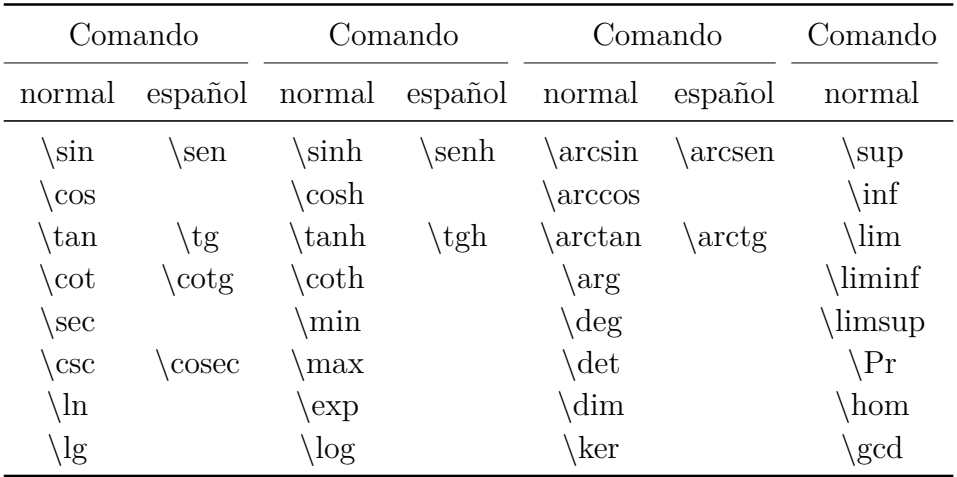

Las funciones siguientes están predefinidas:<sup>[29](#page-46-0)</sup>

También se pueden insertar con el botón de la barra de ecuaciones.

## **15.2. Funciones definidas por el usuario**

Para usar una función no predefinida, como por ejemplo la función signo,  $sgn(x)$ , hay dos posibilidades:

- Define la función añadiendo al preámbulo L<sup>AT</sup>EX la línea<sup>[30](#page-46-1)</sup>

### **\DeclareMathOperator{\sgn}{sgn}**

Ahora la función recién definida se puede obtener con el comando **\sgn**.

Escribe la ecuación de la forma habitual, marca el nombre de la ecuación, en nuestro ejemplo las letras *sgn*, y cámbialo a texto matemático. Entre el factor precedente y la función se inserta un espacio.

El resultado con ambos métodos es el mismo que con una función predefinida:[31](#page-46-2)

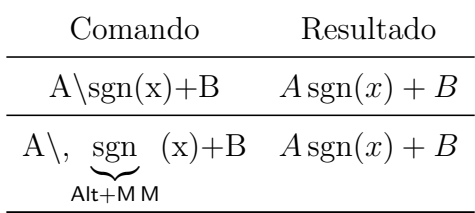

El primer método es preferible si la función se va a usar varias veces.

<span id="page-46-1"></span><sup>30</sup>Más sobre **\DeclareMathOperator** en [sec. 10.5](#page-37-0)

<span id="page-46-2"></span><sup>31</sup>En LYX, las funciones personalizadas se ven en rojo, las predefinidas en negro.

<span id="page-46-0"></span><sup>29</sup>Se han añadido los comandos equivalentes proporcionados por el estilo **spanish** de **babel**. (Estos no están disponibles en el panel de funciones). Además, en su caso, las funciones serán acentuadas automáticamente en la salida, p. e. «lím» o «máx». Más información en [\[9\]](#page-79-2). (*N. del t.*)

## **15.3. Límites**

Para límites, además de **\lim**, **\liminf** y **\limsup** están definidas las siguientes funciones:

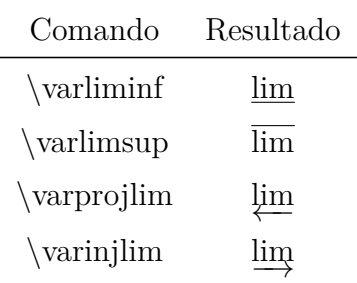

El límite se crea insertando un subíndice. Se imprime a la derecha junto a la función en una fórmula en línea:

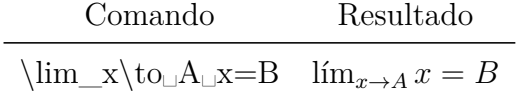

En una ecuación presentada el límite se imprime debajo, como es habitual:

$$
\lim_{x \to A} = B
$$

Para el ajuste de la presentación de límites véase [sec. 10.2.](#page-33-0)

### **15.4. Función módulo**

La función módulo es especial, porque existe en cuatro variantes. En una ecuación presentada:

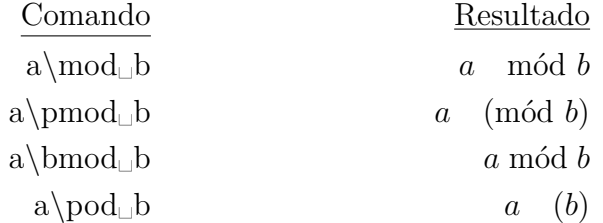

En una ecuación en línea se pone menos espacio delante del nombre de la función para todas las variantes. Por omisión, las funciones módulo solo tienen en cuenta el primer carácter siguente. Para aplicarlas a más de un carácter hay que poner estos entre llaves T<sub>F</sub>X:

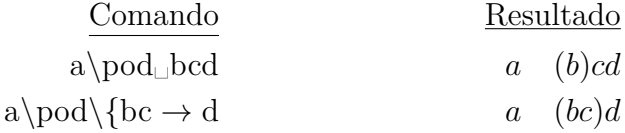

# **16. Caracteres especiales**

Las teclas  $\hat{ }$  y  $\hat{ }$  generan normalmente un exponente y un subíndice respectivamente. Para insertar estos caracteres como tales deben ir precedidos por \:

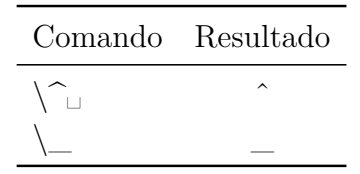

# **16.1. Caracteres especiales en texto matemático**

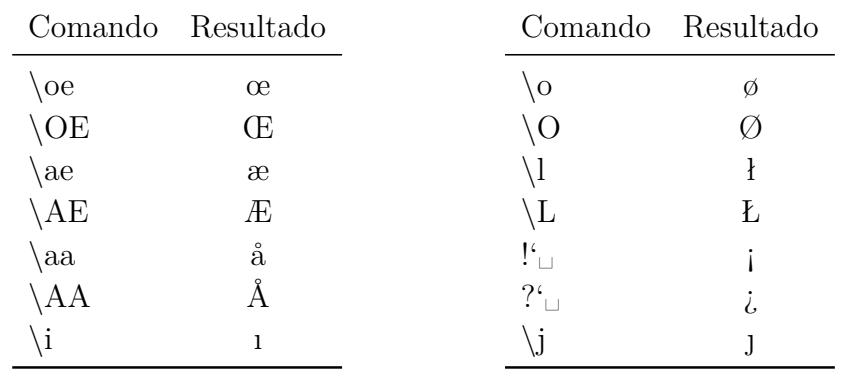

Los siguientes comandos sólo se pueden usar en texto matemático o en modo TEX:

Los caracteres Å y Ø también se pueden insertar mediante el botón de la barra de ecuaciones.

Los comandos **!'** y **?'** son una excepción porque se pueden insertar directamente a texto en LYX.

# **16.2. Acentos en texto**

Con los siguientes comandos se pueden acentuar todas las letras. Los comandos deben ponerse en modo T<sub>F</sub>X.

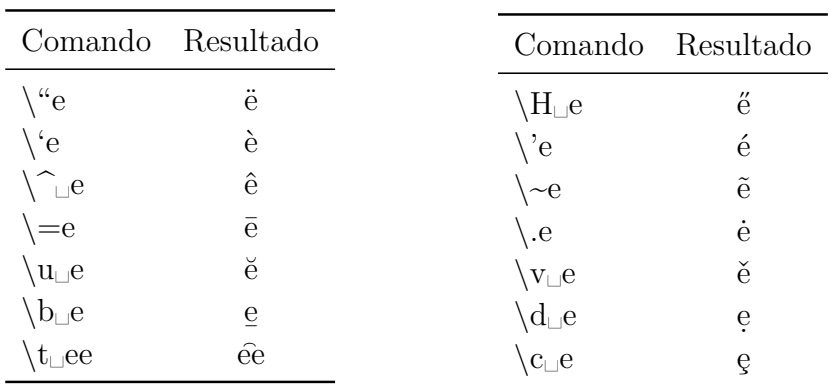

Con el comando **\t** también se pueden acentuar dos caracteres distintos. El comando **\t␣sz** genera sz

Los acentos ', 'y  $\hat{ }$  se pueden insertar directamente con el teclado sobre vocales sin usar modo T<sub>E</sub>X. Lo mismo se aplica a la tilde<sup>[32](#page-49-0)</sup> con *a*, *o* y *n*.

Los comandos  $\b, \c, \d, \H, \t, \t, \u, \v, \y$  acentos insertados directamente con el teclado también están disponibles en texto matemático. Para otros acentos hay comandos especiales para usar en ecuaciones, véase [sec. 7.1.](#page-23-0)

Además, con el comando **\textcircled** se pueden insertar en un círculo todos los números y letras, de forma parecida al símbolo copyright.

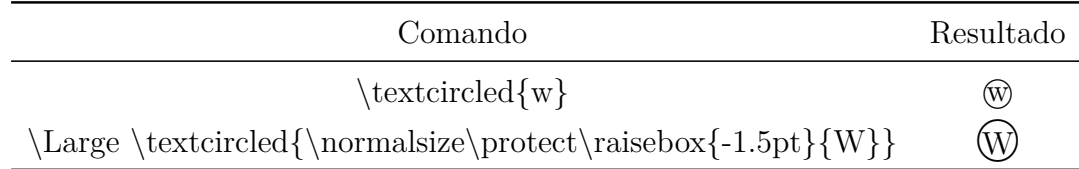

Hay que tener cuidado que el carácter se ajuste al círculo. Por eso **\Large[33](#page-49-1)** especifica el tamaño del círculo. Con ayuda de **\raisebox[34](#page-49-2)** se puede centrar el carácter.

# **16.3. Números en estilo antiguo**

Los números en estilo antiguo o elzevirianos se componen con el comando **\oldstylenums**. El comando se puede usar en ecuaciones y en modo T<sub>E</sub>X. Su esquema es:

#### **\oldstylenums{número}**

El comando **\oldstylenums{0123456789}** genera: *0123456789*

# <span id="page-49-3"></span>**17. Estilos de ecuación**

Hay dos estilos diferentes de alineación:

**Centrado** es el estándar predefinido

**Sangrado** this can be set using el menú Documento *▷* Configuración bajo Opciones para ecuaciones.

Cuando se usa **Sangrado**, se puede ajustar con la longitud. The default value depends on the used document class.

<span id="page-49-0"></span><sup>32</sup>Esto sólo se aplica a teclados en los que la tilde está definida como acento.

<span id="page-49-1"></span> $33$ véase [sec. 11.4](#page-40-1)

<span id="page-49-2"></span> $34$ véase sec.  $9.2$ 

■ Y dos estilos diferentes de numeración that can be set en el menú Documento *⊳* Configuración bajo Opciones para ecuaciones:

**Derecha** es el estándar in most cases

**Izquierda** para este estilo debe insertarse la opción de clase **leqno** en el menú Documento *▷* Configuración bajo Clase de documento

Los estilos escogidos se aplican a todas las ecuaciones presentadas del documento. Si un documento debe tener ecuaciones centradas y sangradas, se usa el estilo **Centrado** y las ecuaciones sangradas se ponen en un entorno flalign; véase [sec. 18.2.3.](#page-55-0)

# <span id="page-50-1"></span>**18. Ecuaciones multilínea**

## **18.1. General**

En LYX se generan nuevas líneas en una ecuación con Ctrl+Entrar. Esto crea un **entorno align**, que se describe en [sec. 18.2.1](#page-54-0) o, si no se ha marcado la opción Usar el paquete de ecuaciones AMS en la configuración del documento, un **entorno eqnarray**, que se describe en [sec. 18.3.](#page-55-1) Se recomienda el entorno align porque proporciona una salida tipográficamente correcta en cualquier caso.

Hay otros entornos para fórmulas multilínea que se pueden introducir mediante el menú Insertar *▷* Ecuación. En las siguientes secciones se describen estos entornos.

En todos los entornos de ecuación multilínea la combinación Ctrl+Entrar genera una línea nueva. Para añadir o quitar líneas se pueden usar los botones o de la barra de herramientas, respectivamente, o el menú Editar *▷* Filas y columnas.

#### **18.1.1. Separación de líneas**

A veces no hay suficiente espacio entre las líneas de una ecuación multilínea:

$$
B^2(B^2 - 2r_g^2 + 2x_0^2 - 2r_k^2) + 4x_0^2x^2 + 4x_0xD = -4x^2B^2 + 4x_0xB^2
$$
  

$$
4x^2\left(B^2 + x_0^2\right) + 4x_0x\left(D - B^2\right) + B^2\left(B^2 - 2r_g^2 + 2x_0^2 - 2r_k^2\right) = 0
$$

En LATEX un espacio adicional para una línea se especifica como argumento opcional del comando de nueva línea. Esto aún no es posible en LYX,<sup>[35](#page-50-0)</sup> por lo que toda la ecuación debe insertarse en modo TEX. Para añadir espacio en nuestro ejemplo se inserta el comando **\\[3mm]** al final de la primera línea. Así:

$$
B^{2}(B^{2} - 2r_{g}^{2} + 2x_{0}^{2} - 2r_{k}^{2}) + 4x_{0}^{2}x^{2} + 4x_{0}xD = -4x^{2}B^{2} + 4x_{0}xB^{2}
$$

$$
4x^{2}(B^{2} + x_{0}^{2}) + 4x_{0}x(D - B^{2}) + B^{2}(B^{2} - 2r_{g}^{2} + 2x_{0}^{2} - 2r_{k}^{2}) = 0
$$

<span id="page-50-0"></span> $35$ véase [LyX-bug #1505](https://www.lyx.org/trac/ticket/1505)

Para obtener separación en todas las líneas hay que cambiar la longitud **\jot**. La definición es: separación de línea = 6 pt + \jot. El valor predeterminado para **\jot** es 3 pt. Para establecer una separación adicional de 3 mm como en el ejemplo anterior, se inserta el comando

### **\setlength{\jot}{3mm+3pt}**

en modo TEX antes de la ecuación. Es necesario cargar el paquete **calc**[36](#page-51-0) en el preámbulo con la línea

#### **\usepackage{calc}**

Se obtiene:

$$
B^{2}(B^{2} - 2r_{g}^{2} + 2x_{0}^{2} - 2r_{k}^{2}) + 4x_{0}^{2}x^{2} + 4x_{0}xD = -4x^{2}B^{2} + 4x_{0}xB^{2}
$$

$$
4x^{2}(B^{2} + x_{0}^{2}) + 4x_{0}x(D - B^{2}) + B^{2}(B^{2} - 2r_{g}^{2} + 2x_{0}^{2} - 2r_{k}^{2}) = 0
$$

Para volver a la distancia predeterminada, **\jot** se establece en 3 pt.

#### **18.1.2. Separación de columnas**

Una ecuación multilínea forma una matriz. Una ecuación en un entorno eqnarray, por ejemplo, es una matriz con tres columnas. Cambiando la separación de columnas en este entorno se puede cambiar el espacio junto al signo de relación.

La separación de columnas se especifica con la longitud **\arraycolsep** según: separación de columnas = 2 **\arraycolsep** Así, el comando en modo TEX

### **\setlength{\arraycolsep}{1cm}**

establece para todas las ecuaciones siguientes una separación de columnas de 2 cm. Para volver al valor predefinido, **\arraycolsep** se pone en 5 pt.

Una ecuación con separación de 2 cm entre columnas:

$$
\begin{array}{ccc}\nA & = & B \\
C & \neq & A\n\end{array}
$$

Una ecuación con la separación predefinida para matrices, 10 pt:

$$
\begin{array}{rcl}\nA & = & B \\
C & \neq & A\n\end{array}
$$

<span id="page-51-0"></span><sup>36</sup>**calc** forma parte de toda instalación LATEX estándar.

#### **18.1.3. Ecuaciones largas**

Se pueden componer ecuaciones largas mediante estos métodos:

Si un lado de la ecuación es mucho más corto que la anchura de línea, este se elige para el lado izquierdo y el derecho se imprime en dos líneas:

<span id="page-52-3"></span>
$$
H = W_{SB} + W_{mv} + W_D - \frac{\hbar^2}{2m_0} \Delta - \frac{\hbar^2}{2m_1} \Delta_1 - \frac{\hbar^2}{2m_2} \Delta_2 - \frac{e^2}{4\pi\varepsilon_0|\mathbf{r} - \mathbf{R}_1|} - \frac{e^2}{4\pi\varepsilon_0|\mathbf{r} - \mathbf{R}_2|} + \frac{e^2}{4\pi\varepsilon_0|\mathbf{R}_1 - \mathbf{R}_2|}
$$
(7)

El signo menos al principio de la segunda línea normalmente no aparece como operador porque es el primer carácter de la línea. No se rodearía de espacio y podría no distinguirse de la raya de fracción. Para evitarlo se ha insertado 3 pt de espacio detrás del menos con el comando **\hspace**. [37](#page-52-0)

Si ambos lados de la ecuación son demasiado largos se usa el comando **\lefteqn**. Se inserta en la primer columna de la primera línea y hace que todas las inserciones posteriores sobreescriban las columnas siguientes:

<span id="page-52-2"></span>
$$
4x^{2} \left(B^{2} + x_{0}^{2}\right) + 4x_{0}x\left(D - B^{2}\right) + B^{2}\left(B^{2} - 2r_{g}^{2} + 2x_{0}^{2} - 2r_{k}^{2}\right) + D^{2}
$$

$$
-B^{2} - 2B\sqrt{r_{g}^{2} - x^{2} + 2x_{0}x - x_{0}^{2}} + r_{g}^{2} - x^{2} + 2x_{0}x - x_{0}^{2}
$$

$$
= B^{2} + 2\left(r_{g}^{2} + 2x_{0}x - x_{0}^{2} - r_{k}^{2}\right) + \frac{\left(r_{g}^{2} + 2x_{0}x - x_{0}^{2} - r_{k}^{2}\right)^{2}}{B^{2}} \tag{8}
$$

Tras la inserción de **\lefteqn** el cursor está en un marco púrpura un poco a la izquierda del azul. La ecuación se inserta en éste.

El contenido de las restantes líneas se inserta en la segunda columna o en otra. A mayor número de columna donde se inserte, mayor sangrado.

Ten en cuenta lo siguiente si usas **\lefteqn**:

- ∗ La ecuación no usa la anchura total de la página. Cuando se añade, p. e., el término *−B*<sup>2</sup> en la primera línea del ejemplo, debería estar fuera del margen. Para aprovechar mejor la anchura, se puede insertar espacio negativo al principio de la primera línea.
- ∗ Debido a un fallo en LYX el cursor no se puede poner con el ratón en la primera línea.[38](#page-52-1) Sólo se puede poner el cursor al principio de la línea y moverlo con las teclas de flecha.
- Se describen otros métodos para escribir fórmulas largas en [sec. 18.5](#page-55-2) y [sec. 18.6.](#page-56-0)

<span id="page-52-0"></span><sup>37</sup>véase más sobre **\hspace** en [sec. 8.2](#page-25-0)

<span id="page-52-1"></span> $38$ LyX-bug  $\#1429$ 

#### **18.1.4. Fracciones multilínea**

Hay casos en que el denominador y/o el numerador de una fracción son tan largos que no caben en una línea. Es necesario añadir un salto de línea mediante el comando **\splitfrac**. Para utilizarlo debe estar marcada la opción Cargar siempre el paquete **mathtools** en las Opciones para ecuaciones en la configuración del documento. **\splitfrac** se usa con la sintaxis

#### **\splitfrac{primera línea}{segunda línea}**

en el denominador y/o en el numerador.

$$
ay + xy + xy + xy + xy
$$
\n
$$
a = \frac{xy + xy + xy + xy + xy}{z} \neq \frac{xy + \frac{xy}{z} + xy + xy + xy}{z}
$$

El comando para el primer numerador es:

**\splitfrac{xy+xy+xy+xy+xy␣\{+wy+wy+wy+wy**

#### **18.1.5. Delimitadores multilínea**

Para poner delimitadores que cubran varias líneas hay un problema:

$$
A = \text{sen}(x) \left[ \prod_{R=1}^{\infty} \frac{1}{R} + \cdots \right]
$$

$$
\cdots + B - D
$$

El delimitador de cierre es más pequeño que el de apertura porque los delimitadores con tamaño variable no abarcan líneas múltiples.

Para obtener el tamaño adecuado de delimitador para la segunda línea, la primera línea se finaliza con **\right.** y la segunda con **\left.**. [39](#page-53-0) Después de **\left.** se inserta el comando **\vphantom**<sub> $\downarrow$ </sub> **\prod** $\hat{}$ <sub> $\downarrow$ </sub> **\infty**<sub> $\downarrow$ </sub> **R=1}**, porque el operador de multiplicación con sus límites es el símbolo mayor en la primera línea y ese debería ser el tamaño para el delimitador en la segunda línea.

El resultado es:

$$
A = \text{sen}(x) \left[ \prod_{R=1}^{\infty} \frac{1}{R} + \cdots \right]
$$

$$
\cdots + B - D
$$

<span id="page-53-0"></span><sup>39</sup>Más sobre **\left.** y **\right.** en [sec. 5.1.2](#page-18-0)

## **18.2. Entornos align**

Los entornos align se pueden usar para todo tipo de ecuaciones multilínea. Son especialmente apropiados para poner ecuaciones adosadas.

Los entornos align constan de columnas. Las columnas impares se alinean a la derecha, las pares a la izquierda. En un entorno align se puede numerar cada línea.

Los entornos align se crean con el menú Insertar *▷* Ecuación. Una ecuación existente se puede convertir a align con el menú Editar *▷* Ecuación *▷* Cambiar tipo de ecuación.

Para añadir o quitar columnas se pueden usar los botones o de la barra de ecuaciones o el menú Editar *▷* Filas y columnas.

#### <span id="page-54-0"></span>**18.2.1. Entorno align estándar**

Este entorno align se crea pulsando Ctrl+Entrar en una ecuación o con el menú Insertar *▷* Ecuación *▷* Entorno AMS align.

Un ejemplo para dos ecuaciones adosadas, que se componen con un entorno align de cuatro columnas:

$$
A = \text{sen}(B) \qquad \qquad C = D
$$
  

$$
C \neq A \qquad \qquad B \neq D
$$

Como se puede ver, las ecuaciones en este entorno se colocan como si hubiera un **\hfill**[40](#page-54-1) antes de la primera y detrás de cada columna par. Si se pone en estilo **Sangrado**, [41](#page-54-2) la ecuación queda sin el **\hfill** ante la primera columna.

#### **18.2.2. Entorno alignat**

El entorno alignat no tiene separación predefinida de columnas. Se puede insertar manualmente con los espacios descritos en [sec. 8.](#page-24-0)

El ejemplo anterior en el entorno alignat, con un espacio de 1 cm al comienzo da la segunda ecuación:

$$
A = \text{sen}(B) \qquad C = D
$$
  

$$
C \neq A \qquad B \neq D
$$

Como cada columna puede tener un espacio diferente, este entorno es especialmente apropiado para poner tres o más ecuaciones adosadas.

<span id="page-54-1"></span><sup>40</sup>Más sobre **\hfill** en [sec. 8.2](#page-25-0)

<span id="page-54-2"></span><sup>41</sup>véase estilos de ecuación en [sec. 17](#page-49-3)

#### <span id="page-55-0"></span>**18.2.3. Entorno flalign**

En este entorno las dos primeras columnas están siempre tan a la izquierda como sea posible y las dos últimas a la derecha. Ejemplo:

$$
A = 1 \qquad \qquad B = 2 \qquad \qquad C = 3
$$

$$
X = -1 \qquad \qquad Y = -2 \qquad \qquad Z = 4
$$

En un entorno flalign con un número impar de columnas, en la última de las cuales se inserta una llave T<sub>E</sub>X vacía, se pueden poner varias ecuaciones alineadas a la izquierda, aunque se use el estilo **Centrado**. Un ejemplo de fórmula sangrada [\(5\)](#page-34-0):

$$
\iiint_V X \mathrm{d}V = U \tag{9}
$$

Las dos primeras columnas contienen la fórmula. Para sangrarla como con el estilo **Sangrado**, se añade un espacio de 30 pt al comienzo de la primera columna.

### <span id="page-55-1"></span>**18.3. Entorno eqnarray**

Al introducir este entorno aparecen tres marcos azules. El contenido del primero se alinea a la derecha, el del último a la izquierda. El contenido del marco central está centrado y algo más pequeño, porque está diseñado para insertar sólo caracteres de relación.

$$
\begin{array}{cc}\n\frac{ABC}{D} & \frac{ABC}{D} & \frac{ABC}{D} \\
AB & AB & AB \\
A & = & A\n\end{array}
$$

### **18.4. Entorno gather**

Este entorno consta de una sola columna centrada. Se puede numerar cada línea.

$$
A = 1 \tag{10}
$$

$$
X = -1 \tag{11}
$$

#### <span id="page-55-2"></span>**18.5. Entorno multilínea**

El entorno multilínea, como gather, consta de una sola columna. Pero la primera línea está alineada a la izquierda, la última a la derecha. Las demás están centradas. Por

tanto este entorno es apropiado para ecuaciones largas. Como ejemplo, la ecuación [\(8\)](#page-52-2) en entorno multilínea:

$$
4x^{2} \left(B^{2} + x_{0}^{2}\right) + 4x_{0}x\left(D - B^{2}\right) + B^{2}\left(B^{2} - 2r_{g}^{2} + 2x_{0}^{2} - 2r_{k}^{2}\right) + D^{2}
$$

$$
-B^{2} - 2B\sqrt{r_{g}^{2} - x^{2} + 2x_{0}x - x_{0}^{2}} + r_{g}^{2} - x^{2} + 2x_{0}x - x_{0}^{2}
$$

$$
= B^{2} + 2\left(r_{g}^{2} + 2x_{0}x - x_{0}^{2} - r_{k}^{2}\right) + \frac{\left(r_{g}^{2} + 2x_{0}x - x_{0}^{2} - r_{k}^{2}\right)^{2}}{B^{2}} \quad (12)
$$

En la salida sólo aparece numerada la última (primera) línea si la numeración del documento es a la derecha (izquierda).[42](#page-56-1)

Con los comandos **\shoveright** y **\shoveleft**, una línea centrada se puede alinear a la derecha o a la izquierda, respectivamente. Los comandos se usan como sigue:

#### **\shoveright{contenido de la línea}** y **\shoveleft{contenido de la línea}**

La longitud **\multlinegap** especifica la distancia de la primera línea desde el margen izquierdo de la página. Esta longitud es 0 pt por omisión.

Como ejemplo la ecuación anterior con el comando

#### **\setlength{\multlinegap}{2cm}**

insertado previamente en modo TEX:

$$
4x^{2} \left(B^{2} + x_{0}^{2}\right) + 4x_{0}x\left(D - B^{2}\right) + B^{2}\left(B^{2} - 2r_{g}^{2} + 2x_{0}^{2} - 2r_{k}^{2}\right) + D^{2}
$$

$$
-B^{2} - 2B\sqrt{r_{g}^{2} - x^{2} + 2x_{0}x - x_{0}^{2}} + r_{g}^{2} - x^{2} + 2x_{0}x - x_{0}^{2}
$$

$$
= B^{2} + 2\left(r_{g}^{2} + 2x_{0}x - x_{0}^{2} - r_{k}^{2}\right) + \frac{\left(r_{g}^{2} + 2x_{0}x - x_{0}^{2} - r_{k}^{2}\right)^{2}}{B^{2}} \quad (13)
$$

La segunda línea se ha alineado a la izquierda con **\shoveleft**.

#### <span id="page-56-0"></span>**18.6. Ecuación con partes multilínea**

Para mostrar solo partes de una ecuación en modo multilínea usa uno de los siguientes entornos: **aligned**, **alignedat**, **gathered** o **split**. Se pueden elegir en el menú Insertar *▷* Ecuación o usando los comandos aquí descritos.

Los tres primeros tienen las mismas propiedades que los correspondientes entornos multilínea, pero es posible poner al lado más partes de la ecuación. Un ejemplo:

$$
\Delta x \Delta p \geq \frac{\hbar}{2}
$$
   
Relaciones de incertidumbre  

$$
\Delta E \Delta t \geq \frac{\hbar}{2}
$$

<span id="page-56-1"></span><sup>42</sup>véanse los estilos de numeración en [sec. 17](#page-49-3)

Para componer esta expresión se inserta una ecuación presentada y en ella se introduce el comando **\aligned**. Aparece un marco púrpura alrededor del marco azul en el que ahora se pueden añadir filas y columnas. Fuera del entorno multilínea se pueden poner otras partes de la ecuación, como la llave.

El entorno aligned también es apropiado para ecuaciones largas cuyas líneas se alinean horizontalmente. Usar aligned en una ecuación presentada tiene la ventaja de que el número de ecuación se centra verticalmente con las líneas. Como ejemplo, la ecuación [\(7\)](#page-52-3) en entorno aligned:

$$
H = W_{SB} + W_{mv} + W_D - \frac{\hbar^2}{2m_0} \Delta - \frac{\hbar^2}{2m_1} \Delta_1 - \frac{\hbar^2}{2m_2} \Delta_2 - \frac{e^2}{4\pi\varepsilon_0 |\mathbf{r} - \mathbf{R}_1|} - \frac{e^2}{4\pi\varepsilon_0 |\mathbf{r} - \mathbf{R}_2|} + \frac{e^2}{4\pi\varepsilon_0 |\mathbf{R}_1 - \mathbf{R}_2|}
$$
(14)

Para usar los entornos **alignedat**, **gathered**, o **split**, se insertan respectivamente los comandos **\alignedat**, **\gathered**, o **\split**. El entorno split tiene las mismas propiedades que aligned pero sólo puede tener dos columnas.

### **18.7. Texto en ecuaciones multilínea**

En los entornos align, multilínea y gather, se puede insertar texto que se mostrará en una línea separada y que no afecta la alineación de columna. Para esto se usa el comando **\intertext** con el siguiente esquema:

#### **\intertext{texto}**

El texto no debería ocupar más de una línea porque no se puede partir con guión. Como LYX aún no soporta **\intertext** directamente, el texto se escribe como texto matemático. **\intertext** debe por tanto estar al comienzo de una línea y en la salida se presenta sobre esta línea. Un ejemplo en el que se ha insertado texto al inicio de la segunda línea:

$$
I = a\sqrt{2} \int_0^{2\pi} \sqrt{1 + \cos(\phi)} d\phi \tag{15}
$$

el integrando es simétrico para  $\phi = \pi$ , por tanto

$$
=2a\sqrt{2}\int_0^\pi\sqrt{1+\cos(\phi)}\,\mathrm{d}\phi\tag{16}
$$

**\intertext** siempre genera algo de espacio vertical entre el texto y las líneas de la ecuación. Para evitarlo, si está activa la opción Cargar siempre el paquete **mathtools** en las Opciones para ecuaciones en la configuración del documento, se puede usar el comando **\shortintertext** en lugar de **\intertext**:

$$
I = a\sqrt{2} \int_0^{2\pi} \sqrt{1 + \cos(\phi)} d\phi \tag{17}
$$

el integrando es simétrico para  $\phi = \pi$ , por tanto

$$
=2a\sqrt{2}\int_0^\pi\sqrt{1+\cos(\phi)}\,\mathrm{d}\phi\tag{18}
$$

# **19. Numeración de ecuaciones**

# **19.1. General**

Las ecuaciones numeradas se insertan con el menú Insertar *▷* Ecuación *▷*Numerada (atajo Ctrl+Alt N). Ecuaciones existentes se pueden numerar con el menú Editar *▷* Ecuación *▷*Numerar la ecuación (atajo Alt+M N). En LYX se muestra detrás de la ecuación el signo almohadilla entre paréntesis. En la salida se muestra el número real.

Si se activa la numeración en ecuaciones multilínea se numerarán todas las líneas. No obstante, la numeración se puede controlar en cada línea con el menú Editar *▷* Ecuación *▷*Numerar la línea (atajo Alt+M Mayúsculas+N).

Todas las ecuaciones, excepto en línea, pueden numerarse con dos estilos distintos, véase [sec. 17.](#page-49-3)

# **19.2. Referencias cruzadas**

Todas las ecuaciones con etiqueta se pueden referir. La etiqueta se añade con el menú Insertar *▷* Etiqueta o con el botón de la barra de herramientas. El cursor debe estar dentro de una ecuación en modo presentación. Como alternativa, se puede hacer clic derecha sobre la fórmula y elegir Etiqueta de ecuación. Surge un diálogo con el prefijo **eq:**, detrás del cual se escribe el texto de la etiqueta. El prefijo significa «equation» y hace más fácil encontrar etiquetas en documentos extensos porque así se distingue p. ej. de las etiquetas de sección. Para cambiar una etiqueta se usa de nuevo el menú Insertar *▷* Etiqueta o la opción Etiqueta de ecuación al hacer clic derecha sobre una fórmula.

En LYX, el nombre de la etiqueta se muestra entre paréntesis detrás de la ecuación. Una ecuación con etiqueta se numera siempre.

Las referencias cruzadas se insertan mediante el menú Insertar *▷* Referencia cruzada o con el botón . Una referencia a una ecuación aparece en la salida con su número. Si en el diálogo de referencia cruzada se elige el formato (**<referencia**>), la referencia se muestra en la salida entre paréntesis.

En LYX, pulsando clic derecho sobre una referencia cruzada el cursor salta a la ecuación de referencia.

He aquí ejemplos de referencias cruzadas a ecuaciones de las subsecciones siguientes:

Las ecuaciones [\(algo\)](#page-61-0) y [\(20b\)](#page-59-0) son equivalentes. En [\(X\)](#page-60-0) se usan mayúsculas latinas para la numeración, a diferencia de [\(XXIII\)](#page-60-1).

Si el argumento de **\tag[43](#page-59-1)** contiene un marco, como se describe en la [sec. 9.4,](#page-31-0) no se puede referir la ecuación.

### **19.3. Subnumeración**

Formulas can be numbered as subequations. To activate this feature, add el módulo Subecuaciones to the document in el menú Documento *▷* Configuración *▷* Módulos. To insert subequations use el menú Insertar *▷* Recuadro personalizado *▷* Subecuaciones.

The equations to be subnumbered are put into the Subecuaciones inset. Un ejemplo:

$$
A = C - B \tag{19}
$$

<span id="page-59-2"></span>
$$
B = C - A \tag{20a}
$$

<span id="page-59-0"></span>
$$
C = A + B \tag{20b}
$$

Toda ecuación in the Subecuaciones inset se subnumerará con a, b, c. . . in the output. En ecuaciones multilínea se subnumerará cada línea.

Referencing subequations work like for normal equations: [\(20a\)](#page-59-2), [\(20b\)](#page-59-0). If you want to reference the subequations collectively, insert a label as first thing in the Subecuaciones inset. Formula [\(21\)](#page-59-3) is an example.

Al insertar subequations vertical space is added before it. Para evitarlo se inserta ese espacio vertical de -5 mm right before the Subecuaciones inset. Si se usa el estilo **Sangrado**[44](#page-59-4), entonces se inserta -7 mm.

To get another subnumber instead of small Latin letters, insert this command as TFX code before the equations in the Subecuaciones inset:

**\renewcommand{\theequation}{\theparentequation -\roman{equation}} \theparentequation** creates hereby the parent number and **\roman{equation}** adds a small Roman number as subnumber. For more information about the customization of the numbering, véase [sec. 19.4.](#page-60-2)

Un ejemplo de ecuación multilínea en la que the numbering is customized y eliminado la numeración de la segunda línea:

$$
A = (B - Z)^2 = (B - Z)(B - Z) \tag{21-I}
$$

<span id="page-59-3"></span>
$$
= B2 - ZB - BZ + Z2
$$
  
= B<sup>2</sup> - 2BZ + Z<sup>2</sup> (21-II)

<span id="page-59-1"></span><sup>43</sup>**\tag** se describe en [sec. 19.5](#page-61-1)

<span id="page-59-4"></span><sup>44</sup>véase estilos de ecuación en [sec. 17](#page-49-3)

### <span id="page-60-2"></span>**19.4. Numeración con números romanos y letras**

Las ecuaciones también se pueden numerar con números romanos y letras latinas. Por ejemplo, para numerar con romanos en minúscula,<sup>[45](#page-60-3)</sup> se inserta el comando

#### **\renewcommand{\theequation}{\roman{equation}}**

antes de la ecuación en modo TEX. **\renewcommand** redefine el comando predefinido **\theequation** como **\roman{equation}**. [46](#page-60-4) **equation** es el contador de ecuaciones. Si se usa el comando **\the** como prefijo de un contador, el valor del contador sale en números arábigos. Si una ecuación es numerada, LATEX pone internamente el comando **\theequation** detrás de la ecuación. **\roman{equation}** pone el contador en romanos en minúscula.

Todas las ecuaciones siguientes a **\renew**c**ommand** se numerarán en romanos. Para cambiar a números romanos en mayúscula se inserta de nuevo el comando, cambiando **\roman** por **\Roman**. Para «numerar» con minúsculas latinas hay el comando **\alph**, y para mayúsculas el comando **\Alph**.

**Nota:** Con letras latinas sólo se puede numerar hasta un máximo de 26 ecuaciones.

$$
A = \text{romanos en minúscula} \tag{XXII}
$$

<span id="page-60-1"></span>
$$
B = \text{romanos en mayúscula} \tag{XXIII}
$$

$$
C = \text{latinas en minúscula} \tag{w}
$$

<span id="page-60-0"></span>
$$
D = \text{latinas en mayúscula} \tag{X}
$$

Para volver a la numeración por omisión se inserta el comando:

#### \renewcommand{\theequation}{\arabic{equation}}

$$
E = \text{arábigos} \tag{26}
$$

Como ves, las ecuaciones se numeran consecutivamente independientemente del estilo de numeración. Cuando la numeración haya de empezar con «1» al cambiar el estilo, hay que definir nuevos contadores de ecuación. Una descripción sobre esto se encuentra en el archivo Formula-numbering.lyx.

<span id="page-60-3"></span><sup>45</sup>Como en español no se usan romanos en minúscula, el estilo **spanish** del sistema **babel** redefine **\roman** para que los dé en versalitas. Véase [\[9\]](#page-79-2) (*N. del t*).

<span id="page-60-4"></span><sup>46</sup>El comando **\renewcommand** tiene el mismo esquema que el comando **\newcommand**, descrito en [sec. 22.1.](#page-65-0)

## <span id="page-61-1"></span>**19.5. Numeración definida por el usuario**

**Nota:** If the document language is a right-to-left language such as Arabic, you must add this to the to the preámbulo LAT<sub>EX</sub> to be able to use the commands described in this section:

```
\AtBeginDocument{
\def\tagform@#1{\maketag@@@{(\ignorespaces#1\unskip)}} }
```
Con la numeración estándar el número se coloca entre paréntesis. Para reemplazar los paréntesis con barras verticales, p. e., se añade al preámbulo LATEX la línea:

### **\AtBeginDocument{ \def\tagform@#1{\maketag@@@{|#1|}}**

Para usar otros caracteres, se reemplazan las barras al lado de **#1** por ellos. Para obtener sólo el número de ecuación se omiten las barras verticales.

Si quieres poner una expresión entre paréntesis en vez del número de ecuación consecutivo, se usa el comando **\tag**:

<span id="page-61-0"></span>
$$
A + B = C \tag{algo}
$$

En este ejemplo se ha insertado el comando **\tag␣algo** en la ecuación.

Si se usa en su lugar el comando con asterisco **\tag\*␣algo** no se imprimen los paréntesis:

*A* + *B* = *C* algo

Para reiniciar la numeración en nuevas partes o secciones del documento se usan los siguientes comandos:

### **\@addtoreset{equation}{part} \@addtoreset{equation}{section}**

Pata poder usar estos comandos en modo T<sub>E</sub>X, el carácter «@» debe «activarse» para LATEX con el comando **\makeatletter**. El comando **\makeatother** deshace esto. Así pues, la secuencia de comandos en modo T<sub>E</sub>X es:

#### **\makeatletter \@addtoreset{equation}{section} \makeatother**

En el preámbulo LATEX se pueden omitir **\makeatletter** y **\makeatother** pues son automáticamente insertados por LYX.

Para el comando **\@addtoreset**, hay que cargar en el preámbulo L<sup>AT</sup>EX el archivo **remreset.sty**[47](#page-61-2) con la línea

<span id="page-61-2"></span><sup>&</sup>lt;sup>47</sup>**remreset** es parte del paquete L<sup>AT</sup>EX carlisle, incluido en las instalaciones estándar de L<sup>A</sup>TEX.

# **\usepackage{remreset}**

Entonces se puede usar el comando **\@removefromreset** con el mismo esquema que **\@addtoreset**.

A veces las ecuaciones deberían numerarse de la siguiente manera:

(número de sección.número de ecuación)

El número de ecuación empezaría con «1» en cada sección.

Para este caso hay el comando **\numberwithin**, que se usa con el esquema:

# **\numberwithin{counter}{sectioning}**

«counter» indica qué clase de numeración es afectada, «sectioning» indica qué número va delante del punto.

Así pues, en nuestro caso se ha usado la siguiente línea en código T<sub>E</sub>X o en el preámbulo LAT<sub>EX</sub>:

# **\numberwithin{equation}{section}**

Este es el resultado::

$$
A + B = C \tag{19.27}
$$

Para numerar cuadros de modo que, p. ej., «sectioning» sea el número de la parte se usa

## **\numberwithin{table}{part}**

Para volver a la numeración estándar o evitar esta clase numeración cuando es definida por la clase de documento, se inserta el siguiente comando en código TEX o en el preámbulo LATEX:

# \renewcommand{\theequation}{\arabic{equation}} o

# \renewcommand{\thetable}{\arabic{table}}

**\numberwithin** usa internamente el comando **\@addtoreset**, descrito arriba, que también debe ser restaurado.

# **20. Símbolos y ecuaciones químicas**

Un ejemplo de texto de química:

El ion  $SO_4^{2-}$  reacciona con dos iones Na<sup>+</sup> para dar sulfato de sodio (Na<sub>2</sub>SO<sub>4</sub>). La ecuación química es:

<span id="page-62-0"></span>
$$
2\,\mathrm{Na^+} + \mathrm{SO_4^{2-}} \longrightarrow \mathrm{Na_2SO_4} \tag{28}
$$

Esta ecuación química puede componerse directamente en modo ecuación. Para evitar que los símbolos se impriman en cursiva, se selecciona todo y con el atajo Alt+C R se cambia en redonda.<sup>[48](#page-63-0)</sup>

Para escribir ecuaciones químicas es más conveniente usar el comando **\ce**, que está disponible si está instalado el paquete LATEX **mhchem**. Al insertar **\ce** en modo matemático aparece un nuevo marco azul en el que se pueden escribir ecuaciones químicas de una forma intuitiva.

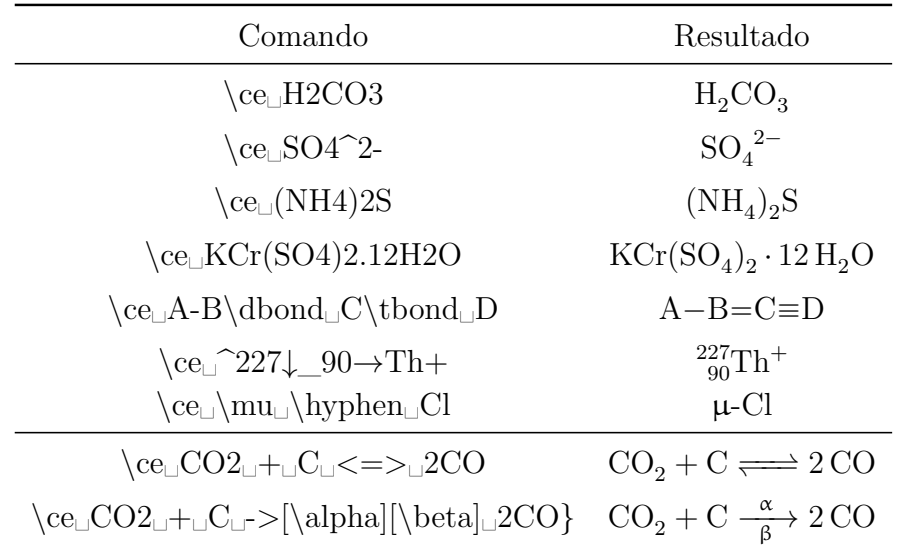

**Nota:** En LYX no es posible usar el carácter ^ para obtener una flecha hacia arriba, como se describe en el manual de **mhchem**. Como alternativa, inserta un espacio delgado negativo seguido por el comando **\uparrow**: Fe + 2 H<sup>+</sup> → Fe<sup>2+</sup> + H<sub>2</sub>↑

El comando **\ce** para la [28](#page-62-0) es **\ce␣2Na+␣+␣SO4^2-␣␣->␣Na2SO4**

Para componer ecuaciones químicas multilínea primero se crea una ecuación multilínea, tal como se describe en la [sec. 18.](#page-50-1) Después se utiliza el comando **\ce** en cada cuadrito azul de la ecuación. La [29](#page-63-1) y la [30](#page-63-1) son ejemplos de una reacción química en dos fases en la que cada ecuación tiene su propio número.

<span id="page-63-1"></span>
$$
TEOS + 4O \longrightarrow Si(OH)_4 + 4C_2H_4O \tag{29}
$$

$$
\text{Si(OH)}_4 \quad \longrightarrow \quad \text{SiO}_2 + 2\,\text{H}_2\text{O} \tag{30}
$$

Además de **\ce** el paquete **mhchem** suministra el comando **\cf** que ha de utilizarse en casos especiales. Para más información sobre **\cf** y más ejemplos echa un vistazo a la documentación de **mhchem**, [\[7\]](#page-79-3).

<span id="page-63-0"></span><sup>48</sup>véase estilos de tipografías en [sec. 11.1.](#page-38-0)

# **21. Diagramas**

Lyx soporta dos tipos de diagramas conmutativos: **amscd** y **xymatrix**, que se explican a continuación.

### **21.1. Diagramas amscd**

Los diagramas de este tipo visualizan relaciones mediante líneas o flechas verticales y horizontales:

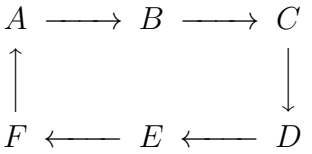

Para obtener el diagrama se inserta en la ecuación el comando **\CD**. Surge un marco azul entre dos líneas de trazos en el que se insertan a continuación comandos. Con Ctrl+Entrar se inicia una nueva línea. En las líneas impares se insertan relaciones horizontales, en las pares verticales.

Para componer las relaciones hay los siguientes comandos:<sup>[49](#page-64-0)</sup>

- **@<<<** genera una flecha hacia la izquierda, **@>>>** una hacia la derecha, y **@=** un signo igual largo
- **@AAA** genera una flecha hacia arriba, **@VVV** una hacia abajo, y **@|** un signo igual vertical
- **@.** genera una ubicación vacía para relaciones inexistentes

Todas las flechas pueden etiquetarse como sigue:

- Si se inserta texto entre el primero y el segundo **<** o **>**, respectivamente, se muestra sobre la flecha. Si se inserta entre el segundo y el tercero, bajo la flecha.
- Para flechas verticales, si se inserta texto entre la primera y la segunda **A** o **V**, respectivamente, se muestra al lado izquierdo de la flecha. Si se inserta entre la segunda y la tercera, al lado derecho. Si el texto contiene A o V, estas letras deben ponerse entre llaves TEX.

Como ejemplo un diagrama con todas las relaciones posibles:

$$
A \xrightarrow{j} B \xrightarrow{k} C \xrightarrow{F} F
$$
  
\n
$$
m \uparrow \qquad \qquad \downarrow V \qquad \qquad \parallel
$$
  
\n
$$
D \xleftarrow{j} E \xrightarrow{k} F \xrightarrow{C} C
$$

<span id="page-64-0"></span><sup>49</sup>Los comandos con '**>**' o '**<**' pueden generar errores con el estilo **spanish** de **babel**. Para evitarlo se pueden sustituir por sus sinónimos '**)**' y '**(**' respectivamente. Véase [\[9\]](#page-79-2). (*N. del t.*)

El comando para este diagrama es:

```
\CD␣A@>j>>B@>>k>C@=F Ctrl+Entrar
   @AmAA@.@VV\{V→V@| Ctrl+Entrar
   D@<<j<E@>k>>F@=C
```
# **21.2. Diagramas xymatrix**

Para usar matrices xy debe estar instalado el paquete L<sup>AT</sup>EX xypic. Una matriz xy se crea insertando el comando **\xymatrix** en una ecuación. Después podrás añadir nuevas columnas y filas como en matrices normales, véase [sec. 4.](#page-15-0)

A diferencia de los diagramas amscd, las matrices xy soportan flechas diagonales y curvadas, y mucho más. Todas las posibilidades para generar diagramas conmutativos y decoraciones se explican en el *Manual de XY-pic* que se encuentra en el menú Ayuda *▷* Manuales específicos.

# **21.3. Diagramas Feynman**

Para usar diagramas FEYNMAN debe estar instalado el paquete L<sup>AT</sup>EX feyn. Un diagrama Feynman se crea insertando el comando **\Diagram** en una ecuación. Después podrás añadir nuevas columnas y filas como en matrices normales, véase [sec. 4.](#page-15-0)

En el *Manual de diagramas Feynman*, disponible en Ayuda *▷* Manuales específicos, hay ejemplos de diagramas de este tipo.

# **22. Comandos definidos por el usuario**

**Nota:** Los nombres de los comandos definidos por el usuario y macros solo pueden contener letras latinas.

# <span id="page-65-0"></span>**22.1. El comando \newcommand**

Muchos comandos LATEX son demasiado largos para usarlos con frecuencia. Pero es posible definir nuevos comandos más cortos con el comando **\newcommand**.

El esquema del comando **\newcommand** es:

### **\newcommand{nombre nuevo de comando}[número de argumentos] [valor opcional]{definición de comando}**

**Nota:** Asegúrate de que el nombre del nuevo comando no está definido ya en el documento o en paquetes LATEX que uses. Por ejemplo, si defines el comando **\le** para **\Leftarrow,** se producirán errores porque **\le** ya existe para «≤».

El número de argumentos es un entero en el rango 0-9 y especifica cuántos argumentos debería tener el nuevo comando. Con el valor opcional se puede predefinir un valor para un argumento opcional. Cuando se hace esto, el *primer* argumento del nuevo comando es automáticamente opcional.

Veamos unos ejemplos:

Para definir el comando **\gr** para **\Longrightarrow**, la línea de preámbulo LATEX es:

### **\newcommand{\gr}{\Longrightarrow}**

Para definir el comando **\us** para **\underline**, el argumento (que sería subrayado) debe tenerse en cuenta. Para esto la línea de preámbulo es:

```
\newline
```
El carácter **#** actúa como colocador del argumento, el **1** indica que es el colocador para el primer argumento.

Para **\framebox** se puede definir, por ejemplo, el comando **\fb**:

```
\newcommand{\fb}[3]{\framebox#1#2{$#3$}}
```
Los dos signos dólar generan la ecuación extra necesaria para **\framebox**, véase [sec. 9.1.](#page-27-0)

Para crear un nuevo comando para **\fcolorbox** donde no es necesario especificar el color para el marco, el argumento para el color se define opcional:

# **\newcommand{\cb}[3][white]{\fcolorbox{#2}{#1}{\$#3\$}}**

Si el color no es especificado al usar **\cb**, se elige el color **white** predefinido.

Un ensayo con los nuevos comandos definidos:

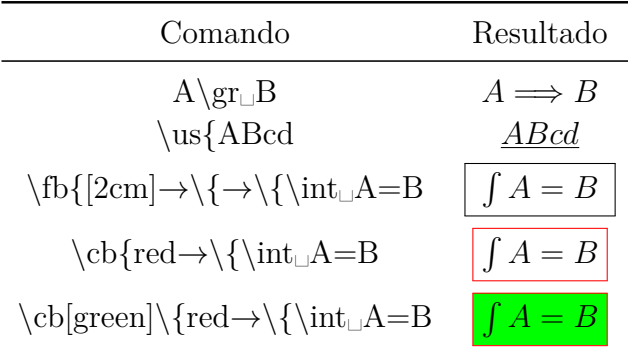

## **22.2. Macros de ecuaciones**

Los comandos definidos por el usuario son especialmente convenientes para expresiones complejas. Por ejemplo, si estás trabajando en un documento con ecuaciones cuadráticas, el mismo tipo de solución se repite varias veces. La forma general de una ecuación de segundo grado es:

$$
0 = \lambda^2 + p\lambda + q
$$

La forma general de la solución es:

$$
\lambda_{1,2} = -\frac{p}{2} \pm \sqrt{\frac{p^2}{4} - q}
$$

Para definir un comando para la ecuación de la solución, en donde solo hay que especificar los tres parámetros  $\lambda$ ,  $p$ ,  $y$   $q$ ,  $y$  el índice de  $\lambda$  puede darse opcionalmente, la línea de preámbulo LAT<sub>EX</sub> es

 $\newline \label{eq:qG}{4|[1,\.,2]\{#2_{\#1}=-\frac{#3}{2}\pm 2} \rm{meV}$ **\sqrt{\frac{#3^{2}}{4}-#4}}**

Para generar la solución se inserta el comando **\qG{\lambda**→**\{p**→**\{q** en una ecuación**.**

La definición del nuevo comando no es intuitiva porque hay que conocer los esquemas de todos los comandos LATEX usados, por ejemplo, que una fracción se inserta en LATEX como **\frac{numerador}{denominador}**. Además, uno puede olvidar fácilmente una llave en la definición y no puede ver en LYX lo que el nuevo comando está haciendo. Para evitar estos problemas, LYX ofrece la posibilidad de usar macros de ecuación en vez del comando **\newcommand**.

Una macro de ecuación se crea con el menú Insertar *▷* Ecuación *▷* Macro o con el botón de la barra de herramientas. Aparecen entonces la barra de herramientes de macros de ecuación y un recuadro como el siguiente donde se define la macro:

$$
\setminus \textit{newmacroname} = \textcolor{red}{\fbox{min}} \\ \textcolor{blue}{\textit{Max} \atop \textit{Text LyX}}
$$

\newmacroname es el nombre por omisión y debería cambiarse por alguno sensato. En el primer marco azul se inserta la ecuación buscada. Con el comando **\#númerodeargumento**, , o con el botón de la barra de herramientas de macros se inserta un colocador de argumento, p. e **\#1**. Los colocadores de argumento se muestran en rojo. Se pueden poner 9 argumentos como máximo. Con el botón se crean argumentos opcionales. El primer argumento no opcional puede transformarse en opcional con el botón . En el segundo marco azul puede definirse el aspecto de la macro en LYX. Normalmente quieres verlo tal como está definido, así que el recuadro se deja vacío. Pero si has creado una macro que necesita mucho espacio en la pantalla, en dicho recuadro puedes insertar, por ejemplo

 $qG: \setminus \#1$ ,  $\setminus \#2$ ,  $\setminus \#3$ ,  $\setminus \#4$ 

Para la macro solo los argumentos con el nombre delante de ellos se mostrarán en LYX, lo que conlleva una visualización mejor. La ecuación aparece en la salida tal como se ha definido en el primer recuadro.

Además, el aspecto de las macros en las ecuaciones puede cambiarse para macros

individuales situando el cursor en la macro y usando el menú Ver *▷* (Des)plegar macro de ecuación.

Para usar una macro, se inserta el nombre de la misma como comando en una ecuación, en nuestro caso **\qG**. Nuestra macro se muestra en LYX así:

$$
\psi_0 = -\frac{0}{2} \pm \sqrt{\frac{0^2}{4} - 0}
$$

Aquí tenemos nuestro ejemplo de macro con los argumentos  $x$ ,  $\ln(x)$ , y  $B$ :

$$
x_{1,2} = -\frac{\ln(x)}{2} \pm \sqrt{\frac{\ln(x)^2}{4} - B}
$$

LYX ofrece en el menú Herramientas *▷* Preferencias *▷* Edición *▷* Control diferentes estilos para editar macros. Para encontrar el estilo que más te convenga, elige un estilo y pon el cursor en una macro para ver la diferencia.

Una macro de ecuación se transforma internamente en un comando **\newcommand** cuando se exporta el documento. El comando creado **\newcommand** no se coloca en el preámbulo LATEX, por tanto las macros solo se pueden usar en ecuaciones que estén en recuadros de definición de macros en el documento.

Las macros de ecuación también pueden crearse directamente a partir de un comando **\newcommand**. Por ejemplo, escribiendo el comando

 $\newcommand{\\arrows{2}{\arrow}[2]{\xleftarrow#2}{#1}}$ 

como texto normal en LYX, seleccionándolo completamente y usando a continuación el atajo Ctrl+M, el comando se transformará en una macro de ecuación. Al emplear este método debes tener cuidado en escribir correctamente el comando **\newcommand**, de lo contrario la macro defectuosa lleva a obtener errores LAT<sub>EX</sub>.

Las macros de ecuación todavía tienen el problema de que fórmulas adicionales en definiciones de macros se manejan incorrectamente. Por eso el ejemplo **\fb** de [sec. 22.1](#page-65-0) no puede crearse como macro.

Cuando el cursor está en un recuadro de definición de macro, verás en LYX la barra de herramientas de macros:

La barra de herramientas de macros contiene los siguientes botones:

Editar *▷* Ecuación *▷* Definición de macro *▷* Quitar último argumento

Editar *▷* Ecuación *▷* Definición de macro *▷* Añadir argumento

Editar *▷* Ecuación *▷* Definición de macro *▷*Hacer opcional el primer argumento no opcional

Editar *▷* Ecuación *▷* Definición de macro *▷*Hacer no opcional el primer argumento opcional Editar *▷* Ecuación *▷* Definición de macro *▷* Quitar argumento opcional Editar *▷* Ecuación *▷* Definición de macro *▷* Insertar argumento opcional Editar *▷* Ecuación *▷* Definición de macro *▷* Quitar último argumento yendo hacia la derecha Editar *▷* Ecuación *▷* Definición de macro *▷* Añadir argumento comiendo desde la derecha Editar *▷* Ecuación *▷* Definición de macro *▷* Añadir argumento opcional comiendo desde la derecha

# **23. Sistema algebraico computacional**

LYX permite el intercambio entre expresiones matemáticas escritas con su editor de ecuaciones y aplicaciones externas o guiones definidos por el usuario. Las aplicaciones soportadas actualmente son Maple, Mathematica, Maxima y Octave. Hay que advertir que el conjunto de estructuras matemáticas soportadas se limita a casos muy simples.

## **23.1. Utilización**

Escribe alguna expresión en una ecuación, despliega el menú Editar *▷* Ecuación *▷*Usar programa de álgebra y elige la aplicación que esté instalada en tu ordenador. Después de eso el resultado de la computación debería mostrarse a la derecha de la expresión junto con el operador "=".

A continuación hay unos ejemplos sencillos (con resultados de Maxima) que muestran qué tipos de computación se pueden realizar:

- 37  $\frac{37}{3} * 2 - \sum_{i=1}^{3} i^i = -\frac{22}{3}$ 3
- $\frac{37,0}{3} = 12,33333333333333$

$$
\int_1^2 \operatorname{sen}(x) dx = \cos 1 - \cos 2
$$

 $\int \left( \frac{1}{1+t} \right)$  $\frac{1+x^3}{x^3}$  $\int dx = -\frac{\log(x^2 - x + 1)}{6} +$  $\arctan\left(\frac{2x-1}{\sqrt{3}}\right)$  $\frac{\sqrt{3}}{\sqrt{3}}$  +  $\frac{\log(x+1)}{3}$ 3 **Note:** One needs to use proper delimiter insets () instead of simple  $'('')'$ characters.

• det 
$$
\begin{bmatrix} 1 & 6 & 7 \ 2 & 5 & 8 \ 3 & 4 & 17 \end{bmatrix} = -56
$$

- $\lim_{x\to 0} \left(\frac{\sin(x)}{x}\right)$ *x*  $= 1$
- $powerseries(-\log(5-x), x, 1) = \sum_{i=0}^{\infty}$  $\frac{4^{-i_2-1}(x-1)^{i_2+1}}{i_2+1} - \log 4$
- $solve(x_1 + y_1^3 = y_1 + x_1^2, x_1) = \Big[x_1 = -$ <sup>2</sup> <sup>*v*<sub>2</sub>+1</sup><br>  $\sqrt{4 y_1^3 - 4 y_1 + 1} - 1$  $\frac{4y_1+1-1}{2}, x_1 =$ V<br>  $\sqrt{4 y_1^3 - 4 y_1 + 1} + 1$ 2 1

# **23.2. Atajos de teclado**

Actualmente no hay atajos de teclado para ejecutar las aplicaciones de álgebra. Se puede vincular fácilmente una combinación de teclas a la función math-extern de Lyx (véase el manual *Funciones de LYX*). Por ejemplo, para vincular la tecla Entrar en el editor de ecuaciones a Maxima se podría usar este comando para definir el atajo de teclado:

**command-alternatives paragraph-break;math-extern maxima**

# **24. Miscelánea**

# **24.1. Números negativos**

Los números negativos a veces se ven feos en las ecuaciones porque el signo menos delante del número tiene la misma longitud que el operador signo menos. Si se escribe el número negativo en texto normal el signo menos aparece correctamente.

Así pues, el problema desaparece si se convierte el signo menos a texto matemático. Un ejemplo para visualizar el problema:

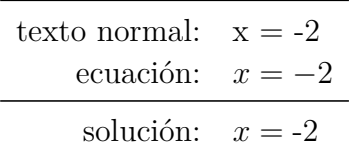

# **24.2. Coma como separador decimal**

En LATEX, de acuerdo con la convención inglesa, se usa la coma como separador de grupos numéricos. Entonces en las fórmulas habrá un espacio añadido detrás de todas las comas.

Para evitarlo, se selecciona la coma y se cambia a texto matemático (atajo Ctrl+M).

Para usar las comas en todas las fórmulas del documento como separador decimal, se carga el archivo **icomma.sty**<sup>[50](#page-70-0)</sup> en el preámbulo LAT<sub>E</sub>X con la línea:

## **\usepackage{icomma}**

<span id="page-70-0"></span><sup>50</sup>**icomma** forma parte del paquete LATEX **was**.

### **24.3. Vectores cuánticos y notación bra-ket**

El paquete LATEX **braket** suministra comandos para escribir paréntesis angulares que se usan en mecánica cuántica: la notación «bra-ket»; se carga con la línea de preámbulo L<sup>AT</sup>FX:

#### **\usepackage{braket}**

Están definidos los siguientes comandos:

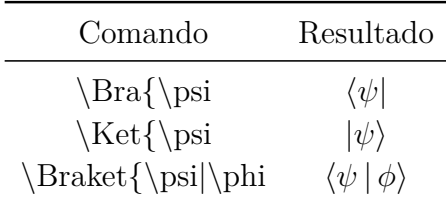

El comando **\Braket** asegura que todas las barras verticales tienen el tamaño de los delimitadores circundantes:

$$
\left\langle \phi \,\Big|\, J = \frac{3}{2}\,,\, M_J \right\rangle
$$

El efecto de **\Braket** también se puede conseguir con el comando **\middle**, que se describe en [sec. 5.1.2.](#page-18-0)

# **24.4. Fracciones definidas por el usuario**

Para definir comandos personalizados para fracciones, se usa el comando **\genfrac** con el siguiente esquema:

### **\genfrac{delimitador izquierdo}{delimitador derecho} {grosor raya de fracción}{estilo}{numerador}{denominador}**

El estilo es un número en el rango 0 - 3.

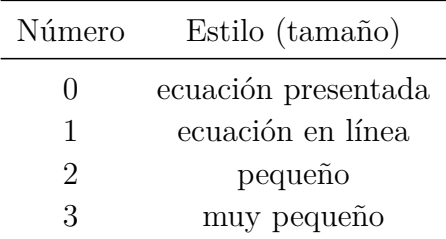

Si no se pone estilo el tamaño se ajusta al entorno, como con el comando **\frac**.

Si no se pone grosor de la raya de fracción se usará el valor predefinido de 0.4 pt. Por ejemplo, los comandos **\dfrac** y **\tbinom** de la [sec. 3.2](#page-9-0) se definen con los co-

66

mandos:
## <span id="page-72-0"></span>**\newcommand{\dfrac}[2]{\genfrac{}{}{}{0}{#1}{#2}}**

y

# **\newcommand{\tbinom}[2]{\genfrac{(}{)}{0pt}{1}{#1}{#2}}**

Para definir una fracción en la que el grosor de la raya se pueda definir como argumento opcional, se inserta la siguiente línea en el preámbulo LATFX:

### **\newcommand{\fracS}[3][]{\genfrac{}{}{#1}{}{#2}{#3}}**

Un ensayo:

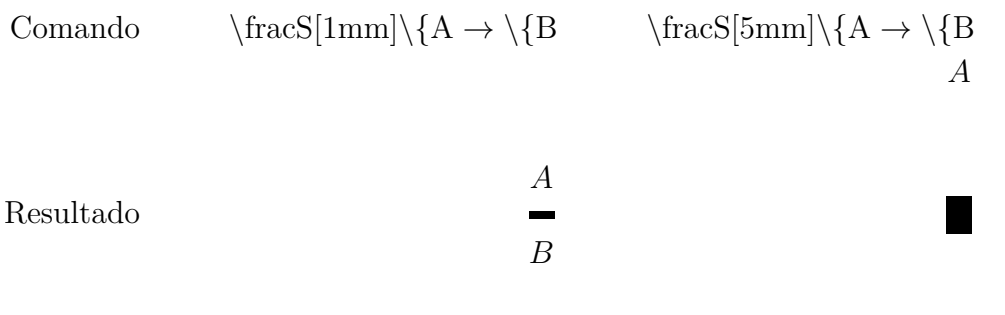

Como se puede ver, la distancia del numerador y el denominador a la raya de fracción se redondea a unas tres veces el grosor de la raya.

### **24.5. Ecuaciones canceladas**

Hay cuatro formas de cancelar ecuaciones o partes de ellas:

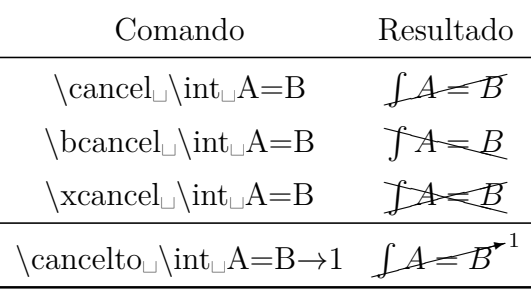

**\cancelto** es especialmente apropiado para visualizar la simplificación de fracciones en una ecuación:

$$
\frac{(x_0 + bB)^2}{(1 + b^2)^{\cancel{3}}}
$$
 =  $\frac{x_0^2 + B^2 - r_g^2}{1 + b^2}$ 

Se puede cambiar el tamaño del valor impreso por **\cancelto** añadiendo en el preámbulo L<sup>AT</sup>FX la línea

*B*

### <span id="page-73-0"></span>**\PassOptionsToPackage{option}{cancel}**

donde **option** puede ser **samesize**, que da el mismo tamaño que el valor cancelado, o **Smaller**, que da un tamaño un poco más pequeño que el normal.

Para colorear la raya de cancelación añade el siguiente comando en código TEX:

### $\rm{mod}\{\CancelColor\{\cdot\,\,red\}}$

donde **red** puede reemplazarse por el color deseado.

$$
\frac{(x_0 + bB)^2}{(1 + b^2)^{\frac{3}{2}}} = \frac{x_0^2 + B^2 - r_g^2}{1 + b^2}
$$

Para otras posibilidades de personalización, véase la documentación del paquete **cancel**, [\[5\]](#page-79-0).

### **24.6. Ecuaciones en encabezados de sección**

Si se quiere poner una ecuación en un encabezado de sección hay que tener en cuenta lo siguiente:

Si el soporte para **hyperref** está activado en la configuración del documento, Propiedades PDF, se generan marcadores PDF para cada encabezado de sección en el índice. Si el encabezado contiene ecuaciones, se muestran incorrectamente en el texto del marcador, porque se infringen las convenciones PDF.

Estos problemas se pueden solucionar insertando al final del encabezado un título breve con el menú Insertar *▷*Título breve. Los títulos breves se usan como alternativa para encabezados de sección con más de una línea para mantener el buen aspecto del índice. En éste sólo aparece el título breve y por tanto también en los marcadores.

Si hay que poner ecuaciones en el índice y se usa **hyperref**, se puede insertar el siguiente comando en modo T<sub>EX</sub>:

### **\texorpdfstring{parte}{alternativa}**

parte se refiere a la parte del encabezado que no debería aparecer en el marcador PDF. Pueden ser caracteres, ecuaciones, notas al pie y también referencias cruzadas. La alternativa se usa para el marcador en vez de la parte.

Aquí hay dos ejemplos de encabezados con ecuación:

# **24.6.1. Encabezado sin ecuación en el índice <sup>√</sup> −1 = i**

# **24.6.2. Encabezado con ecuación en el índice <sup>√</sup> −1 = i**

En el primer encabezado se ha puesto un título breve, en el segundo un **\texorpdfstring**.

<span id="page-74-3"></span>Para obtener el mismo formato que en los demás encabezados se han puesto ambos en un entorno **boldmath**. [51](#page-74-0)

### **24.7. Ecuaciones en texto multicolumna**

Las ecuaciones en texto multicolumna son con frecuencia demasiado anchas para ajustarse a la columna y entonces es preciso abarcar la anchura total de la página. Esto se hace usando el paquete LATEX **multicol**, [52](#page-74-1) que se carga en el preámbulo LATEX con la línea

### **\usepackage{multicol}**

Ten en cuenta que la opción Documento con dos caras, bajo Diseño de página en el menú Documento *▷* Configuración *debe* estar desmarcada.

Antes del texto multicolumna se inserta en modo TEX el comando

### **\begin{multicols}{número de columnas}**

El número de columnas está en el rango 2-10. Antes de la ecuación, se finaliza el texto multicolumna insertando en modo TEX el comando

### **\end{multicols}**

Debido al comando se añade automáticamente algún espacio delante de la ecuación. Para quitarlo se inserta un espacio vertical de -6 mm antes de la ecuación. Si se usa el estilo **Sangrado**, [53](#page-74-2) se inserta un espacio de -9 mm.

Un ejemplo de texto multicolumna con una ecuación en modo presentación:

Die Fouriertransformation wird verwendet, um die überlagerten Signale (Netzwerk, Lösungsmittel) zu trennen. Nachdem wir die Phasenverschiebung bestimmen konnten, interessiert uns nun das Aussehen des Ausgangssignals. Im Expe-

Das Spektrum wird fouriertransformiert. riment haben wir es mit sehr vielen Teilchen zu tun, so dass man über alle Phasen integrieren muss. Sei nun *S* unser normiertes Ausgangssignal und *P* die Phasenverteilungsfunktion, so ergibt sich die Beziehung

$$
S(t) = S_0(t) \int_{-\infty}^{\infty} P(\phi, t) e^{i\phi} d\phi
$$
 (31)

ist und die Normierungsbedingung fokussieren, wodurch sich das Signal zu- $\int_{-\infty}^{\infty} P(\phi, t) d\phi = 1$  gilt. Nun dürfen wir sätzlich abschwächt. Diese Abschwächung aber nicht den Relaxationsprozess außer verläuft exponentiell in Abhängigkeit der Acht lassen. Direkt nach dem <sup>π</sup>/2-rf-Puls so genannten *T*<sub>2</sub>-Zeit.

wobei *S*<sup>0</sup> das Signal ohne Gradient beginnt sich die Magnetisierung zu ent-

<span id="page-74-0"></span> $\overline{51}$ véase [sec. 11.2](#page-39-0)

<span id="page-74-1"></span><sup>&</sup>lt;sup>52</sup>multicol forma parte de las distribuciones L<sup>AT</sup>EX estándar.

<span id="page-74-2"></span><sup>53</sup>véase estilos de ecuación en [sec. 17](#page-49-0)

### <span id="page-75-6"></span>**24.8. Ecuaciones con descripción de variables**

Para describir variables en una ecuación, como en la fórmula [\(32\)](#page-75-0), se inserta una matriz  $2 \times n$  con columnas alineadas a la izquierda para las *n* variables usadas.<sup>[54](#page-75-1)</sup> Para poner la descripción en tamaño más pequeño se inserta, por ejemplo, el comando **\footnotesize** antes de la matriz.[55](#page-75-2)

Si se usa el estilo **Sangrado**, [56](#page-75-3) se inserta un **\hfill**[57](#page-75-4) delante y detrás de la matriz para que tenga la misma separación con la ecuación y con el margen.

Si se usa el estilo **Centrado** se emplea el método descrito en la [sec. 18.2.3](#page-55-0) para sangrar la ecuación. La ecuación [\(32\)](#page-75-0) consta de cinco columnas ya que las dos primeras contienen la fórmula, la tercera la matriz y la última una llave TFX vacía.

$$
F_A = \rho \cdot V \cdot g
$$
\n
$$
\rho \quad \text{densidad}
$$
\n
$$
V \quad \text{volume}
$$
\n
$$
g \quad \text{aeeleración gravitatoria}
$$
\n(32)

### **24.9. Letras griegas minúsculas en redonda**

La mayoría de las tipografías sólo suministran letras griegas minúsculas en cursiva. Pero para símbolos de partículas elementales como piones y neutrinos hacen falta letras griegas en redonda. El archivo **upgreek.sty**[58](#page-75-5), que se carga en el preámbulo LATEX con la línea

#### **\usepackage{upgreek}**

las suministra. Se imprimen con el comando de la letra correspondiente precedido de **up**. Por ejemplo, el comando **\uptau** genera: τ

Con estos comandos se pueden escribir reacciones entre partículas elementales:

<span id="page-75-0"></span>
$$
\pi^+ \to \mu^+ + \nu_\mu
$$

Las letras en redonda son más remarcadas y más grandes que las correspondientes en cursiva. Por tanto no deberían emplearse para unidades como «µm».

### **24.10. Caracteres de texto en ecuaciones**

En algunos casos podrías querer insertar caracteres de texto directamente en ecuaciones. Por ejemplo, cuando se usa con frecuencia el punto centrado · en expresiones

<span id="page-75-1"></span><sup>54</sup>véase matrices en [sec. 4](#page-15-0)

<span id="page-75-2"></span><sup>55</sup>véase tamaños de tipografías en [sec. 11.4.](#page-40-0)

<span id="page-75-3"></span><sup>56</sup>véase estilos de ecuación en [sec. 17](#page-49-0)

<span id="page-75-4"></span><sup>57</sup>**\hfill** sólo funciona en ecuaciones en estilo **Sangrado**, véase [sec. 8.2](#page-25-0)

<span id="page-75-5"></span><sup>58</sup>**upgreek** forma parte del paquete LATEX **was**.

como  $v = 5 \cdot 10^5$  Hz, habría que insertar el comando **\cdot**<sup>[59](#page-76-0)</sup> continuamente, porque este carácter está definido en todas las codificaciones como carácter de texto. Pero la codificación se puede cambiar con la línea de preámbulo LAT<sub>EX</sub>:

## **\Declare Inputtext{183}{\ifmmode\cdot\else\textperiodcentered\fi}**

La codificación de caracteres (menú Documento *▷* Configuración *▷* Idioma) especifica el carácter que se muestra al pulsar una tecla. Si se pulsa la tecla para el carácter '·', se usa internamente el comando **\textperiodcentered**. Pero este comando no está disponible en ecuaciones así que obtendrías errores de LAT<sub>EX</sub>. Con la codificación cambiada se escoge automáticamente el comando correcto, dependiendo de si el carácter se ha insertado en una ecuación o no.

La codificación de diversos caracteres se guarda en archivos de definición. Por ejemplo la codificación **latin9** se define en el archivo **latin9.def** que está en el directorio de LATEX. La codificación sólo debería cambiarse en el preámbulo LATEX y no en el archivo de definición, de lo contrario nuestros documentos no podrían ser editados en otros ordenadores.

Además del punto centrado, en este documento se ha definido el símbolo grado ° con la siguiente línea de preámbulo LAT<sub>EX</sub>, para que se pueda insertar directamente en una fórmula:

**\DeclareInputtext{176}{\ifmmode^\circ\else\textdegree\fi}**

# **24.11. Comentarios de LATEX en ecuaciones**

En texto se pueden insertar comentarios que sólo son visibles en el código fuente de LATEX con el menú Insertar *▷*Nota *▷* Comentario. Esto no es posible en ecuaciones, pero puedes insertar comentarios en LATEX con el comando

**\ %**

Este comando crea un marco en el que puedes escribir el comentario. Debido a un fallo de  $LyX^{60}$  $LyX^{60}$  $LyX^{60}$  no puedes escribir texto normal en el comentario, incluso si usas texto matemático verás sus comandos LATEX en la salida LATEX. Una ecuación con un comentario en LATEX:

 $A = B$ 

<span id="page-76-0"></span> $59$ véase [sec. 10.4](#page-37-0)

<span id="page-76-1"></span> $60$ LyX-bug  $#9002$ 

# <span id="page-77-2"></span>**A. Notas sobre tipografía**

Esta sección es un resumen de las normas tipográficas ISO más importantes.<sup>[61](#page-77-0)</sup>

- Las unidades físicas se escriben *siempre* en redonda<sup>[62](#page-77-1)</sup>, aunque aparezcan en un texto en cursiva: 30 km/h Entre el valor y la unidad hay un espacio delgado, véase [sec. 8.1.](#page-24-0) Esta norma la cumple automáticamente el comando **\unittwo**. Si se introduce en una fórmula aparecen dos marcos. En el primero se inserta el valor y en el segundo la unidad, y se obtiene, como antes, 30 km*/*h . Ten en cuenta que **\unitt**wo no es un auténtico comando L<sup>AT</sup>EX, sino el comando **\unit**[value]{unit}, por tanto no lo puedes usar en código TEX.
- Los signos por ciento y por mil se escriben como las unidades físicas: 1,2‰ de alcohol en sangre.
- El símbolo grado sigue directamente al valor: 15°, excepto si acompaña a otra unidad: 15 °C
- En números con más de cuatro dígitos se inserta un espacio delgado para separarlos en grupos de tres cifras: 18 473 588
- Para dimensiones como  $120 \times 90 \times 40$  cm se usa el aspa de multiplicar « $\times$ ». Está disponible en el menú Insertar *▷* Carácter especial *▷* Símbolos o bien mediante el comando **\times**. Se puede insertar directamente con cierta combinación de teclas.
- Las funciones con nombres que constan de varias letras se escriben en redonda para evitar confusiones, véase [sec. 15.1.](#page-45-0)
- Los índices que constan de varias letras se escriben en redonda:  $E_{\text{cin}}$ Los componentes de una matriz se escriben en cursiva:  $\hat{H}_{kl}$
- El operador de diferenciación/integración 'd', el número de Euler 'e' y el número imaginario 'i' deberían escribirse en redonda para evitar confundirlos con otras variables.
- El carácter que indica una transformación Fourier se inserta con el comando **\mathscr␣F** o mediante el menú Insertar *▷* Carácter especial *▷* Símbolos *▷* Símbolos de letra:  $\mathscr F$

<span id="page-77-0"></span><sup>61</sup>Este compendio se ha tomado parcialmente del diccionario semi-oficial alemán «Duden» [\[8\]](#page-79-1), que incluye algunas de las normas ISO.

<sup>(</sup>*N. del t.*: Para documentación en español sobre el tema, véase [\[10\]](#page-79-2).)

<span id="page-77-1"></span> $62$ véase estilos de tipografías en [sec. 11.1](#page-38-0)

# <span id="page-78-1"></span>**B. Comandos sinónimos**

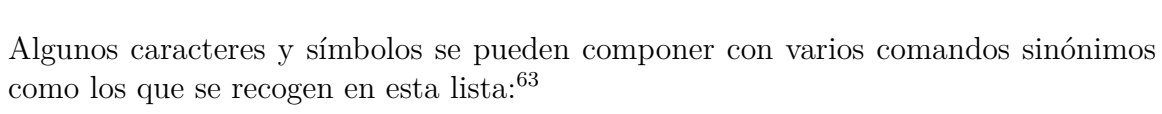

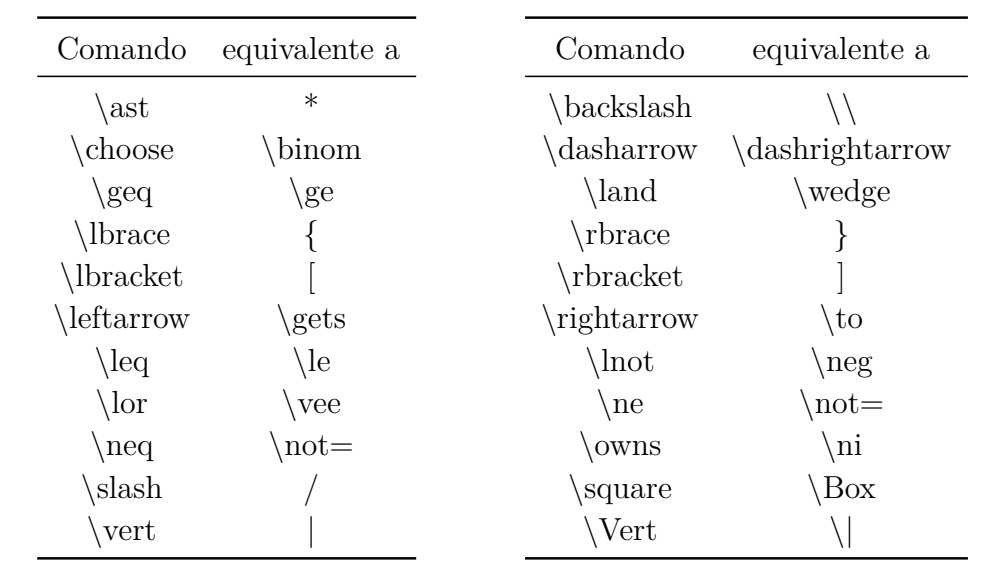

<span id="page-78-0"></span> $\overline{^{63}v}$ éase también [Nota a pie de página 49.](#page-64-0)

# <span id="page-79-3"></span>**Referencias**

- [1] F. Mittelbach; M. Goossens: *The LATEX Companion*. Addison Wesley, 2004
- [2] [Descripción](https://www.tug.org/~hvoss/PDF/mathmode.pdf) de habilidades matemáticas de LATEX
- [3] [Descripción](https://www.ctan.org/tex-archive/macros/latex/required/amslatex/math/amsldoc.pdf) de  $A_{M}S$ -L<sup>AT</sup>EX
- [4] [Lista](https://ctan.org/tex-archive/info/symbols/comprehensive/symbols-a4.pdf) de todos los símbolos disponibles con paquetes LATEX
- <span id="page-79-0"></span>[5] [Documentación](https://www.ctan.org/tex-archive/macros/latex/contrib/cancel/cancel.pdf) del paquete LATEX **cancel**
- [6] [Documentación](https://www.ctan.org/tex-archive/macros/latex/contrib/hyperref/doc/manual.pdf) del paquete LATEX **hyperref**
- [7] [Documentación](https://www.ctan.org/tex-archive/macros/latex/contrib/mhchem/mhchem.pdf) del paquete LATEX **mhchem**
- <span id="page-79-1"></span>[8] *Duden Band 1*. 22. Auflage, Dudenverlag, 2000
- [9] [Página web](http://www.texnia.com/spanish.html) del estilo **spanish** incluido en el paquete **babel**
- <span id="page-79-2"></span>[10] [Documento](http://www.texnia.com/archive/ortomatem.pdf) sobre ortotipografía y notaciones matemáticas en español

# **Índice alfabético**

 $\epsilon$ , [39](#page-44-0)

### **A**

Acentos, [17](#page-22-0) en texto, [43](#page-48-0) en varios caracteres, [19](#page-24-1) para un carácter, [18](#page-23-0)

### **B**

Binomios, [6](#page-11-0)

### **C**

Caracteres especiales, [43](#page-48-0) Casos, [7](#page-12-0) Coma decimal, [65](#page-70-0) Comandos @!\@addtoreset, [56](#page-61-0) @!\@removefromreset, [57](#page-62-0) A \adjustlimits, [30](#page-35-0) \aligned, [52](#page-57-0) \alignedat, [52](#page-57-0)  $\alpha$ . [55](#page-60-0) \arabic, [55](#page-60-0) , [57](#page-62-0) \arraycolsep, [11](#page-16-0) , [46](#page-51-0) \arraystretch, [11](#page-16-0) B  $\big\backslash \big\{$  $\bigcup$  -  $\bigcap$ , [13](#page-18-0)  $\big\{\big\}$ \binom, [6](#page-11-0) \boldmath, [34](#page-39-1) \boldsymbol, [38](#page-43-0) \boxed, [22](#page-27-0) \brace, [6](#page-11-0) \brack, [6](#page-11-0) C \cases, [7](#page-12-0)  $\setminus$ CD, [59](#page-64-1) \cdots, [9](#page-14-0) \ce, [58](#page-63-0) \cf, [58](#page-63-0)

\cfrac, [5](#page-10-0) \colorbox, [24](#page-29-0) D \dbinom, [6](#page-11-0), [32](#page-37-1), [41](#page-46-0) \definecolor, [25](#page-30-0)  $\langle$ dfrac, [4](#page-9-0) \displaystyle, [1](#page-6-0) , [35](#page-40-1) \dotfill, [10](#page-15-1)  $\dots, 9$  $\dots, 9$ E  $\text{euro}, 39$  $\text{euro}, 39$ F  $\b{box, 22}$  $\b{box, 22}$  $\b{box, 22}$ \fcolorbox, [25](#page-30-0)  $\frac{4}{x}$  $\frac{4}{x}$  $\frac{4}{x}$ \framebox, [22](#page-27-0) G \gathered, [52](#page-57-0) \genfrac, [66](#page-71-0) H \hdotsfor, [10](#page-15-1)  $\hbox{hfill, 21}$  $\hbox{hfill, 21}$  $\hbox{hfill, 21}$ \hphantom, [8](#page-13-0) \hrulefill, [10](#page-15-1) \hspace, [20](#page-25-1) , [47](#page-52-0) I \int, [28](#page-33-0) \intertext, [52](#page-57-0) J \jot, [15](#page-20-0), [46](#page-51-0) L \ldots, [9](#page-14-0) \left, [11](#page-16-0), [13](#page-18-0), [48](#page-53-0) \lefteqn, [47](#page-52-0) \leftroot, [6](#page-11-0)  $\lim, 42$  $\lim, 42$ \linewidth, [26](#page-31-0) M

\makebox, [23](#page-28-0)

\mathbin, [33](#page-38-1) \mathop, [33](#page-38-1) \mathsurround, [21](#page-26-0)  $\mbox{mbox}$ , [23](#page-28-0) \middle, [14](#page-19-0) \multlinegap, [51](#page-56-0) N \newcommand, [60](#page-65-0) \nicefrac, [5](#page-10-0)  $\not$ <sub>100</sub>, [7](#page-12-0) \numberwithin, [57](#page-62-0)  $\Omega$ \officialeuro, [39](#page-44-0) \oldstylenums, [44](#page-49-1) \overbrace, [14](#page-19-0) \overbracket, [14](#page-19-0) \overline, [8](#page-13-0)  $\overbrace{19, 31}$  $\overbrace{19, 31}$  $\overbrace{19, 31}$  $\overbrace{19, 31}$  $\overbrace{19, 31}$ P \parbox, [26](#page-31-0) \phantom, [7](#page-12-0)  $\pmod{28}$  $\pmod{28}$  $\pmod{28}$ R \raisebox, [23](#page-28-0) \renewcommand, [11](#page-16-0) , [55](#page-60-0) \right, [11](#page-16-0), [13](#page-18-0), [48](#page-53-0) \roman, [55](#page-60-0) \root, [6](#page-11-0) \rule, [8](#page-13-0) S \setlength, [21](#page-26-0) \shortintertext, [52](#page-57-0) \shoveleft, [51](#page-56-0) \shoveright, [51](#page-56-0) \sideset, [31](#page-36-0) \smallmatrix, [12](#page-17-0) \smashoperator, [30](#page-35-0)  $\in$  [52](#page-57-0) \splitfrac, [48](#page-53-0) \sqrt, [6](#page-11-0) \stackrel, [40](#page-45-1) \subarray, [29](#page-34-0) \substack, [29](#page-34-0)  $\sum$  [28](#page-33-0)

### T

\tag, [56](#page-61-0) \tbinom, [6](#page-11-0) \texorpdfstring, [68](#page-73-0) \text, [2](#page-7-0) \textbackslash, [12](#page-17-0) \textcircled, [44](#page-49-1) \textcolor, [26](#page-31-0) , [34](#page-39-1) \tfrac, [4](#page-9-0) U \unboldmath, [34](#page-39-1) \underbrace, [14](#page-19-0) \underbracket, [14](#page-19-0) \underline, [8](#page-13-0) \underset, [19](#page-24-1) , [31](#page-36-0) \uproot, [6](#page-11-0)  $V$ \vphantom, [8](#page-13-0) , [48](#page-53-0) X \xleftarrow, [16](#page-21-0) \xrightarrow, [16](#page-21-0) Comandos de usuario, [60](#page-65-0)

Macros de ecuaciones, [61](#page-66-0) \newcommand, [60](#page-65-0) Comparaciones, *véase* Relaciones

## **D**

Delimitadores, [12](#page-17-0) horizontales, [14](#page-19-0) para varias líneas, [48](#page-53-0) tamaño automático, [13](#page-18-0) tamaño manual, [12](#page-17-0) verticales, [12](#page-17-0) Diagramas amscd, [59](#page-64-1) Feynman, [60](#page-65-0) xymatrix, [60](#page-65-0) Diéresis, [18](#page-23-0)

## **E**

Ecuación cancelada, [67](#page-72-0) coloreada, [34](#page-39-1) con descripción de variables, [70](#page-75-6)

en encabezados de sección, [68](#page-73-0) en línea, [1](#page-6-0) en negrita, [34](#page-39-1) en texto multicolumna, [69](#page-74-3) estilos de, [44](#page-49-1) larga, [47](#page-52-0) multilínea, [45](#page-50-0) entorno align, [49](#page-54-0) entorno alignat, [49](#page-54-0) entorno eqnarray, [50](#page-55-1) entorno flalign, [50](#page-55-1) entorno gather, [50](#page-55-1) entorno multilínea, [50](#page-55-1) separación de columnas, [46](#page-51-0) separación de filas, [45](#page-50-0) solo parte, [51](#page-56-0) texto en, [52](#page-57-0) numeración, *véase* Numeración de ecuaciones presentada, [1](#page-6-0) química, *véase* Química referencias cruzadas a, [53](#page-58-0) sub- o superrayada, [8](#page-13-0) Espacio adicional en línea, [21](#page-26-0) horizontal, [19](#page-24-1) predefinido, [19](#page-24-1) variable, [20](#page-25-1) Espacios reservados, [7](#page-12-0) Exponentes, [4](#page-9-0)

### **F**

Flechas, [16](#page-21-0) diagonales, [17](#page-22-0) etiquetadas, [16](#page-21-0) horizontales, [16](#page-21-0) verticales, [17](#page-22-0) Fracciones, [4](#page-9-0) multilínea, [48](#page-53-0) personalizadas, [66](#page-71-0) Funciones en español, [40](#page-45-1) módulo, [42](#page-47-0) personalizadas, [41](#page-46-0)

predefinidas, [40](#page-45-1)

### **I**

Índices, [4](#page-9-0) Integrales, [27](#page-32-0) Iones, *véase* Química Isótopos, *véase* Química

### **L**

LATEX, preámbulo, [2](#page-7-0) Letras griegas, [36](#page-41-0) en negrita, [38](#page-43-0) en redonda, [70](#page-75-6) mayúsculas, [37](#page-42-0) minúsculas, [37](#page-42-0) Límites, [42](#page-47-0) Líneas, [8](#page-13-0)

### **M**

Macros, [61](#page-66-0) Barra de herramientas, [63](#page-68-0) Marcos, [21](#page-26-0) coloreados, [24](#page-29-0) con bordes, [22](#page-27-0) para párrafos, [26](#page-31-0) sin borde, [23](#page-28-0) Matrices, [10](#page-15-1) Miscelánea, [65](#page-70-0)

## **N**

Negaciones, [7](#page-12-0) Notación bra-ket, [66](#page-71-0) Numeración de ecuaciones, [53](#page-58-0) con letras, [55](#page-60-0) con números romanos, [55](#page-60-0) personalizada, [56](#page-61-0) subnumeración, [54](#page-59-0) Números en estilo antiguo, [44](#page-49-1) negativos, [65](#page-70-0)

# **O**

Operadores, [27](#page-32-0) binarios, [32](#page-37-1) Decoración, [31](#page-36-0) grandes, [27](#page-32-0) límites de, [28](#page-33-0) personalizados, [32](#page-37-1)

### **P**

Paquetes braket, [66](#page-71-0) calc, [26,](#page-31-0) [46](#page-51-0) cancel, [68,](#page-73-0) [74](#page-79-3) carlisle, [56](#page-61-0) color, [24](#page-29-0) eurosym, [39](#page-44-0) fixmath, [37](#page-42-0) hyperref, [68,](#page-73-0) [74](#page-79-3) icomma, [65](#page-70-0) mathtools, [14,](#page-19-0) [16,](#page-21-0) [30,](#page-35-0) [48,](#page-53-0) [52](#page-57-0) mhchem, [58,](#page-63-0) [74](#page-79-3) multicol, [69](#page-74-3) remreset, [56](#page-61-0) undertilde, [18](#page-23-0) upgreek, [70](#page-75-6) was, [37,](#page-42-0) [65,](#page-70-0) [70](#page-75-6)

Puntos, [9](#page-14-0)

### **Q**

Química caracteres, [57](#page-62-0) iones, [57](#page-62-0) isótopos, [7](#page-12-0) reacción, [57](#page-62-0) símbolos, [57](#page-62-0)

### **R**

Raíces, [6](#page-11-0) Relaciones, [39](#page-44-0)

### **S**

Símbolos, [38](#page-43-0) euro, [39](#page-44-0) matemáticos, [38](#page-43-0) misceláneos, [39](#page-44-0) Sinónimos, [73](#page-78-1) Subíndices, *véase* Índices Sumatorios, [27](#page-32-0)

Superíndices, *véase* Exponentes **T T<sub>F</sub>X** llaves, [2](#page-7-0) modo, [2](#page-7-0) Texto coloreado, [26](#page-31-0) en ecuaciones, [2,](#page-7-0) [52,](#page-57-0) [70](#page-75-6) Tilde, [43](#page-48-0) Tipografía, normas, [72](#page-77-2) Tipografías, [33](#page-38-1) estilos de, [33](#page-38-1) tamaño, [35](#page-40-1)

### **V**

Vectores, [18](#page-23-0) Vectores cuánticos, [66](#page-71-0)